## **PROGRAMME D'IDENTIFICATION CARTOGRAPHIQUE (PIC) – Cadre de référence sur l'habillage Octobre 2010**

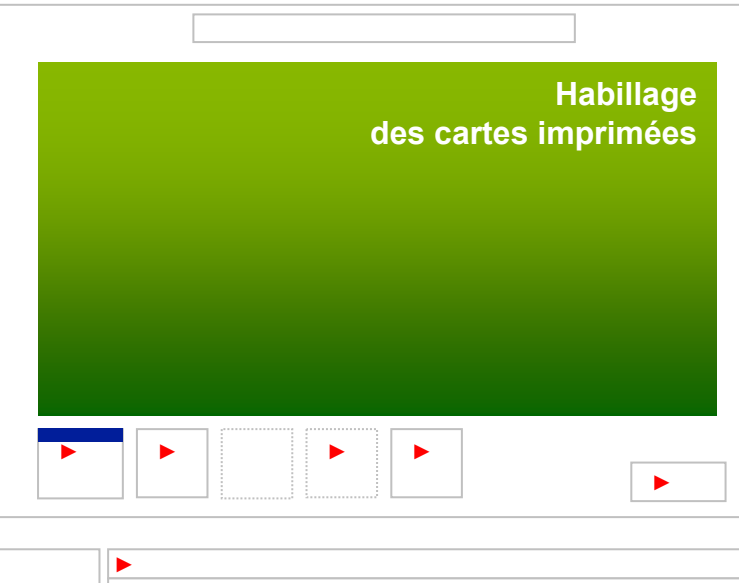

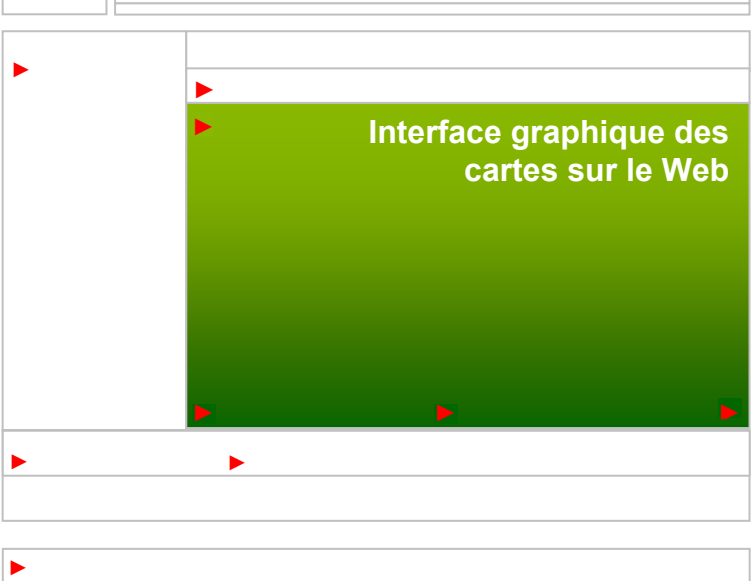

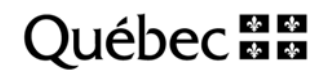

#### **Impression du document**

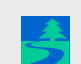

Ce document est accessible dans le site Internet du Ministère.

Ce document est aussi conçu pour une impression recto-verso, *paysage*, en noir et blanc ou en couleurs, avec reliure en haut ou à gauche au choix.

- Sélectionnez une imprimante noir et blanc ou couleurs offrant une capacité recto-verso.
- Bouton *Propriétés* 
	- Choisissez *Orientation paysage*
	- Sous *Imprimer en recto-verso*

Cochez *Retourner sur les bords longs* pour imprimer en fonction d'une reliure de type cahier anneau située dans le haut du document.

Ou

Cochez *Retourner sur les bords courts*, pour une reliure de type spirale située sur le côté gauche du document.

Réalisation : Ministère des Ressources naturelles et de la Faune Direction générale adjointe de l'information géographique Direction des communications © Gouvernement du Québec

Dépôt légal — Bibliothèque et Archives nationales du Québec, octobre 2010

ISBN 978-2-550-60158-6 (version PDF)

ISBN 978-2-550-60159-3 (version imprimée)

# **TABLE DES MATIÈRES** Page

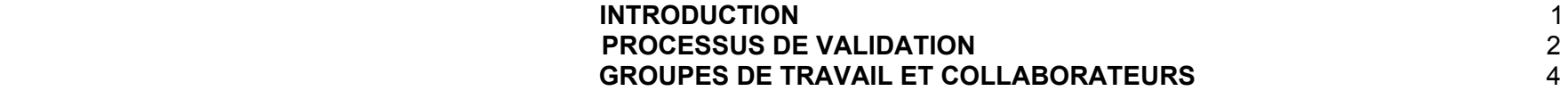

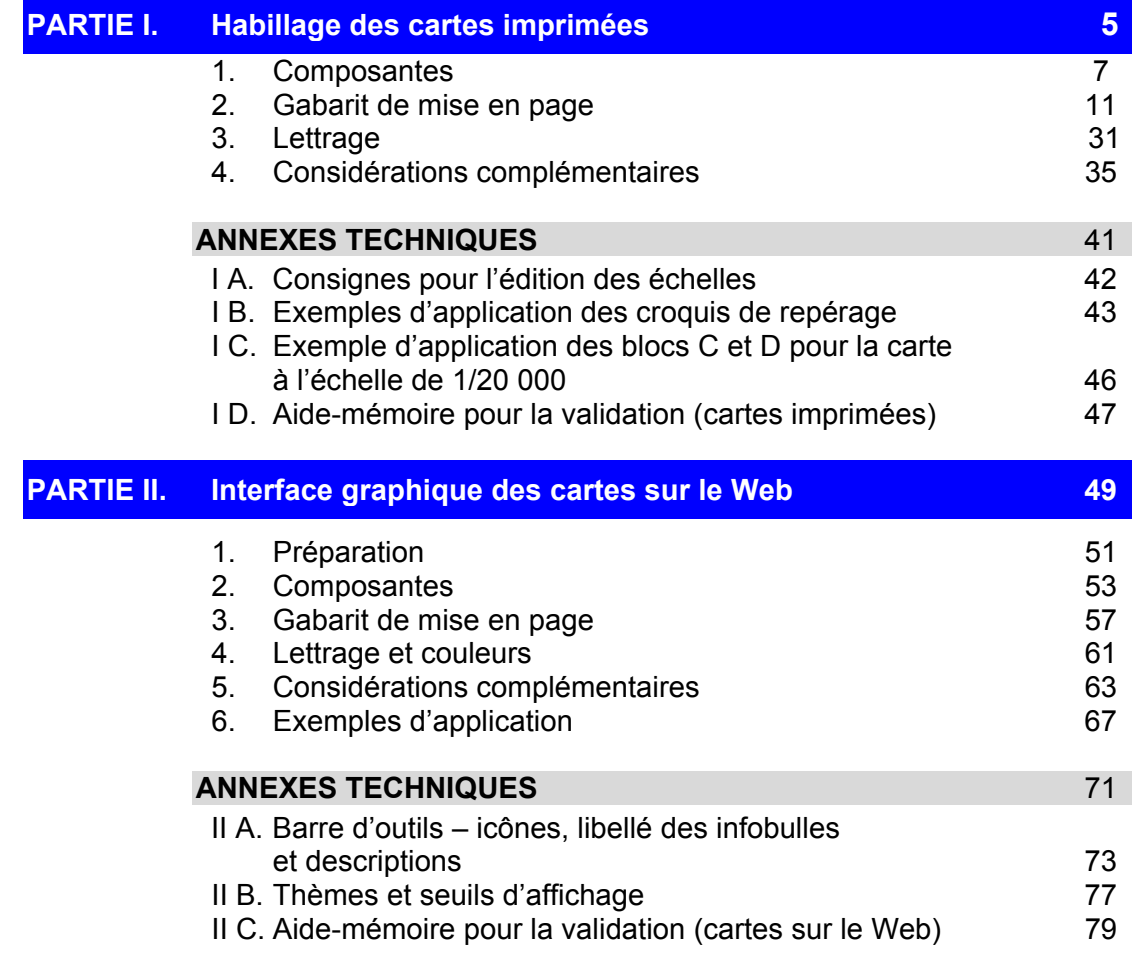

## **INTRODUCTION**

## **CONTEXTE**

Gestionnaire du territoire public et de ses ressources naturelles, le ministère des Ressources naturelles et de la Faune intervient sur le plan de l'utilisation et de la mise en valeur du territoire et des ressources forestières, fauniques, minières et énergétiques. À cet effet, il conçoit, adapte et diffuse de nombreuses cartes en version papier et électronique qui sont nécessaires pour mieux connaître le Québec notamment sur le plan géographique.

En 2004, le Ministère a adopté une approche commune sur l'habillage des cartes imprimées, le Programme d'identification cartographique (PIC) – Cadre de référence sur l'habillage. Depuis, les cartes produites au Ministère s'inspirent de ce cadre (partie I). En 2007 s'ajoutait le volet des applications de cartographie interactive (partie 2). En 2010, un groupe de travail constitué de représentants des secteurs du Ministère ont statué sur une banque d'icônes communes à utiliser dans les interfaces cartographiques.

## **OBJECTIFS**

- □ composer un cadre de référence qui reflète à la fois les acquis tout en proposant des solutions novatrices et souples;
- conformer l'habillage des produits cartographiques aux normes issues du Programme d'identification visuelle gouvernemental (PIV) de même qu'aux directives ministérielles;
- faciliter aux usagers l'utilisation des cartes en s'inspirant des bonnes pratiques en cartographie et en édition Web;
- préconiser une approche permettant d'assurer une continuité d'un produit à l'autre;
- $\Box$  donner aux produits du Ministère une image de marque.

#### **HABILLAGE**

L'habillage se définit comme l'ensemble des composantes textuelles ou graphiques qui occupent le périmètre des cartes ou des images et les expliquent. Chaque produit cartographique est unique et résulte de l'intégration de l'information géographique qu'il véhicule, de la forme qu'elle prend et des objectifs de communication qui sont poursuivis. L'habillage, ou interface graphique lorsqu'on parle du Web, <sup>s</sup>'adapte à ces variables et les reflète. Il accompagne le lecteur dans sa compréhension de l'information géographique fournie et doit conséquemment céder la place visuellement à cette information.

## **CADRE DE RÉFÉRENCE**

Ce document constitue un guide plutôt qu'une norme. Les chapitres suivants fournissent aux équipes de projet des outils pour soutenir et structurer la conception des habillages ou interfaces graphiques des pages cartographiques.

## **PORTÉE DU CADRE DE RÉFÉRENCE**

L'édition 2010 du PIC appuie la production de l'habillage des cartes imprimées et des interfaces graphiques des futurs sites cartographiques du Ministère. Ce cadre de référence est un document évolutif.

## **PROCESSUS DE VALIDATION**

Cette partie propose un mode de fonctionnement pour la production d'une carte imprimée ou d'un site Internet cartographique.

## **CARTE IMPRIMÉE**

Le chargé de projet :

- produit la carte en collaboration avec son équipe;
- fait réviser le contenu par la DCOM;
- fait valider la carte auprès du responsable du PIC de son secteur ou auprès des responsables du Ministère.

## **SITE INTERNET CARTOGRAPHIQUE**

- □ Chargé de projet
	- assure la coordination de l'équipe de projet et la réalisation du projet à toutes ses phases;
	- assure, avec l'équipe de projet, l'élaboration d'un concept initial qui tient compte des normes de représentation cartographique et du cadre de référence sur l'habillage (PIC). Ce concept présente le contenu de la fenêtre cartographique, les éléments et les textes de l'habillage ou de l'interface graphique, une maquette de mise en page et un concept graphique global;
	- assure la liaison avec le conseiller en communication, le répondant graphiste et le responsable de l'habillage de sa direction;
	- effectue la demande de révision du produit au moment approprié et prépare le matériel requis;
	- assure le suivi des décisions.
- □ Conseiller en communication (DCOM)
	- conseille l'équipe de projet sur les aspects graphiques et linguistiques au moment de la préparation du concept initial;
	- vérifie la conformité des textes avec les règles linguistiques;
	- vérifie la conformité des concepts graphiques avec les normes ministérielles ou gouvernementales et celles du PIC;
	- valide la version finale.
- □ Responsable de l'habillage (direction, secteur)
	- assure l'agencement, du point de vue graphique, des produits de sa direction ainsi que leur conformité avec le PIC;
	- conseille les équipes de projet au moment de l'élaboration du concept graphique initial de chaque produit;
	- propose l'insertion de modifications au présent cadre de référence au fur et à mesure de l'évolution des produits.

## **CHEMINEMENT PROPOSÉ**

Le schéma qui suit illustre les grandes étapes d'un cheminement de production cartographique. Il suggère la présentation d'un concept initial en début de projet et son approbation préalable à l'élaboration des normes d'application et à la réalisation soutenue par l'environnement informatique en place. L'assemblage du produit final, le contrôle de qualité et l'approbation finale précèdent les activités de diffusion des produits papier et Web.

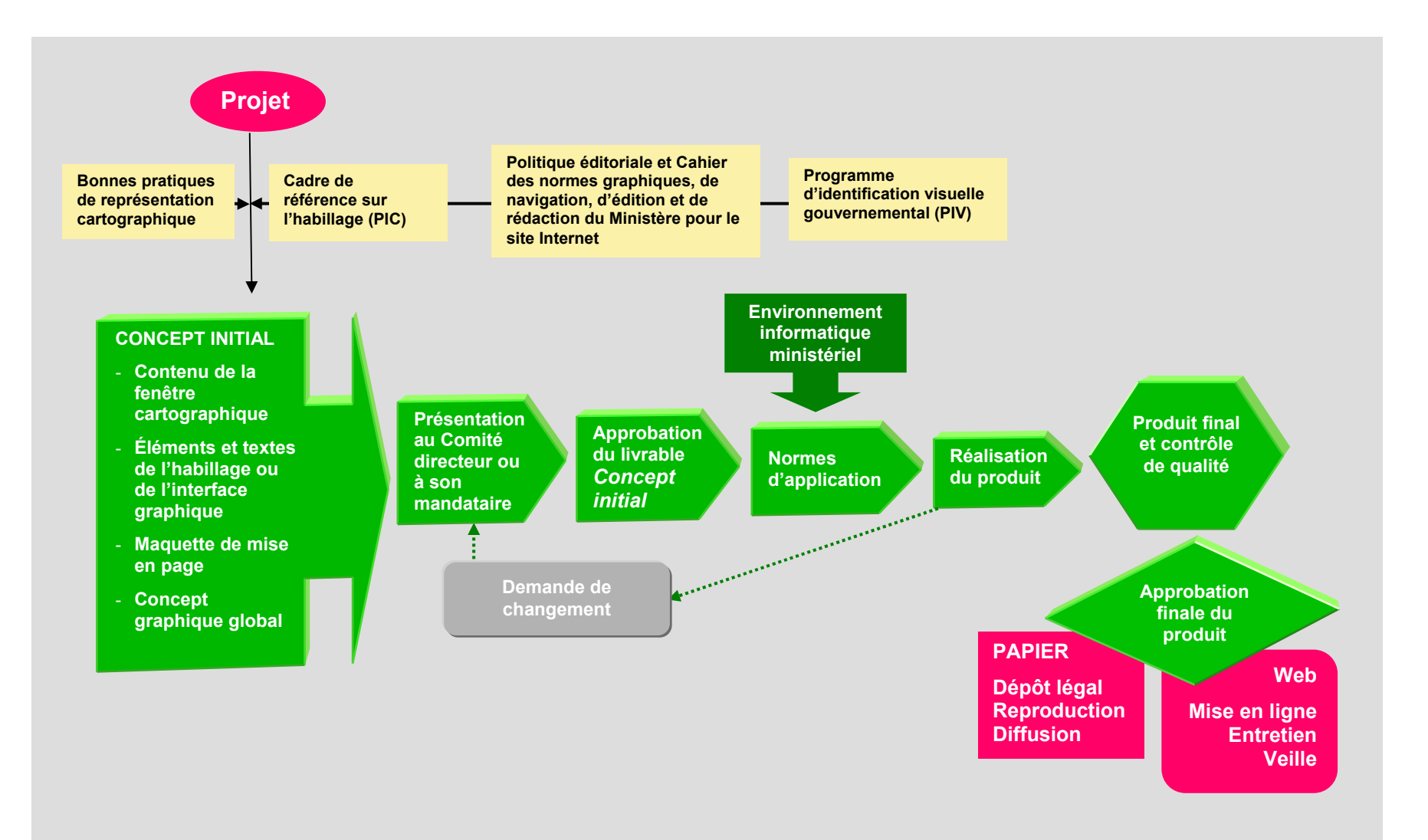

## **GROUPES DE TRAVAIL ET COLLABORATEURS**

## **HABILLAGE DES CARTES IMPRIMÉES, éditions 2004, 2007 et 2010**

#### **Direction générale adjointe de l'information géographique (DGAIG)**

Martina Chumova Louis Laberge Marie Lapierre François Maillette Daniel Rochefort J.-G. Vaillancourt **Direction des communications (DCOM)**  Anne-Marie Barthe France Dumais

#### **REMERCIEMENTS**

Le groupe de travail remercie les représentants des secteurs (\*), des directions (\*\*), l'équipe de gestion de la DGAIG (\*\*\*) ainsi que les autres personnes dont la collaboration, les commentaires et les questions ont permis d'enrichir le document :

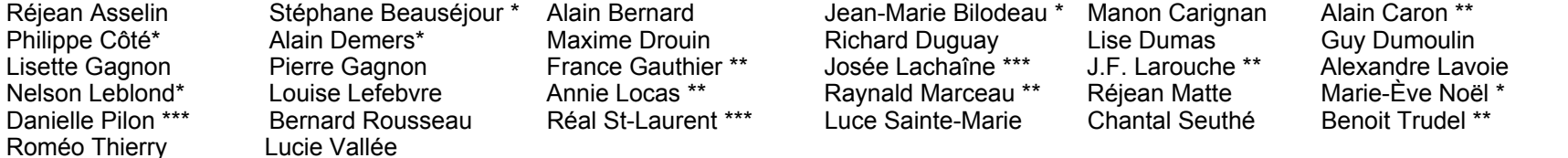

#### **INTERFACE GRAPHIQUE DES CARTES SUR LE Web, éditions 2007 et 2010**

**Direction générale adjointe de l'information géographique (DGAIG)**  Manon Carignan Alain Coulombe Marie Lapierre

**Direction des communications (DCOM)** 

France Arcand Diane Bélanger France Dumais Anne Veilleux

#### **REMERCIEMENTS**

Le groupe de travail remercie les représentants des secteurs (\*), les membres du CCIGM (\*\*) (Comité de coopération sur l'information géographique ministérielle) et leurs collaborateurs, l'équipe de gestion de la DGAIG (\*\*\*) ainsi que les autres personnes dont la contribution, les commentaires et les questions ont permis d'enrichir le document :

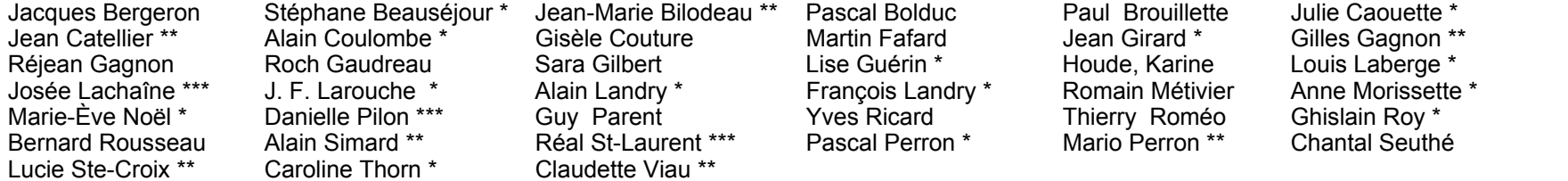

## **BARRES D'OUTILS, ICÔNES, LIBELLÉS DES INFOBULLES ET DESCRIPTIONS**

Anne Veilleux (DCOM)

France Arcand (DCOM) and Society of Trance Arcand (DCOM) and Society and Society of Trance Arcand (DIGQ) and S<br>
Marie Lapierre (DGAIG) and Society A. F. Larouche (DARSOEMT) Gisèle Couture (DDC) (DOC) Marie Lapierre (DGAIG) J. F. Larouche (DARSOEMT)<br>
Sonia Montambault (DCOM) (DCOM) Marie-Andrée Garceau (DCOM) (DCOM) lan O'Gallagher (DTMS) Marie-Andrée Garceau (DCOM)

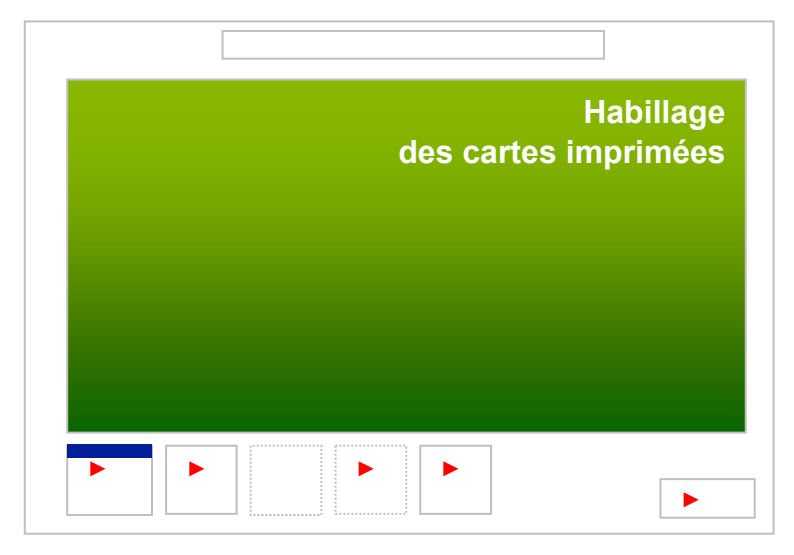

## **1. COMPOSANTES**

Ce chapitre fixe les grandes composantes qui doivent se trouver dans l'habillage de chaque carte et les règles d'écriture qui s'y appliquent. Diverses remarques complètent l'information. Sept blocs d'information composent l'habillage. On se référera à la section 2 *Gabarit de mise en page* où la position de chaque bloc est établie. Des annexes techniques regroupées à la fin de la partie I complètent l'information de ce chapitre.

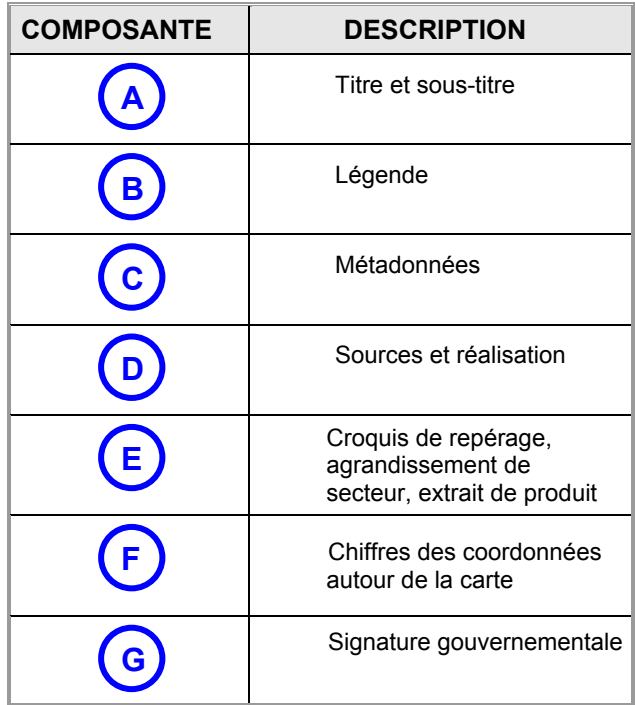

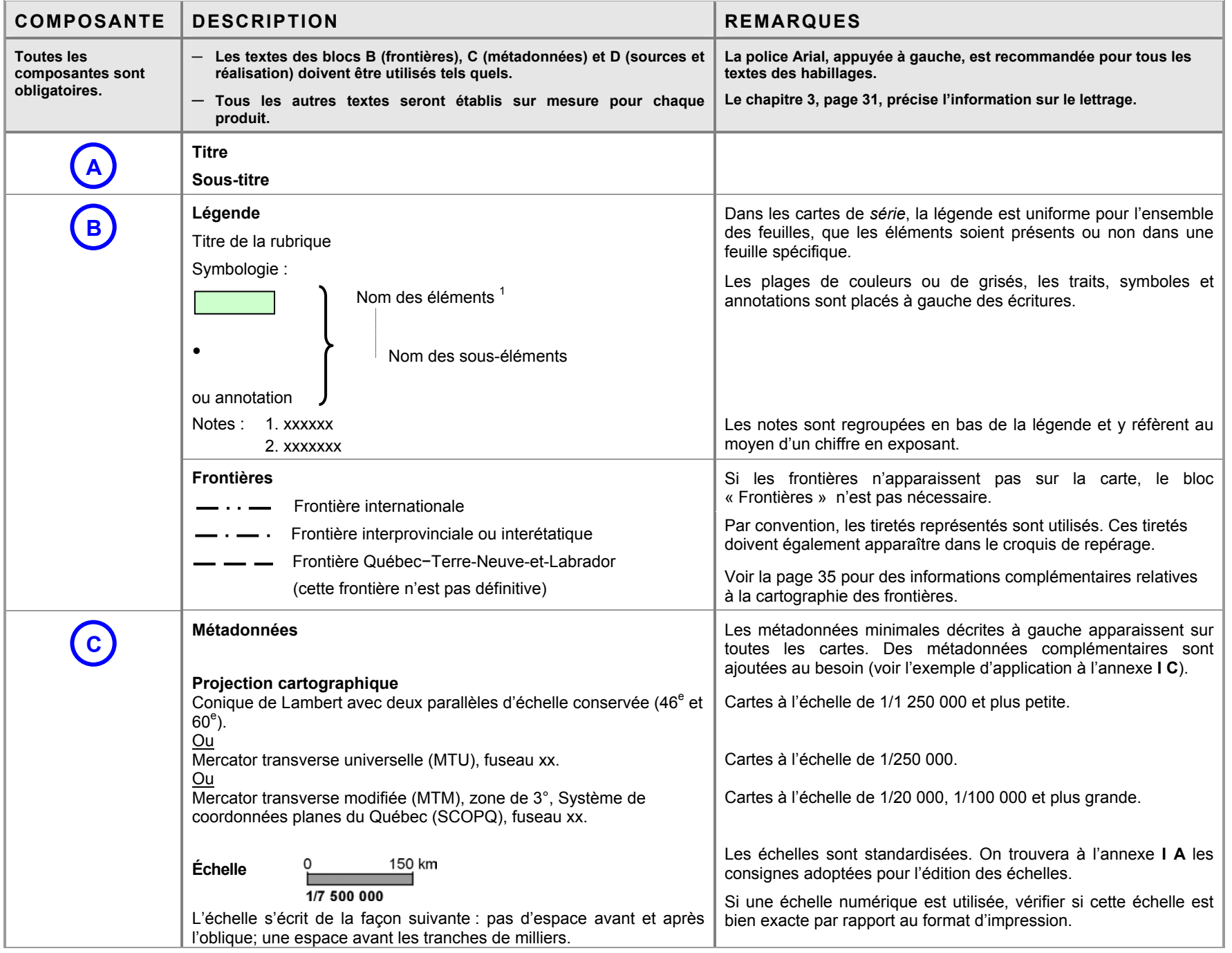

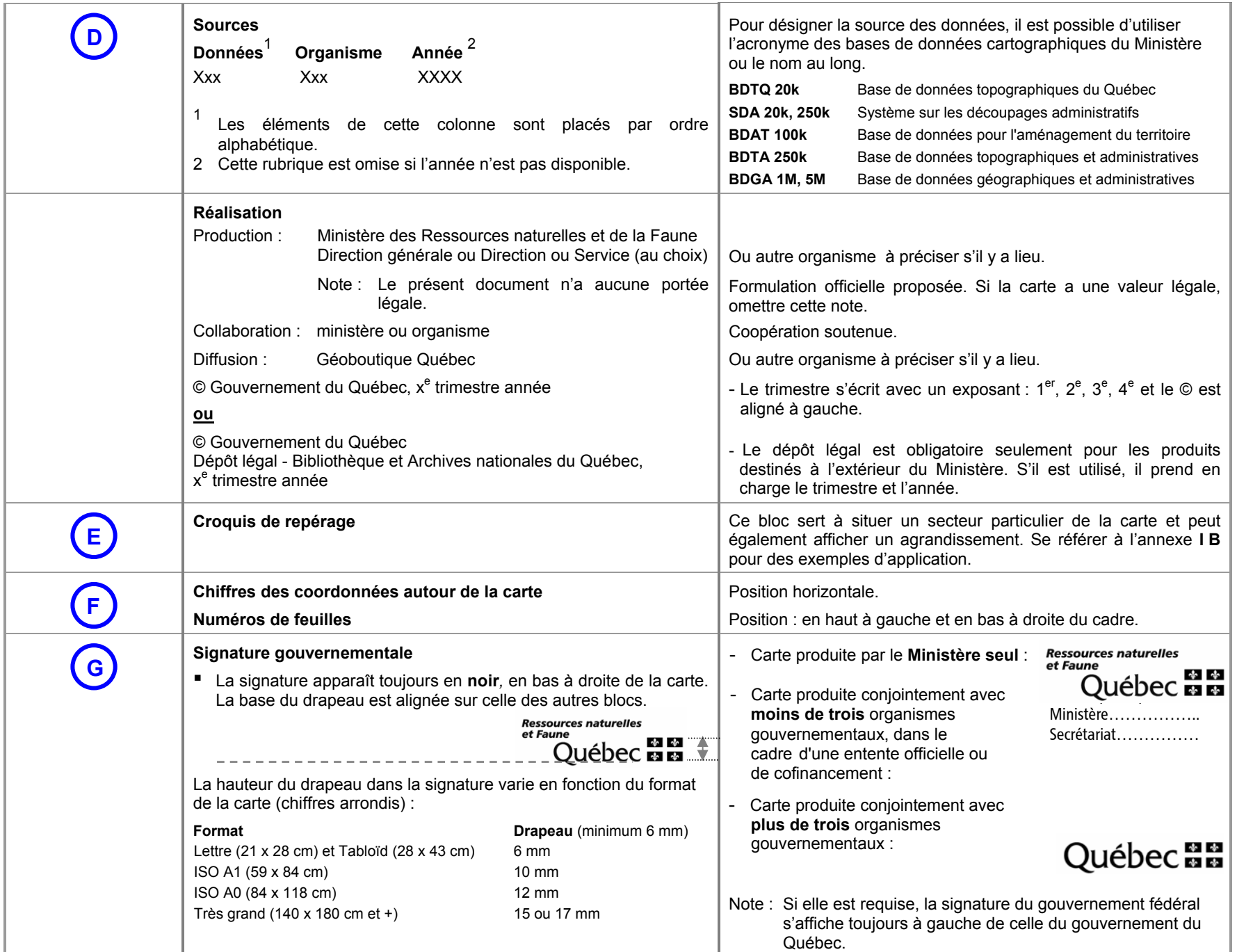

## **2. GABARIT DE MISE EN PAGE**

Cette partie fixe les principaux paramètres du gabarit de mise en page des grandes composantes de l'habillage.

On notera que des échelles cartographiques et des formats de papier **standards** ont été adoptés pour mieux normaliser la représentation du territoire.

Les documents cartographiques sont classés par types :

- 1 Cartes d'ensemble du Québec, format portrait
- 2 Cartes de la partie sud du Québec, format paysage
- 3 Cartes de *série*, format paysage

Un tableau indique, pour chaque type de document cartographique, les dimensions suggérées pour les paramètres analysés. Un croquis de mise en page illustre ces paramètres et positionne ensuite les blocs d'information établis au chapitre précédent. Des exemples d'application sont présentés. Pour les petits formats, une marge est habituellement prévue pour la reliure.

Bien que conçus d'abord pour illustrer la mise en page des documents cartographiques, ces croquis peuvent également servir de cadrage à d'autres produits (photographies aériennes, orthophotographies, ortho-images, etc.).

Ces gabarits de mise en page sont à privilégier. Cependant, lorsqu'il y a lieu, bien d'autres formats peuvent s'en inspirer; une démarche de mise au point de gabarits additionnels est proposée à la section 4 du chapitre, page 21.

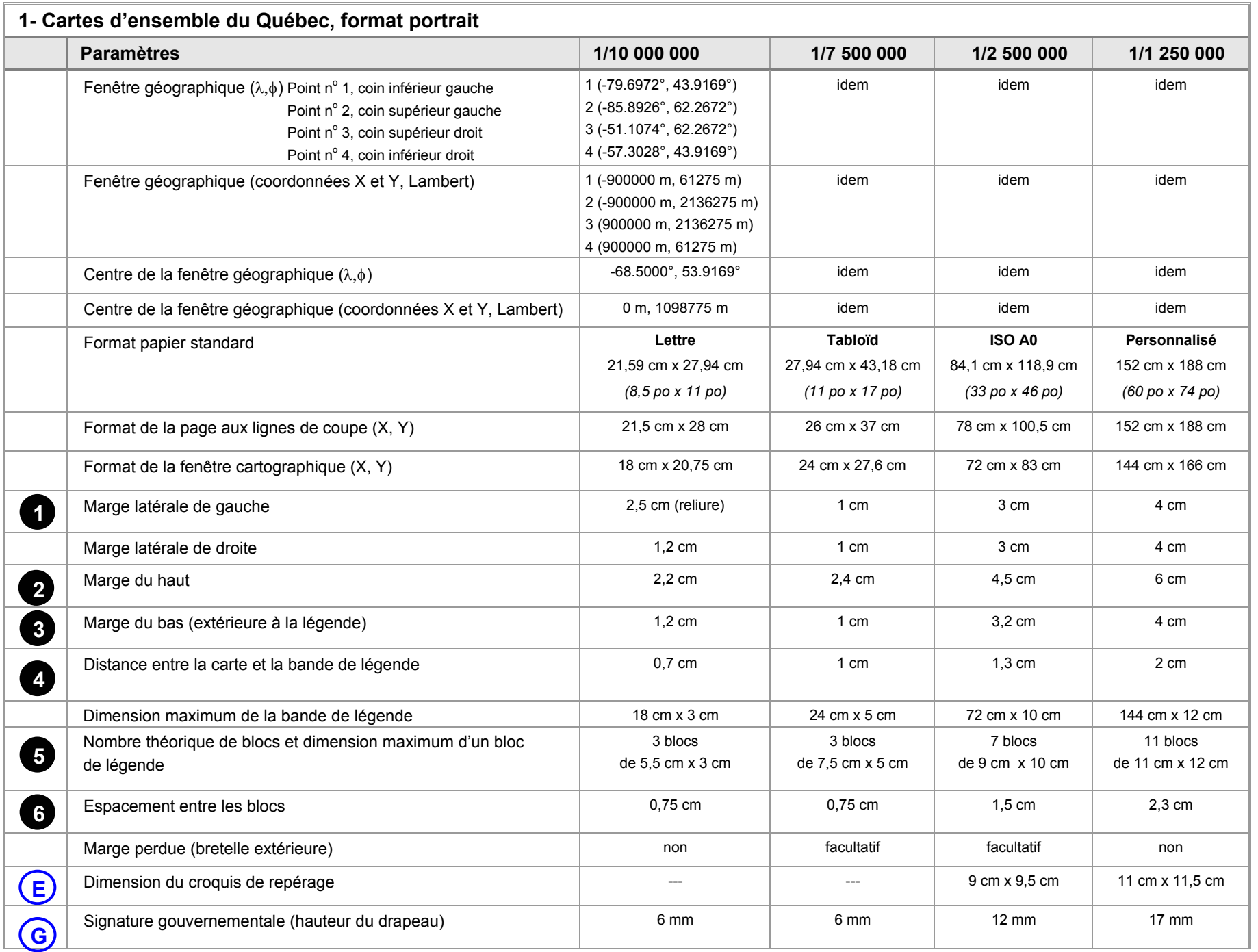

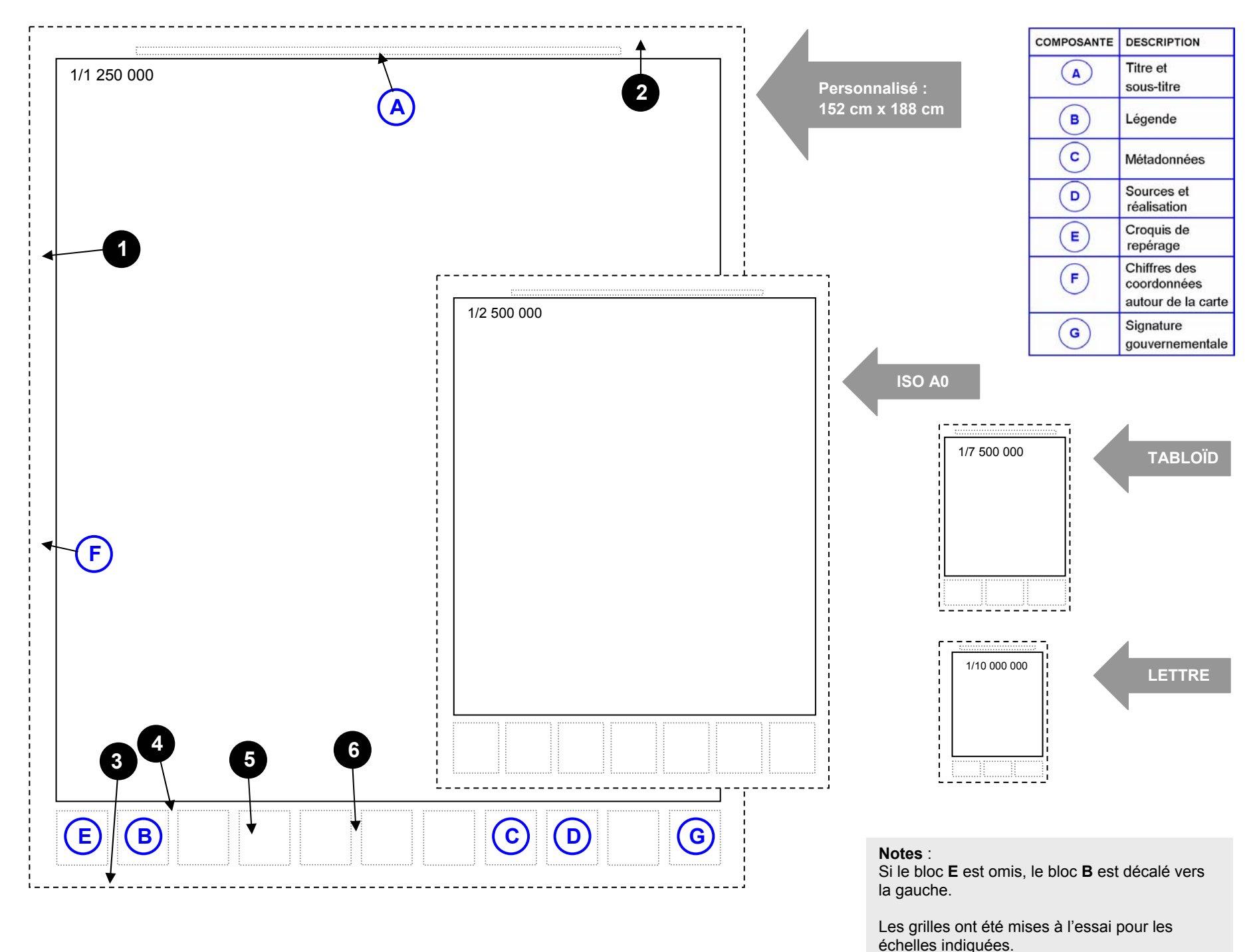

La carte ci-contre illustre le territoire d'application du Plan Nord.

Réalisation : Ministère des Ressources naturelles et de la Faune Direction générale adjointe de l'information géographique

Consultation :

http://www.plannord.gouv.qc.ca/documents/carte-delimitation-territoire.pdf

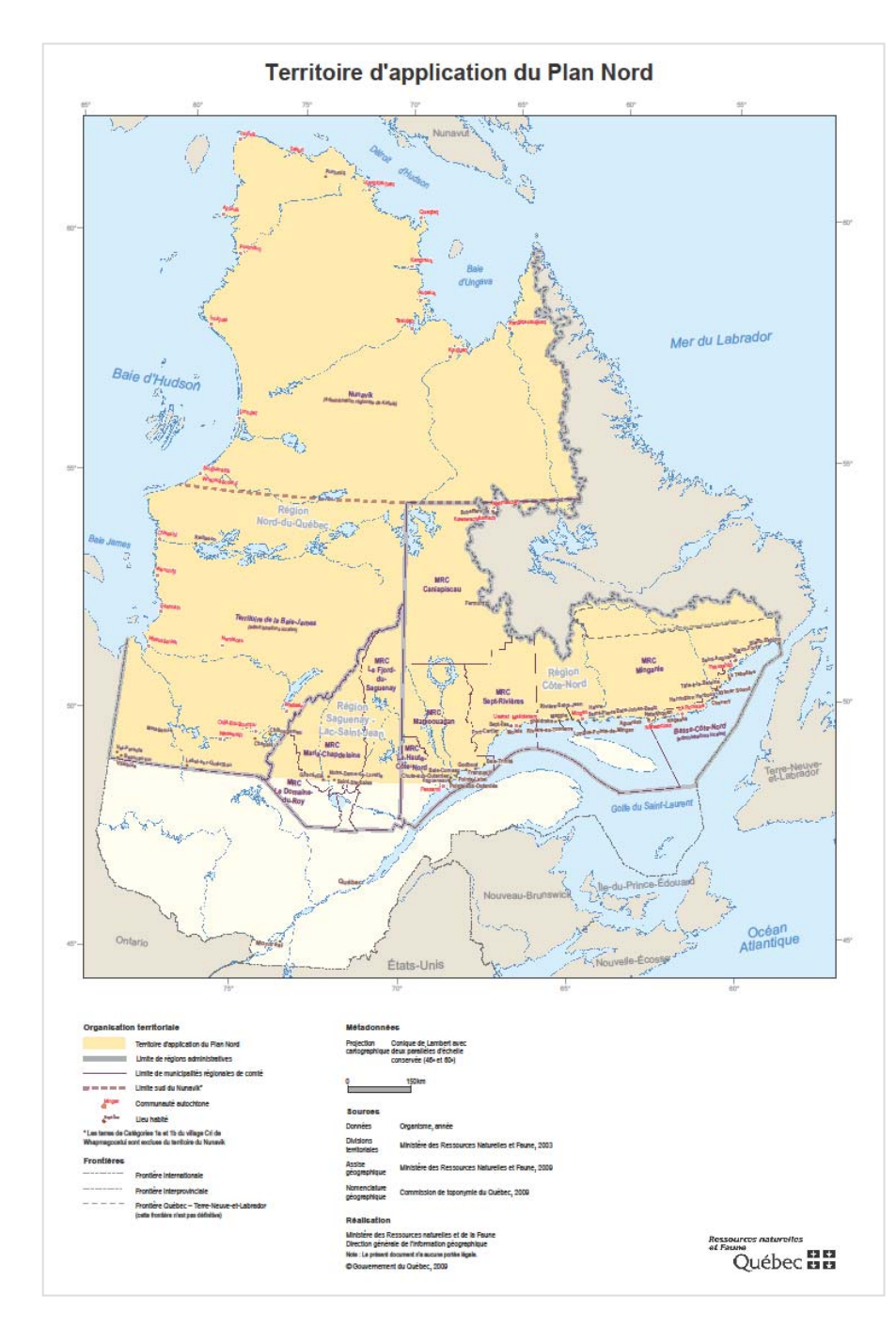

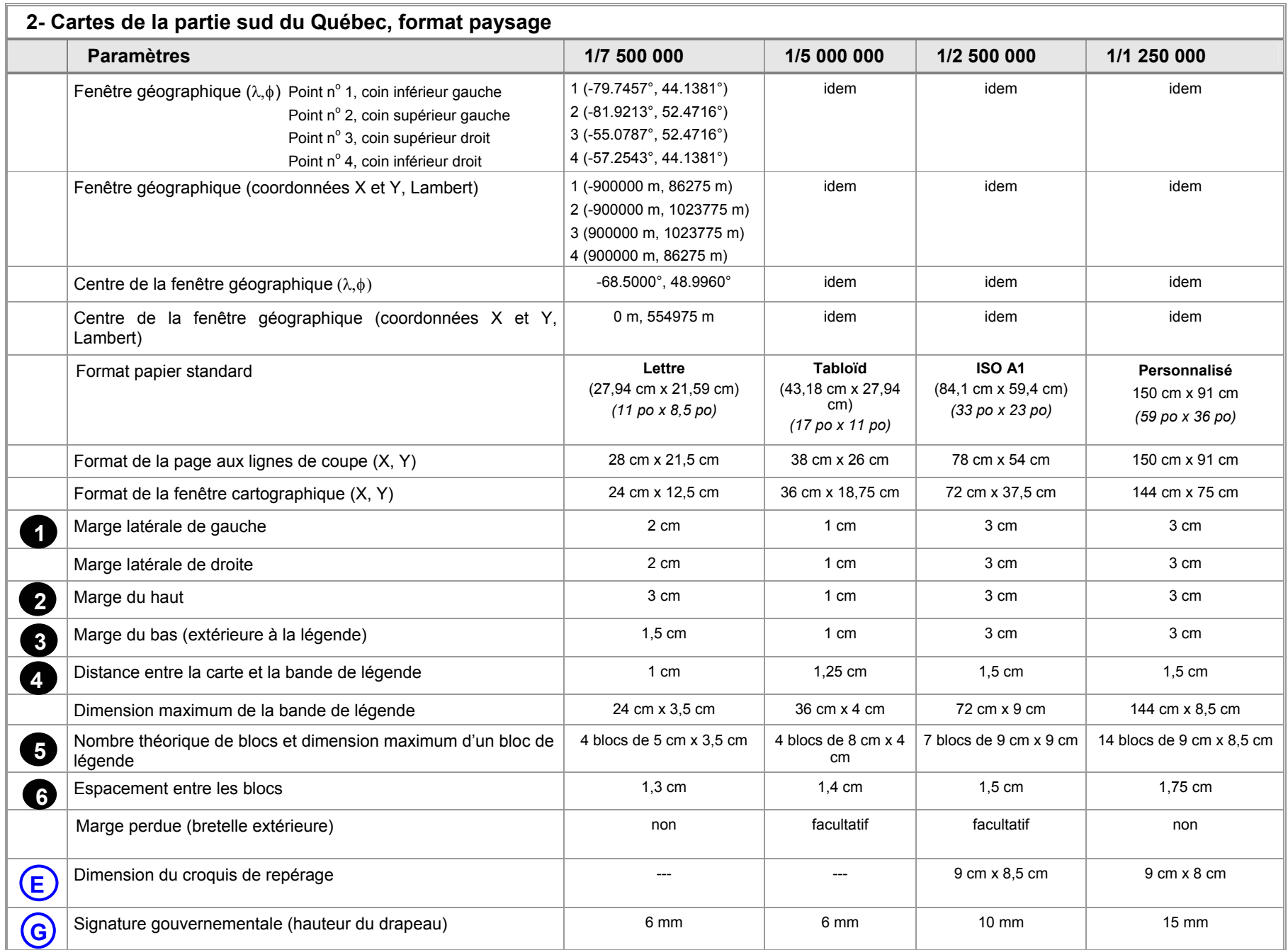

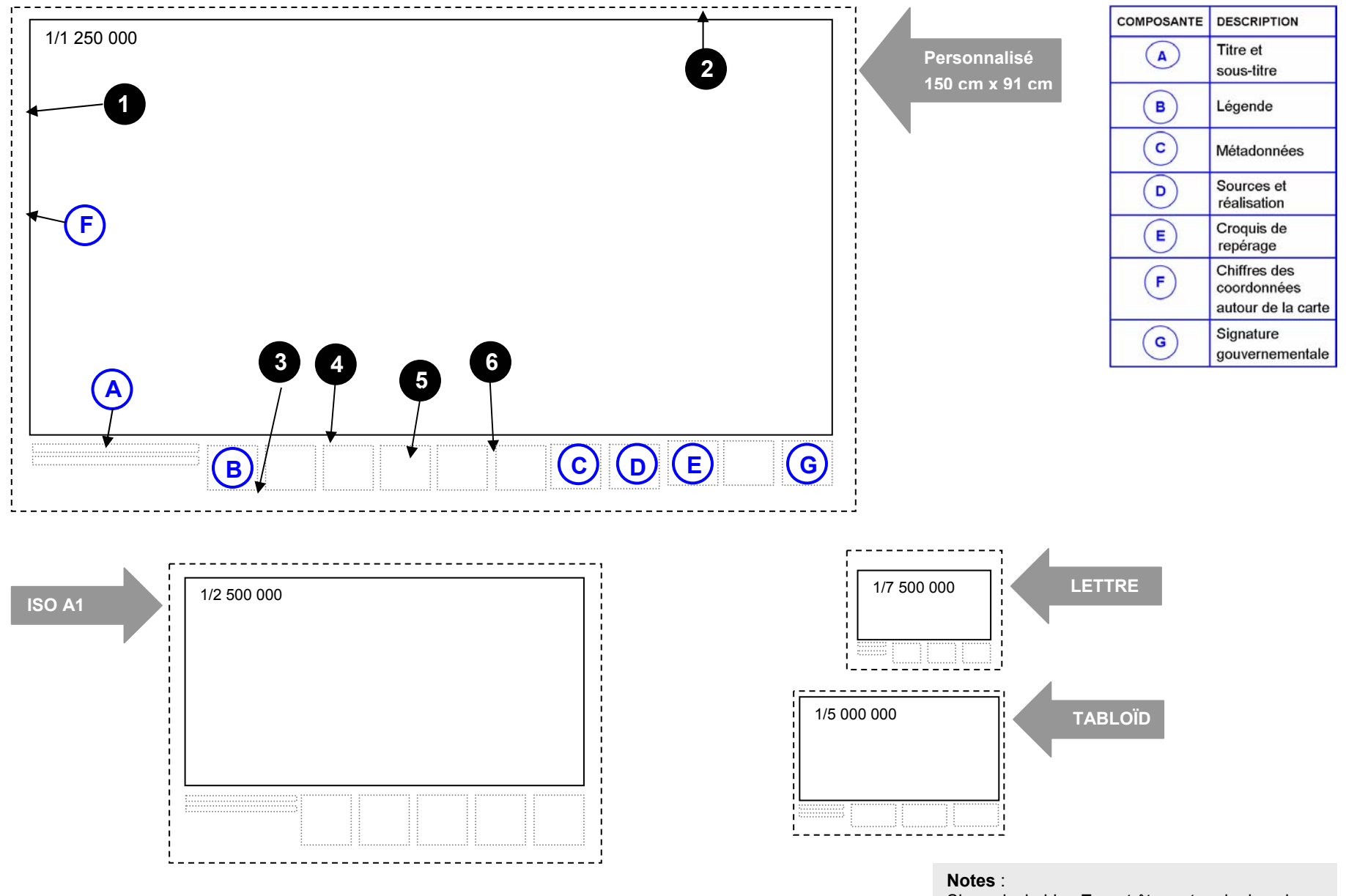

 Si requis, le bloc **E** peut être est omis dans les petits formats.

Les grilles ont été mises à l'essai pour les échelles indiquées.

La carte ci-dessous illustre les régions administratives du Québec.

Réalisation : Ministère des Ressources naturelles et de la Faune Direction générale adjointe de l'information géographique

Consultation : ftp://ftp.mrnf.gouv.qc.ca/Public/Dgig/Produits/bdga5m/infographique/pdf/qbcmeri\_5m\_ra.pdf

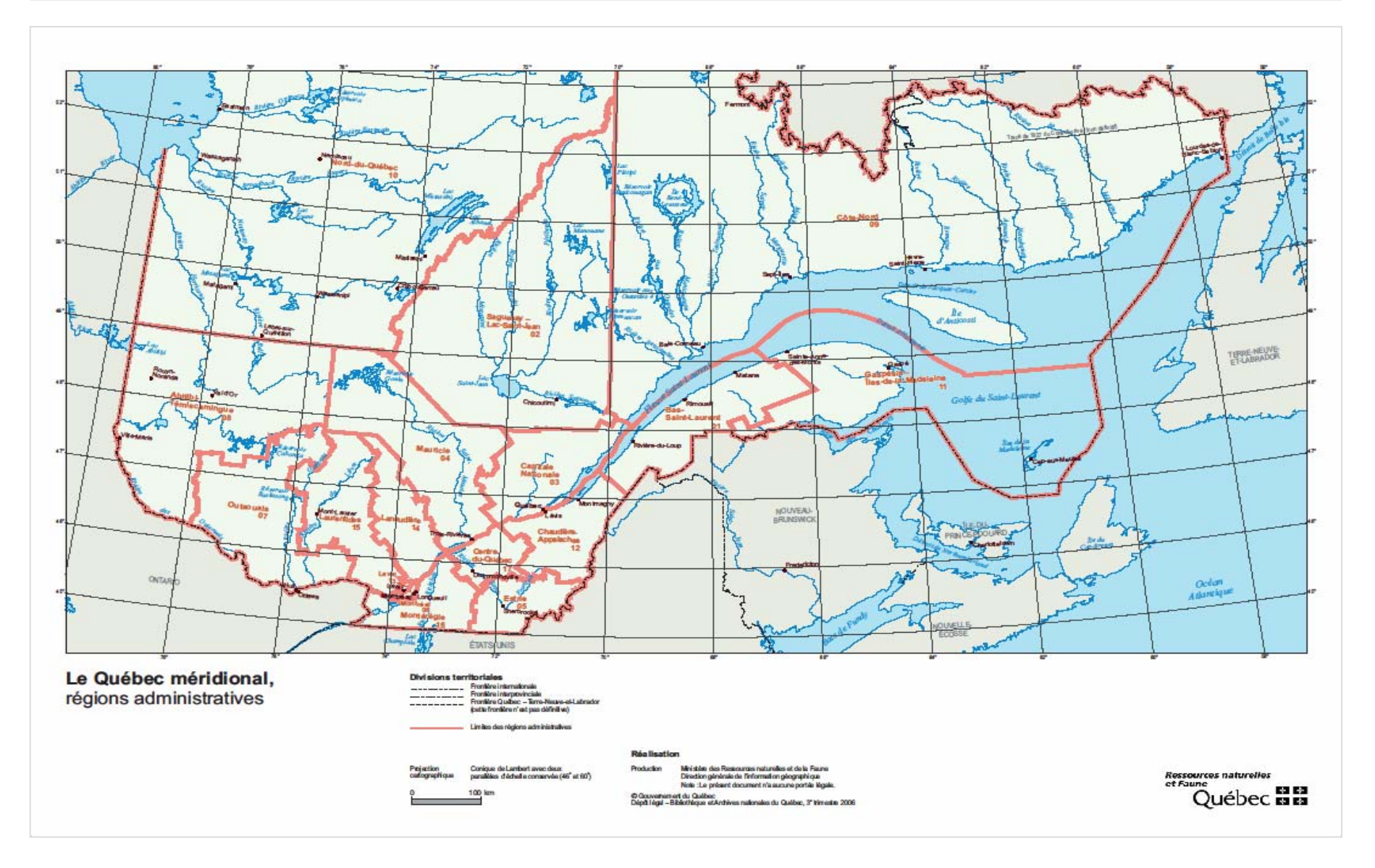

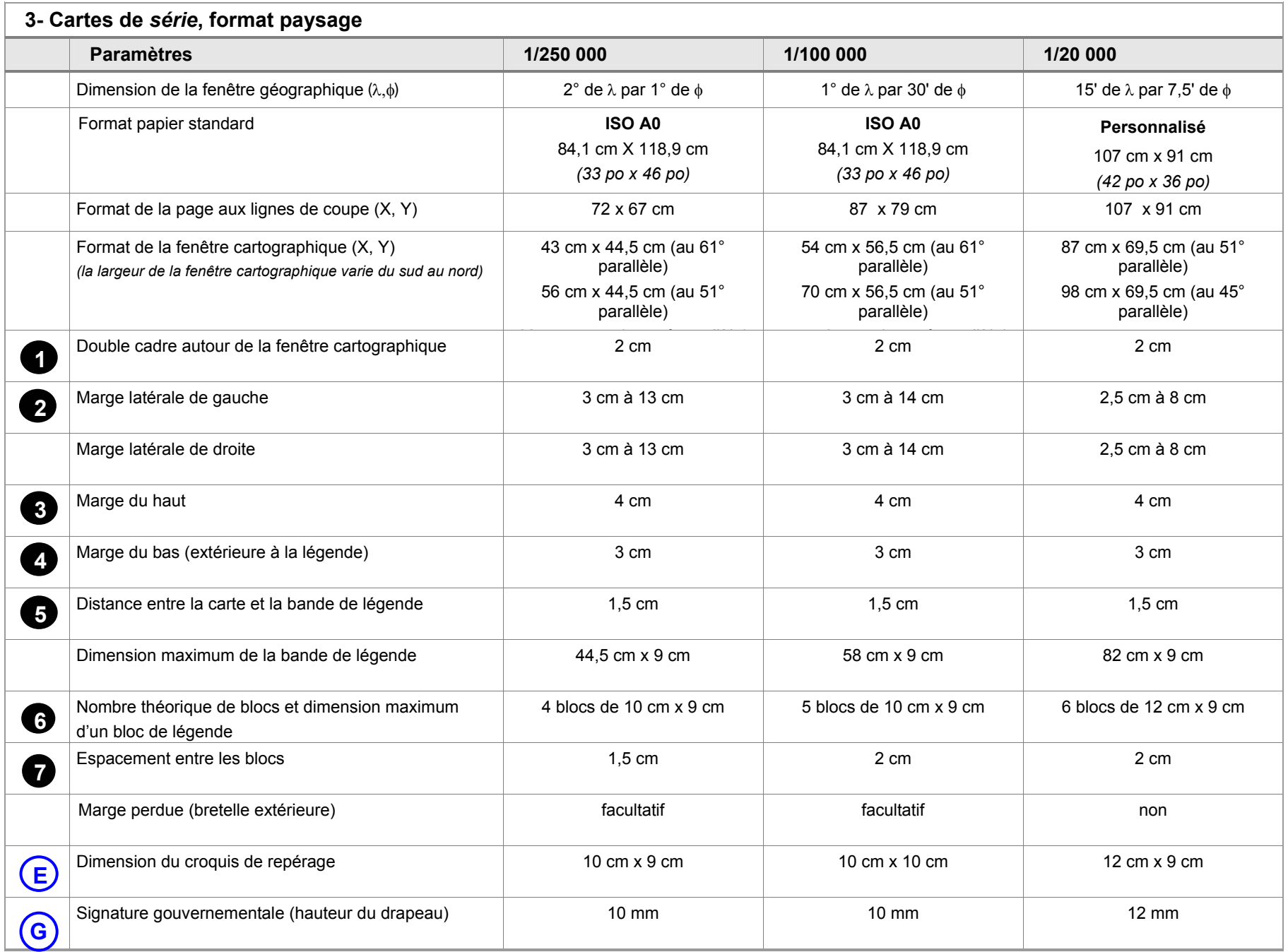

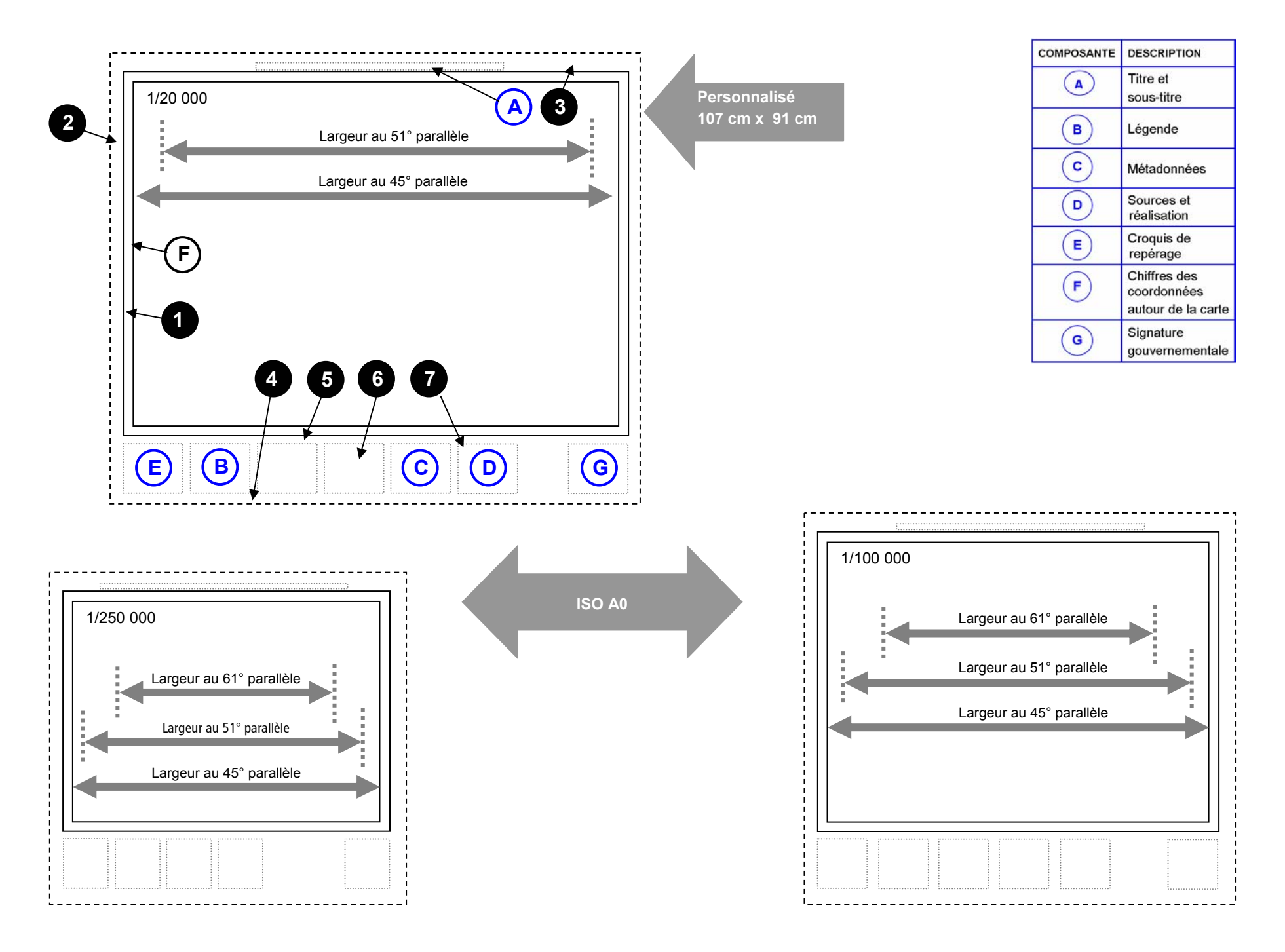

La carte ci-dessous provient de la série de cartes des activités minières par région administrative.

Réalisation : Ministère des Ressources naturelles et de la Faune Direction de l'information géologique du Québec

Consultation : http://www.mrnf.gouv.qc.ca/publications/mines/act-min-centreduquebec.pdf

Autres régions (sous la rubrique *Mines)* : http://www.mrnf.gouv.qc.ca/cartes/

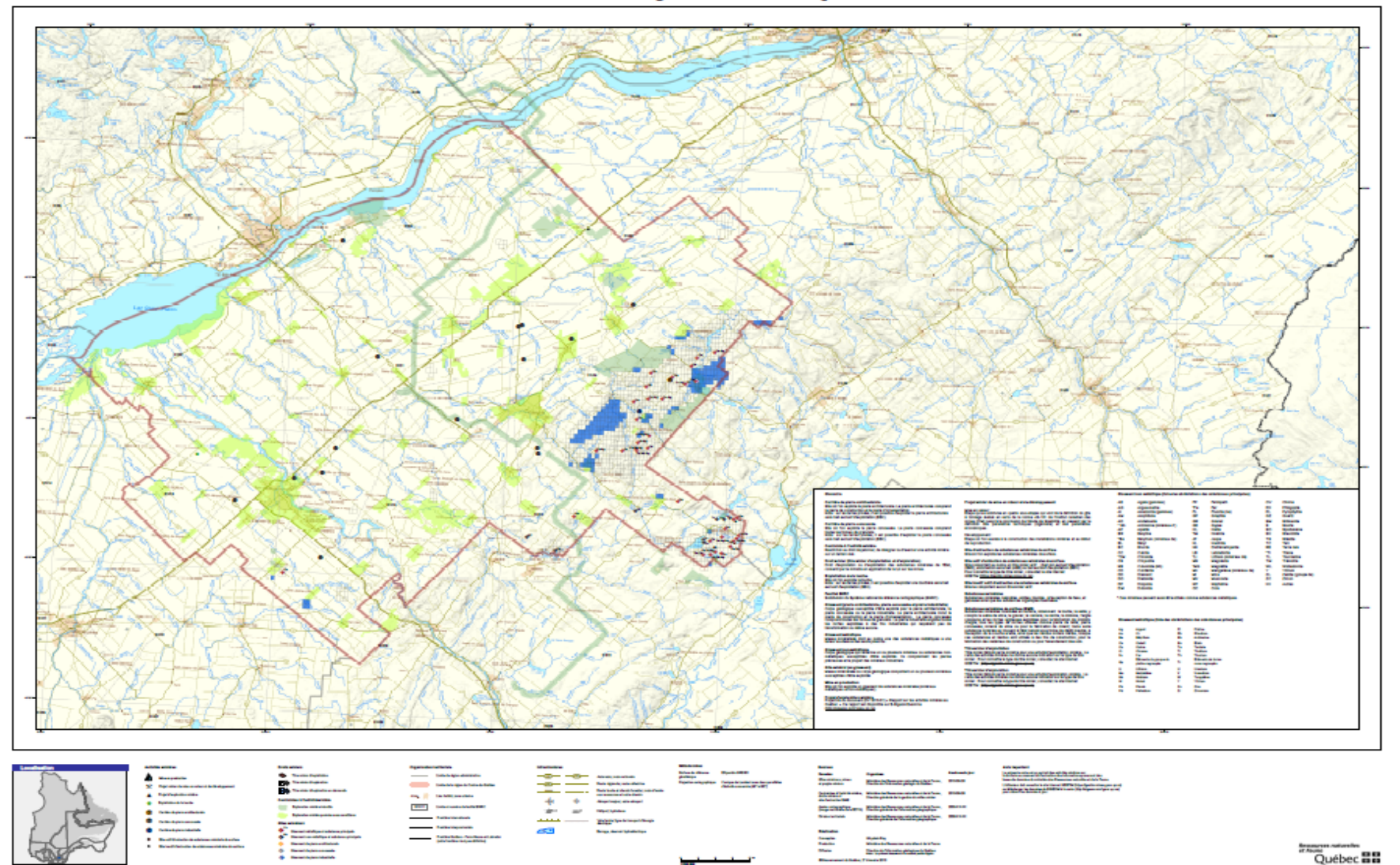

#### Activités minières - Région du Centre-du-Québec (17)

### **4- Démarche de mise au point de gabarits additionnels**

Les gabarits de mise en page présentés précédemment s'appliquent aux scénarios les plus courants d'illustration et de cartographie du territoire. La démarche qui suit propose aux utilisateurs les grandes règles à suivre pour élaborer au besoin de nouveaux gabarits de mise en page.

### **Territoire et échelle**

Le territoire à cartographier et l'échelle de représentation souhaitée sont les premiers éléments à considérer. Ces deux composantes déterminent la dimension de la fenêtre géographique. Celle-ci pourrait être, par exemple, centrée sur une région administrative, une MRC, une municipalité ou tout autre territoire.

## **Dimension de la fenêtre**

La dimension de la fenêtre conditionne ensuite le choix d'un format de papier parmi les formats standards ou d'une fenêtre d'affichage à résolution spécifique pour une diffusion électronique. Par la suite, l'orientation de la page en format portrait ou paysage est également prise en considération pour optimiser la mise en page de la carte et de ses éléments d'habillage.

## **Échelles standards**

Lors du choix d'une échelle de représentation cartographique, il est recommandé de s'en tenir d'abord aux échelles optimales d'utilisation indiquées en blanc dans le tableau qui suit. Le contenu des bases de données cartographiques et d'imagerie et les outils d'exploitation permettent également de glisser efficacement vers des échelles plus petites ou plus grandes tel qu'il est indiqué en grisé.

D'autre part, afin d'assurer une uniformité des représentations, il est fortement recommandé de ne pas créer d'échelles cartographiques approximatives.

## **Utilisation des espaces vides dans la carte**

On peut utiliser l'espace libre dans la carte pour ajouter une information complémentaire. Il faut toutefois s'assurer de bien standardiser l'utilisation de l'espace. Dans les cartes de série, ce bloc d'information devrait se situer au même endroit d'une carte à l'autre.

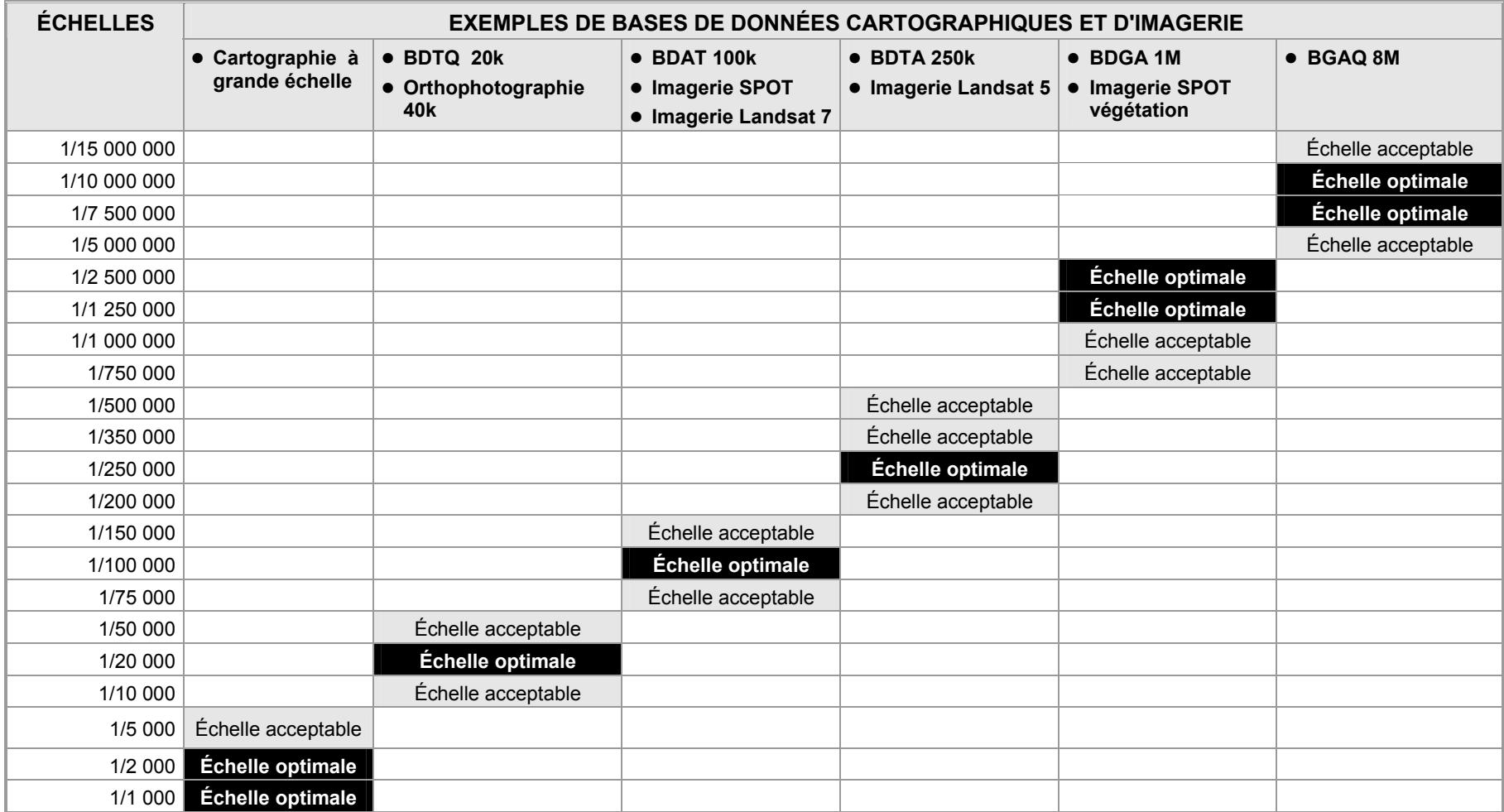

L'échelle de représentation des phénomènes et le territoire à couvrir déterminent la dimension du support de reproduction et la dimension de la fenêtre cartographique. Ces proportions conditionnent à leur tour l'emploi d'un format portrait ou paysage, la largeur des marges et la disposition du titre et de la bande de légende.

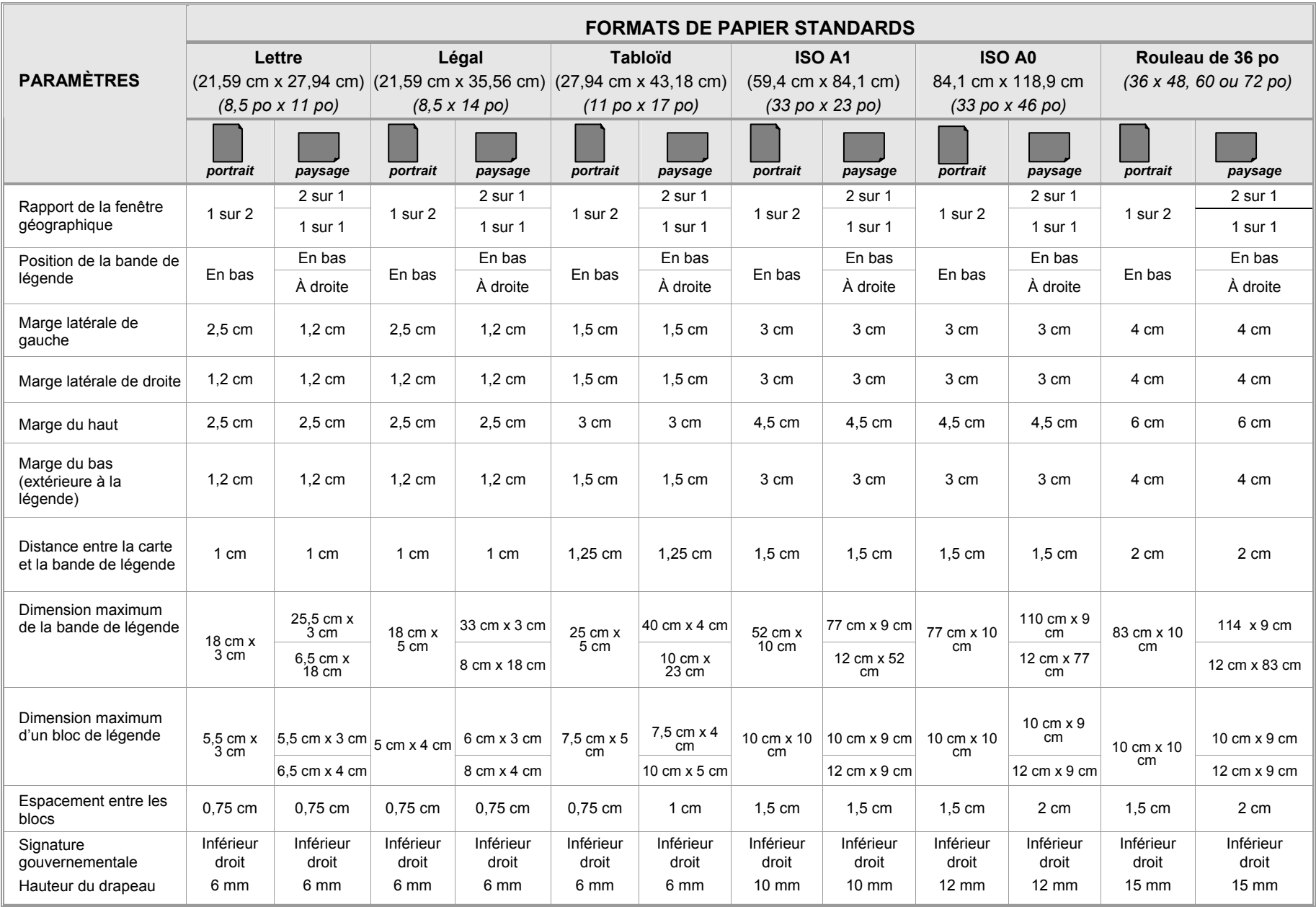

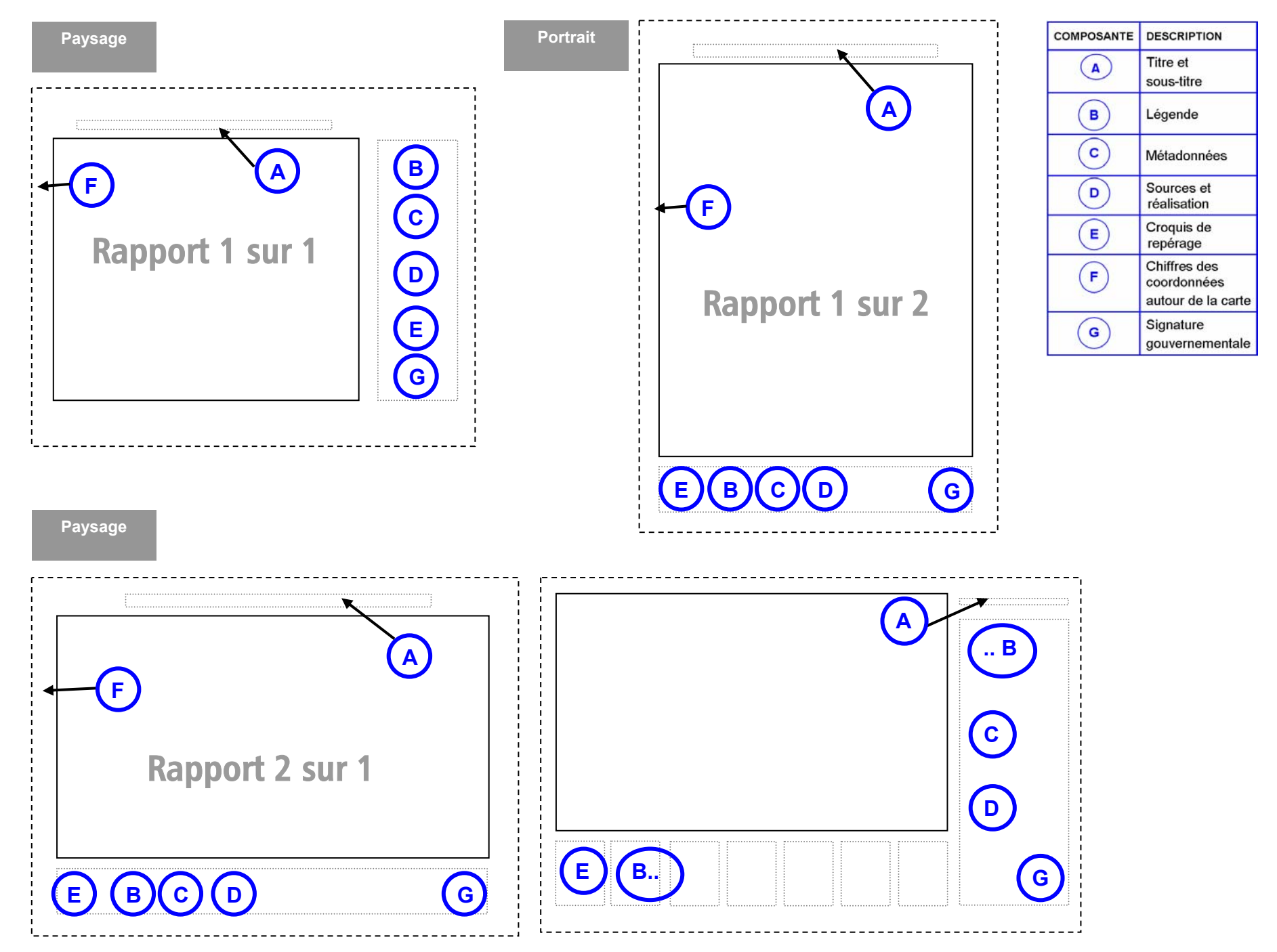

La carte ci-dessous illustre la facette *Composantes physiques* du portrait territorial du Bas-Saint-Laurent de 2009, pages 3 et 13.

Réalisation : Ministère des Ressources naturelles et de la Faune Direction générale du Bas-Saint-Laurent

Consultation : http://www.mrnf.gouv.qc.ca/publications/territoire/planification/portrait-bas-saint-laurent.pdf

Autres portraits territoriaux : http://www.mrnf.gouv.qc.ca/territoire/planification/planification-portraits.jsp

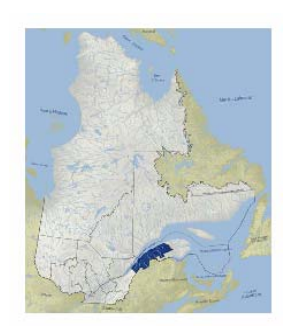

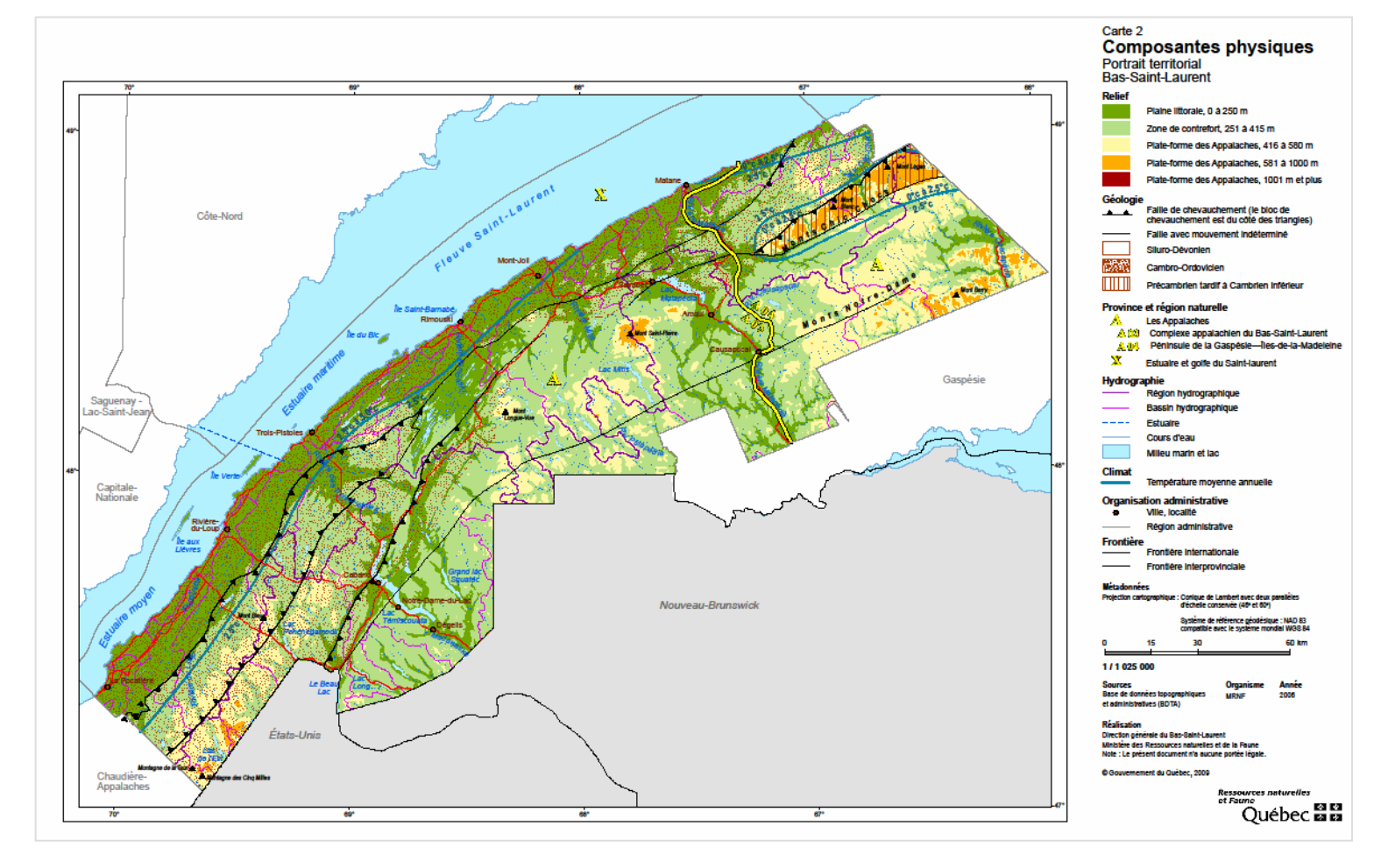

La carte ci-dessous illustre le suivi de la migration du caribou par télémétrie satellitaire.

Réalisation : Ministère des Ressources naturelles et de la Faune Direction de l'expertise du Nord-du-Québec en collaboration avec le gouvernement de Terre-Neuve-et-Labrador, Wildlife division

Consultation : http://www.mrnf.gouv.qc.ca/faune/cartes-caribou/pdf/Carte\_100104\_F.pdf

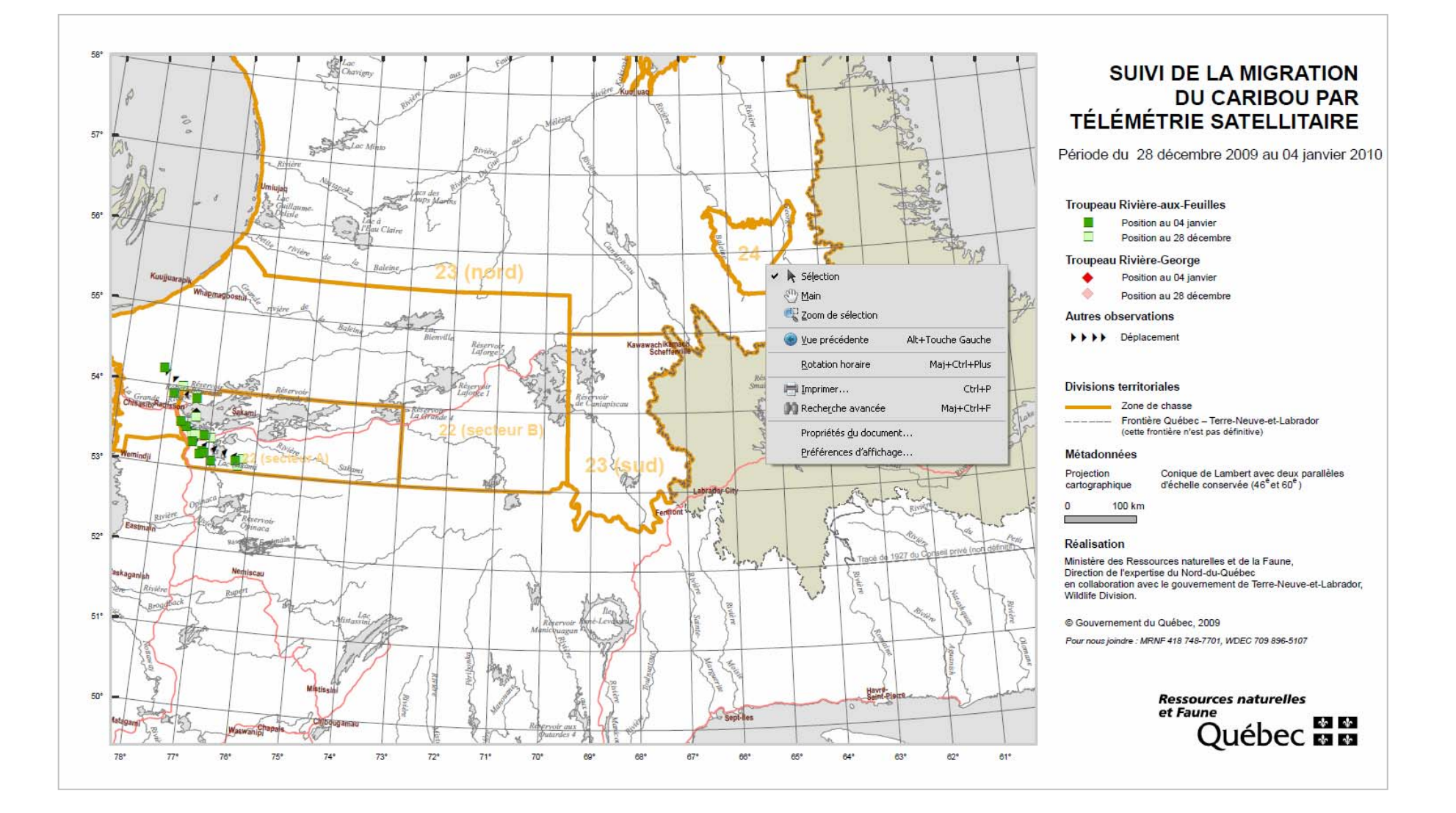

La carte ci-dessous illustre la zone de chasse 22.

- Réalisation : Ministère des Ressources naturelles et de la Faune Direction générale adjointe de l'information géographique en collaboration avec la Direction générale du développement et de l'aménagement de la faune
- Consultation : http://www.mrnf.gouv.qc.ca/publications/enligne/faune/reglementation-chasse/pdf/Carte-Zone-22.pdf
- Autres zones : http://www.mrnf.gouv.qc.ca/publications/enligne/faune/reglementation-chasse/cartes/index.asp

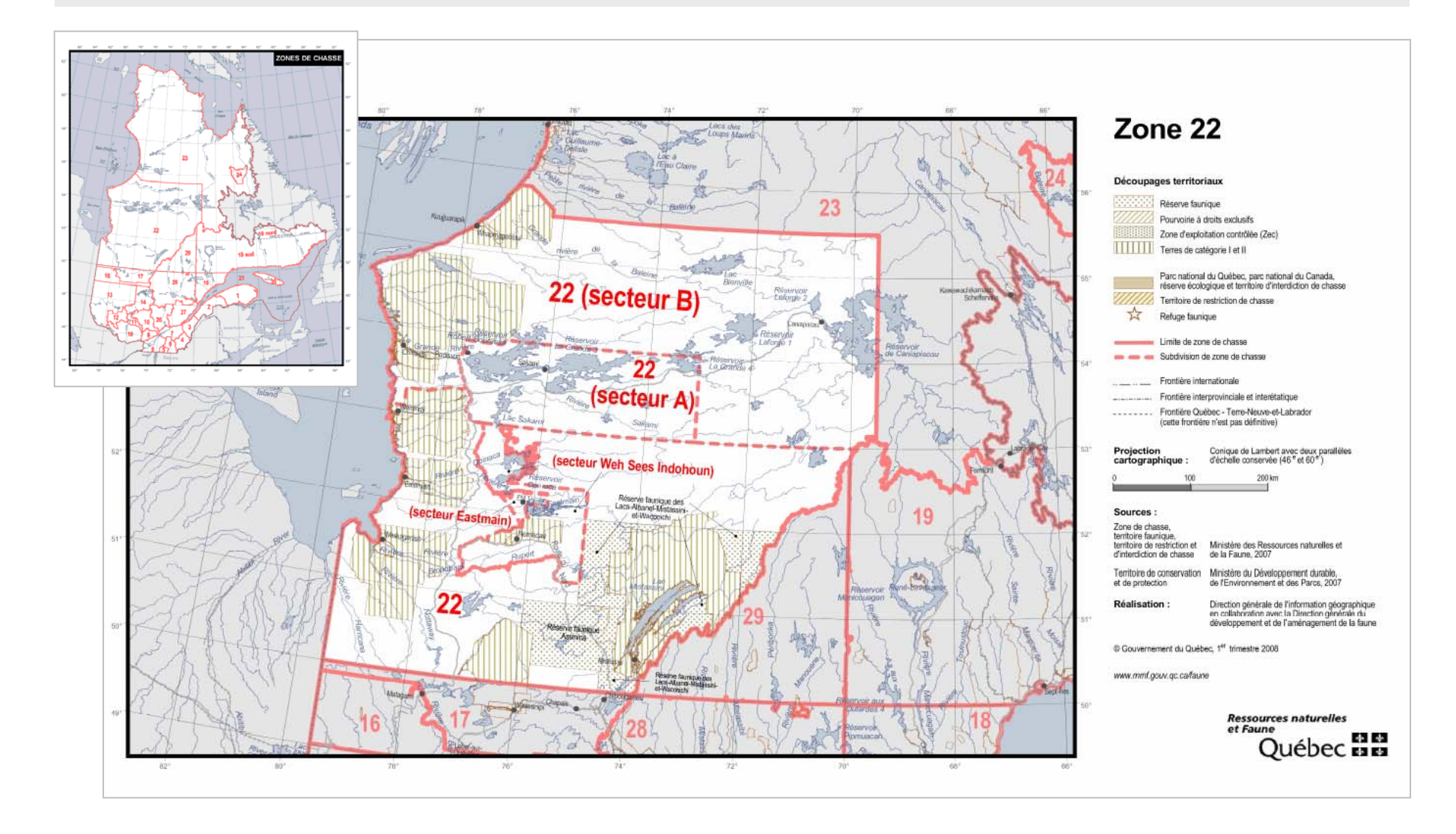

La carte ci-dessous fait partie de la série COMPILATION PÉTROLIÈRE ET GAZIÈRE à l'échelle de 1/50 000.

Réalisation : Ministère des Ressources naturelles et de la Faune Direction générale des hydrocarbures

Consultation : http://www.mrnf.gouv.qc.ca/publications/energie/exploration/Permis\_gaspesie\_2010.pdf

Autres cartes de la série : http://www.mrnf.gouv.qc.ca/energie/petrole-gaz/petrole-gaz-potentiel.jsp

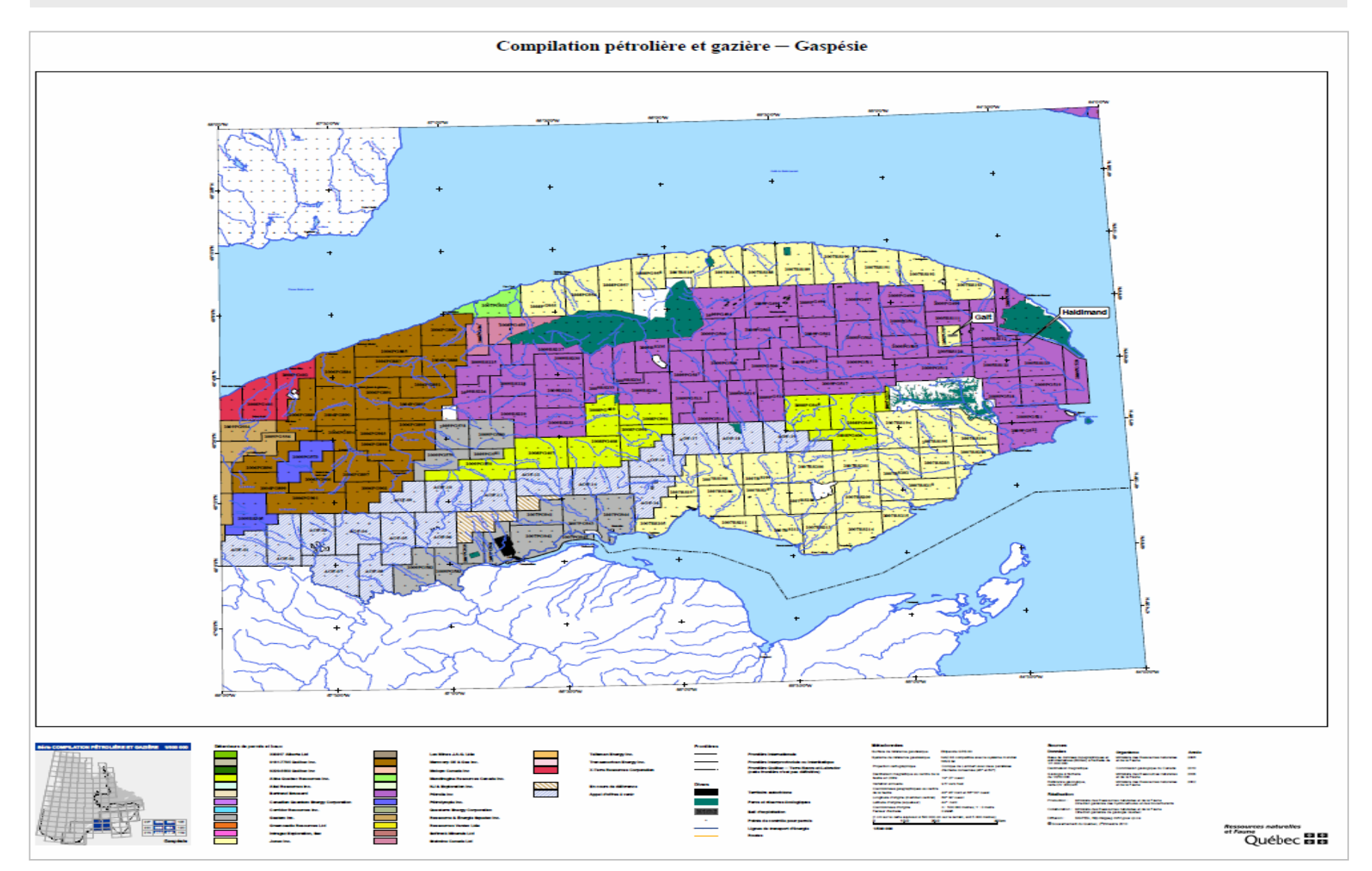

La carte ci-dessous présente les écosystèmes forestiers exceptionnels au Québec.

Réalisation : Ministère des Ressources naturelles et de la Faune Direction de l'environnement et de la protection des forêts

Consultation :http://www.mrnfp.gouv.qc.ca/publications/forets/connaissances/carte-ecosystemes.pdf

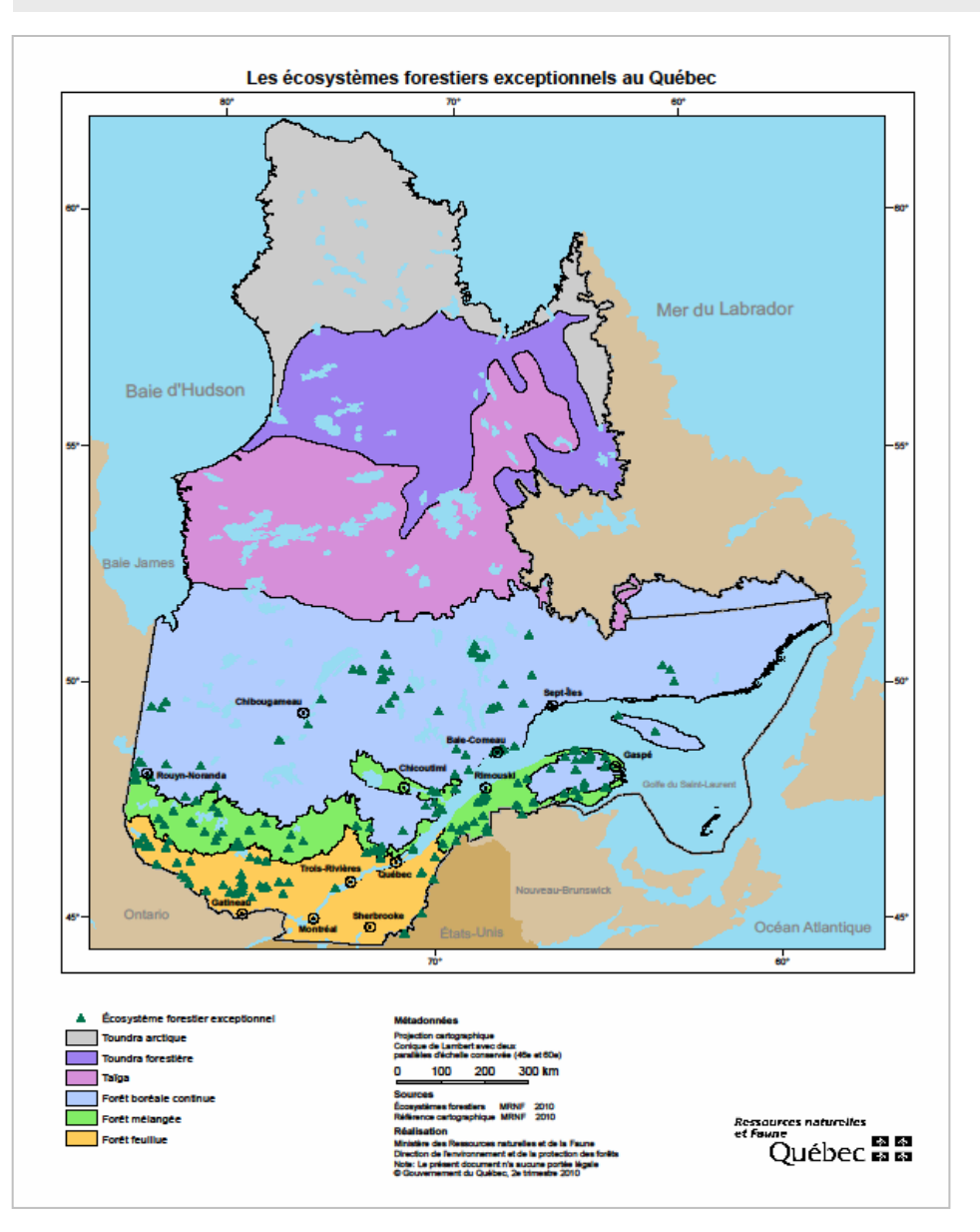

La carte ci-dessous illustre la tenure du Québec méridional.

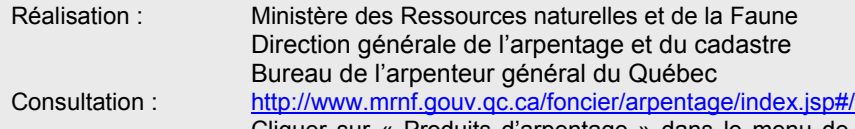

Cliquer sur « Produits d'arpentage » dans le menu de gauche en bas puis sélectionner « Tracé de carte » dans le menu déroulant et ensuite l'exemple « Tenure du Québec méridional » dans la liste offerte.

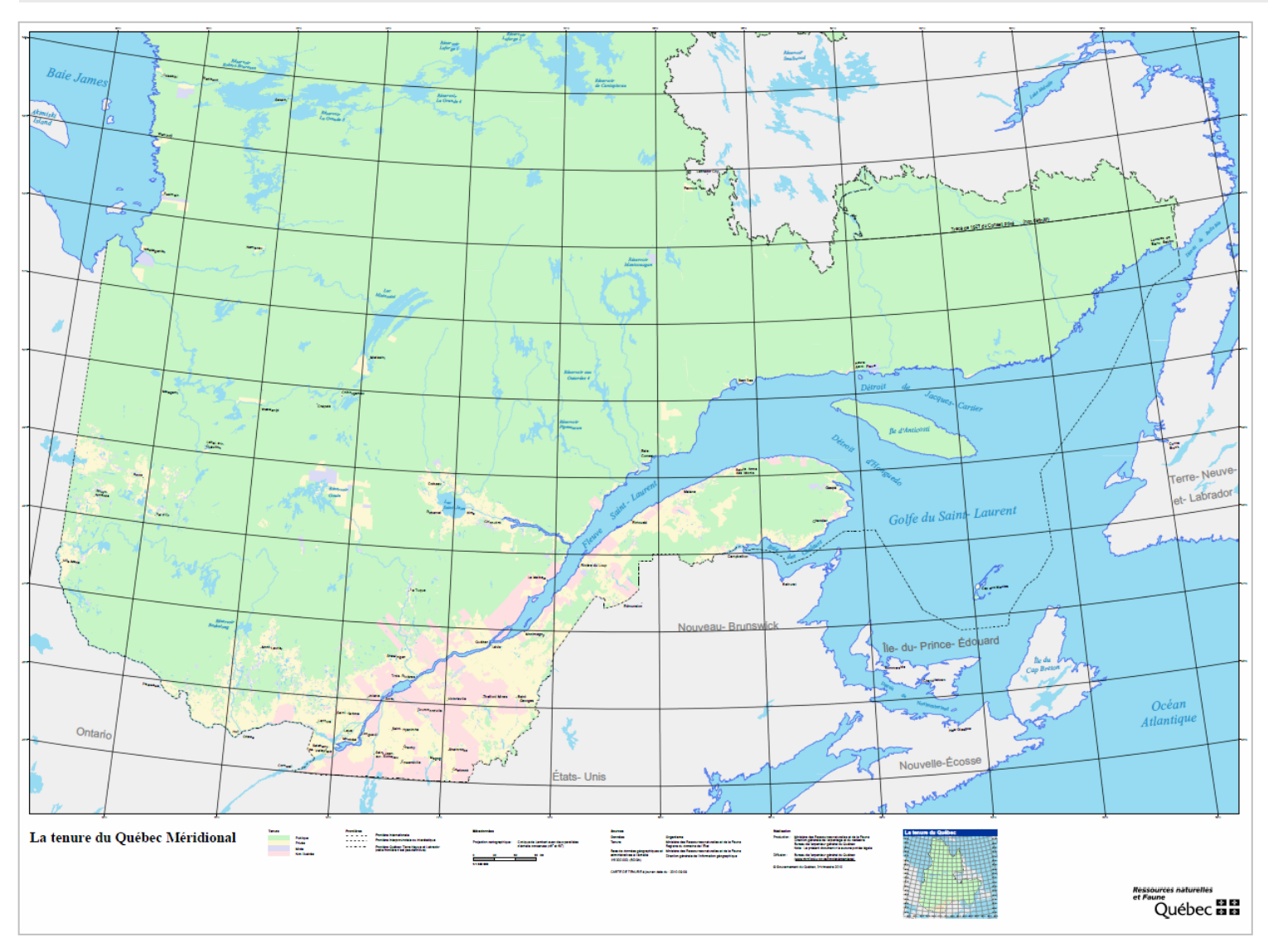

## **3. LETTRAGE**

Cette partie du guide traite de la question des polices de caractère à utiliser. Elle présente les sept blocs d'information et propose des plages de lettrage de départ pour baliser le choix des grosseurs de caractères. Cette caractéristique permet de moduler les légendes en fonction des formats et des besoins propres à chaque produit et de l'espace disponible. D'autres grosseurs peuvent être introduites au besoin après consensus avec l'équipe de projet.

L'exemple fictif qui apparaît à droite du tableau de la page suivante est accompagné des spécifications qui le caractérisent. Il est présenté à titre indicatif seulement et applique les principes usuels de hiérarchisation et de calibrage du lettrage.

#### **HABILLAGE**

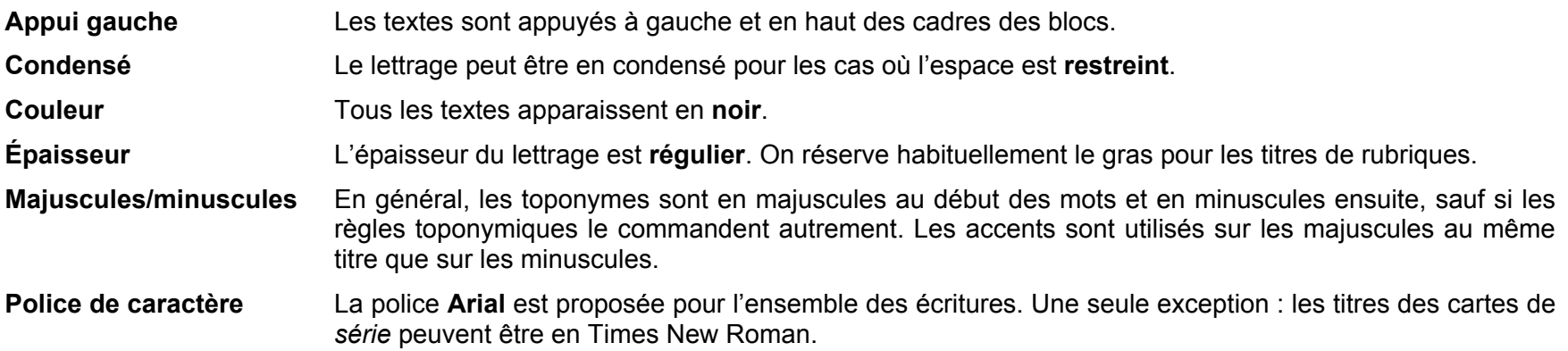

## **CARTES**

On applique les principes usuels de hiérarchisation et de calibrage du lettrage. Le lettrage est constant dans tous les thèmes.

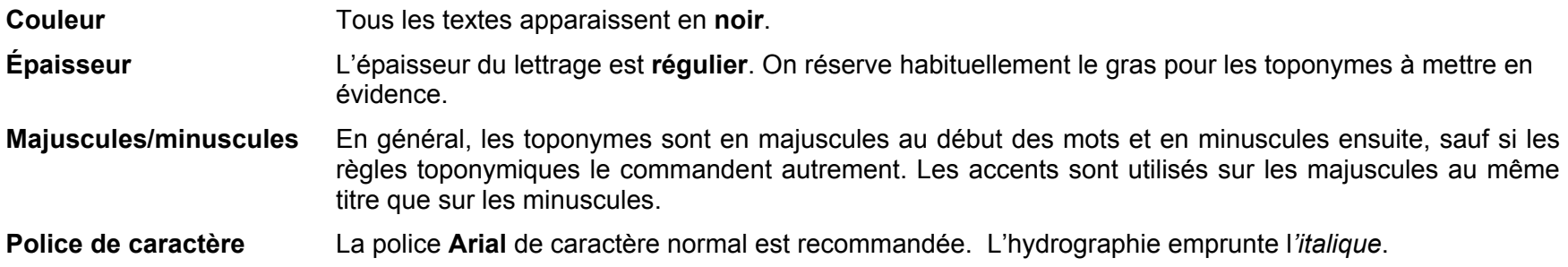

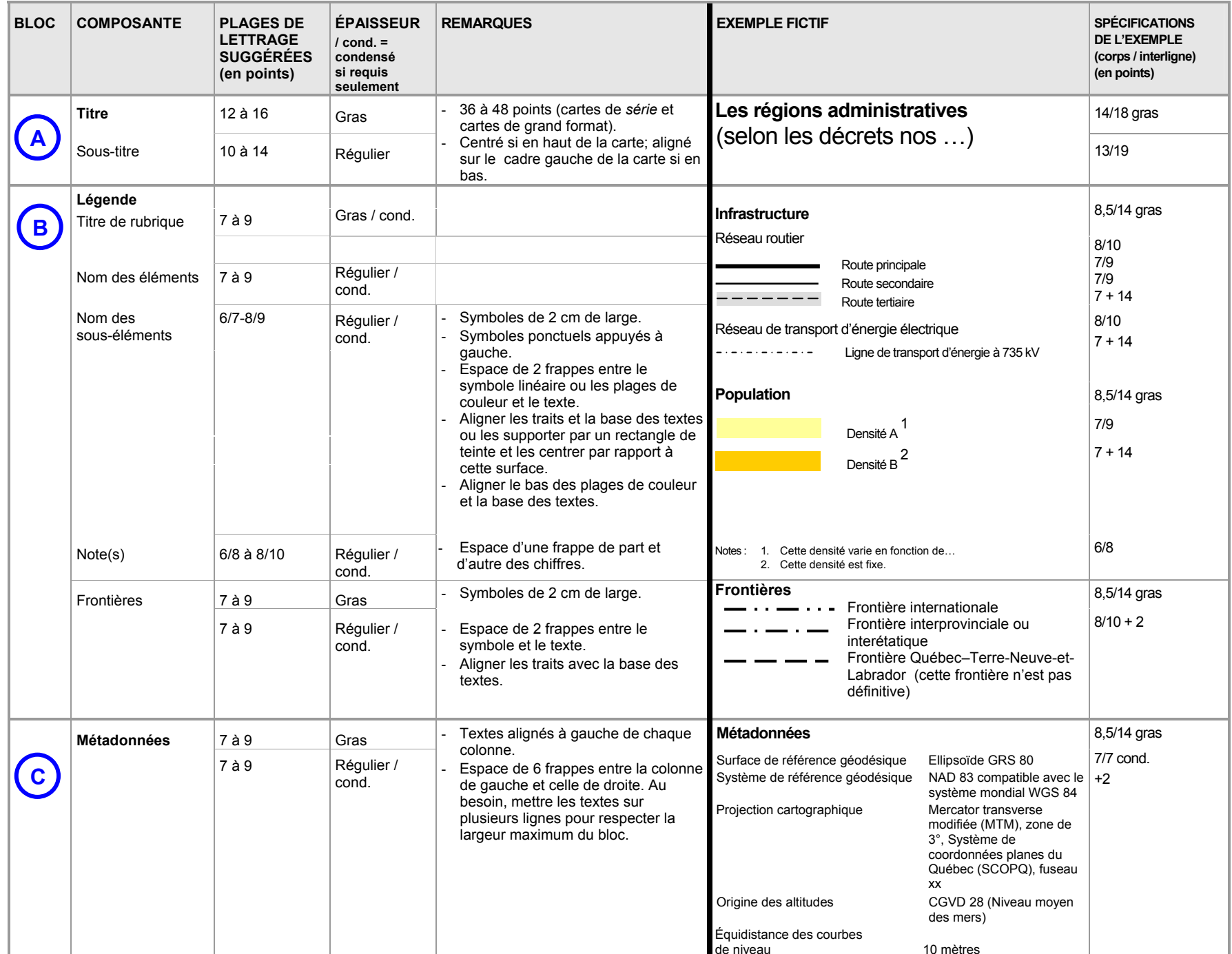
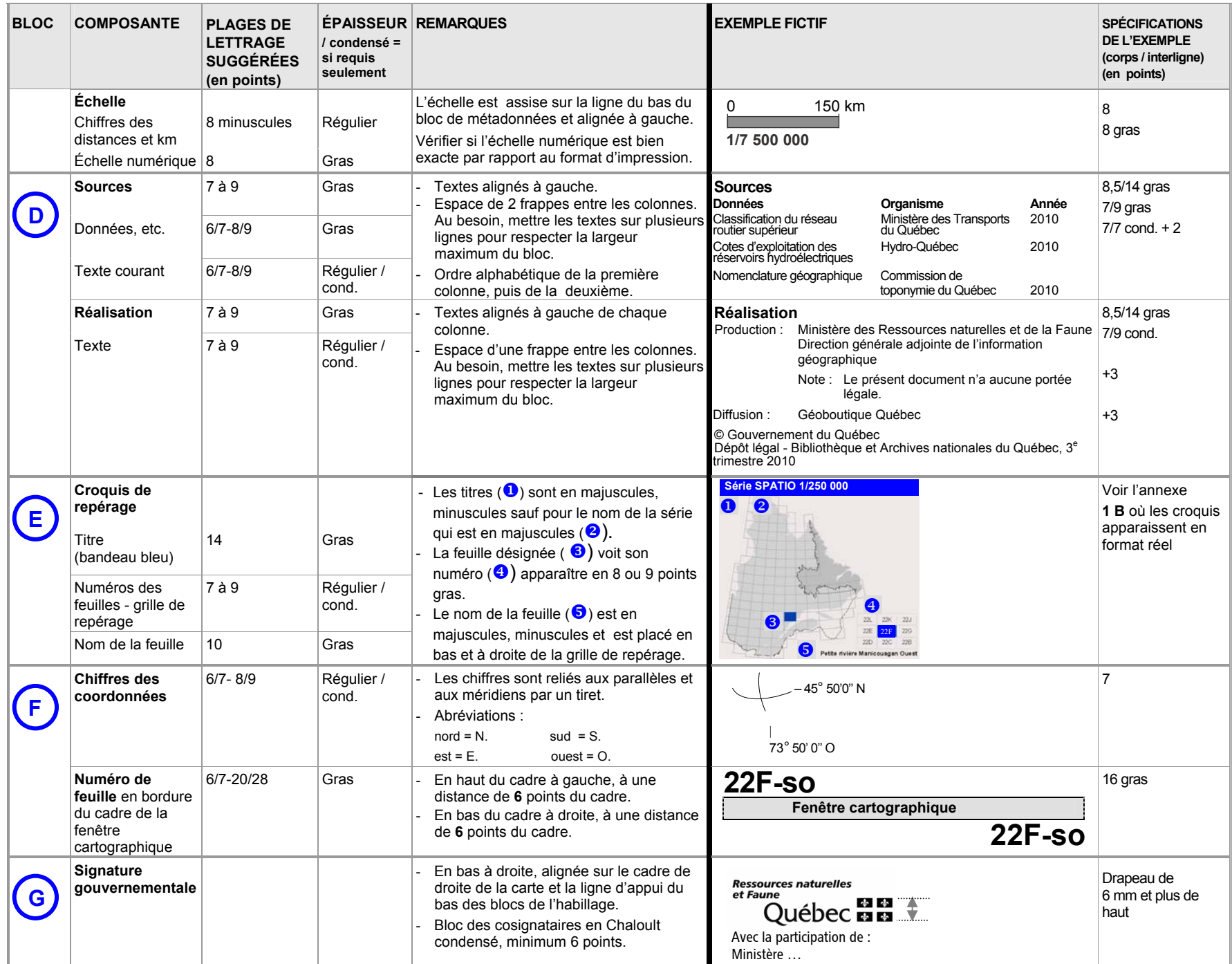

# **4. CONSIDÉRATIONS COMPLÉMENTAIRES**

Le choix des couleurs et de la symbologie est fait lors de l'élaboration du concept du contenu de la fenêtre cartographique des documents. L'habillage et le bloc de légende en particulier ne font que refléter ces choix.

À la lumière des observations recueillies dans le cadre du projet d'habillage, notamment lors de l'examen des produits existants, certaines problématiques ont été soulevées. Il est apparu important de les mentionner et de proposer quelques principes généraux de référence.

# **FRONTIÈRES**

# **Symbolisation**

**Une attention particulière est apportée à l'affichage des frontières sur les cartes.** Le territoire du Labrador doit apparaître, mais il ne doit pas être nommément identifié. Sa frontière doit être composée d'un symbole différent des autres frontières interprovinciales et internationales du Québec qui seront libellées et illustrées de la façon suivante sur les cartes et dans la légende :

- Frontière internationale
- Frontière interprovinciale ou interétatique
- Frontière Québec−Terre-Neuve-et-Labrador (cette frontière n'est pas définitive)

# **Tracé de 1927 du Conseil privé**

Le tracé de 1927 se termine au trait de côte dans le nord et dans le sud aux abords du détroit de Belle Isle. Le libellé « *Tracé de 1927 du Conseil privé (non définitif) »* est placé à deux endroits sur les cartes :

■ le long de la frontière au nord de Schefferville;

■ au-dessus de la ligne du 52<sup>e</sup> parallèle.

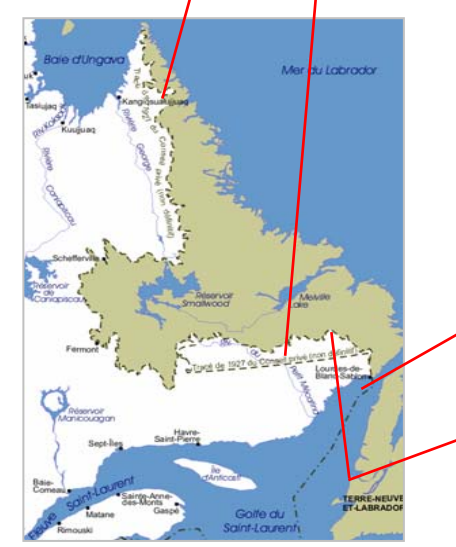

 Si le libellé « *Tracé de 1927 du Conseil privé (non définitif) »* ne peut être inscrit (logo ou cartes de petite dimension), la couleur du Labrador ne doit pas offrir un contraste trop grand avec celle du Québec.

Le tracé des frontières et des découpages administratifs doit s'arrêter au trait de côte.

Pour le golfe du Saint-Laurent, la ligne d'équidistance établie avec les provinces maritimes en 1964 doit apparaître.

# **COULEURS DES SURFACES**

La couleur de la surface du Québec doit s'étendre jusqu'à la ligne de partage des eaux. Le choix des nuances des couleurs est laissé aux auteurs.

La surface de l'eau est bleue et la surface hors-Québec (Labrador inclus) empruntera une couleur neutre (beige, gris ou kaki) pour mettre le Québec en évidence.

# **ORIENTATION FRANC NORD DES CARTES**

Par convention, les cartes sont toujours orientées franc nord. Une flèche indiquant le nord n'est donc **pas nécessaire**.

# **TOPONYMIE OFFICIELLE**

La toponymie utilisée sur les cartes doit provenir de la Commission de toponymie du Québec. Cette dernière répertorie les toponymes officiels du Québec et énonce les règles d'écriture de base (abréviations, coupures de mot, tirets simples, tirets allongés, etc.) dans son site Internet : http://www.toponymie.gouv.qc.ca. Elle offre également un service de consultation par téléphone pour les cas particuliers qui nécessitent une interprétation (418 643-2817) ou par courriel à l'adresse topo@toponymie.gouv.qc.ca.

# **TRADUCTION**

#### **Principes généraux**

Avant de produire la version anglaise d'une carte, il importe de déterminer la clientèle à qui elle s'adresse en se posant les questions suivantes :

 $\texttt{\texttt{u}}$  L'information est-elle destinée à une personne physique ou à une entreprise établie au Québec?

□ Est-il vraiment indispensable de rendre cette carte disponible dans une autre langue? Est-ce que l'information se rapporte à l'exercice d'un droit ou au respect d'une obligation de la part du citoyen?

En règle générale, l'administration publique favorise l'unilinguisme français. Toutefois, dans certains cas, la traduction est permise pour les communications destinées aux personnes physiques (ex. les citoyens) ou aux entreprises ayant un caractère international (ex. entreprises non établies au Québec). Elle doit toutefois faire l'objet d'un document distinct. Rappelons qu'en vertu de la Charte de la langue française les entreprises établies au Québec doivent communiquer en français avec l'administration publique.

# **Toponymes**

Les noms de lieux officiels du Québec, y compris les noms de rues, ne doivent pas être traduits. Seuls les noms de lieux situés à l'extérieur du Québec peuvent être traduits.

# **Habillage**

Le tableau suivant reprend les composantes de l'habillage et propose les traductions appropriées.

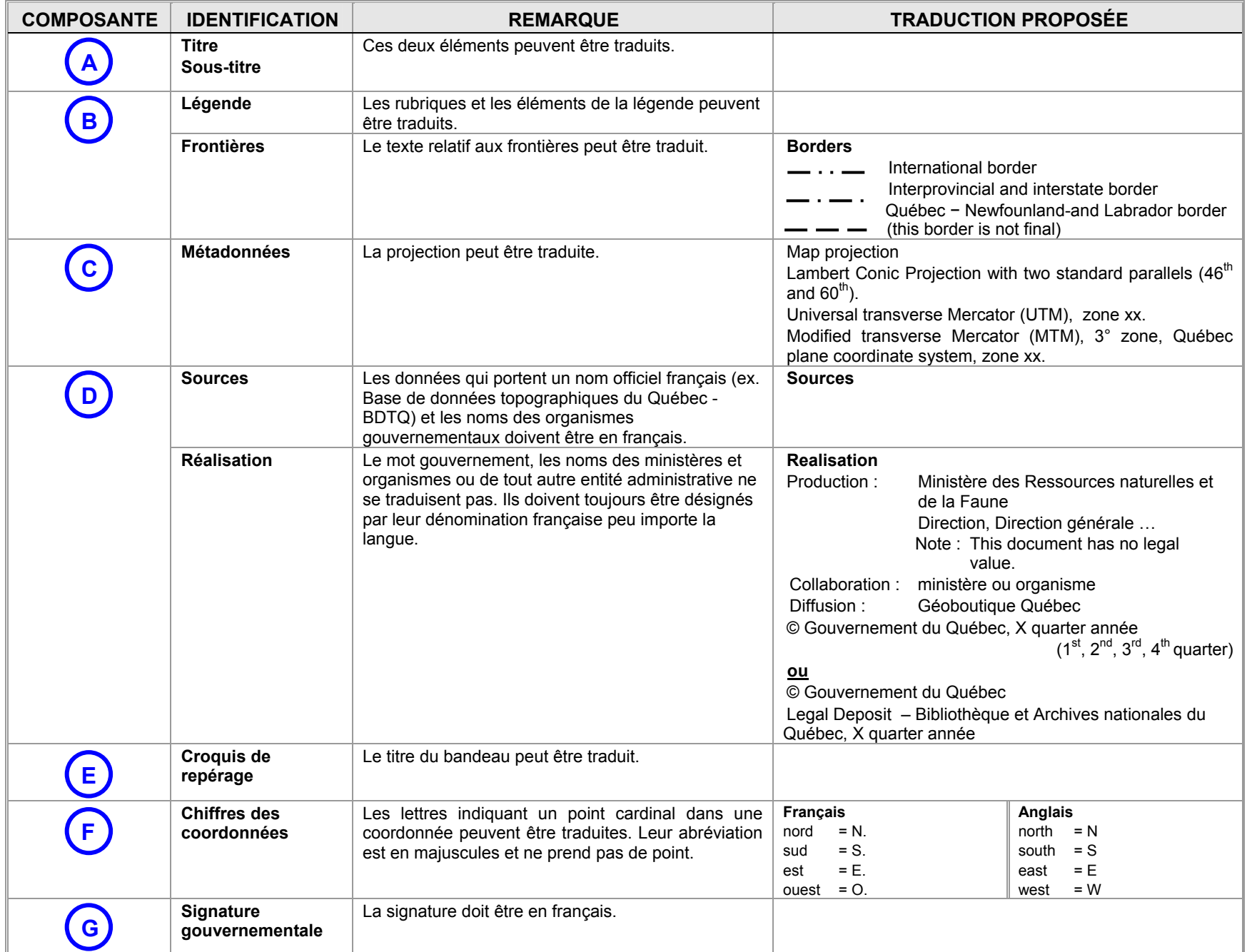

# **COULEUR DES CARTES**

#### **Couleur du lettrage**

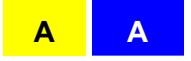

Les couleurs utilisées optimiseront le contraste pour favoriser la lecture sur la carte. Un halo peut parfois aider à définir le contour et à assurer un meilleur contraste.

Dans le cas d'étiquettes servant à identifier des zones, il est suggéré d'utiliser une couleur de lettrage semblable au contour de la zone pour créer un lien visuel entre ces deux composantes.

#### **Couleurs identiques d'une échelle à l'autre**

Dans le cas des cartes de *série*, il est suggéré d'harmoniser les couleurs des différents thèmes entre les échelles. Outre les bénéfices apportés par l'élaboration d'un seul concept, cela permettra de simplifier la lecture des cartes car une seule légende devra être assimilée par le lecteur. De plus, la fonction de zoom en sera facilitée lors des utilisations à caractère multiéchelle.

#### **Version noir et blanc dérivée automatiquement**

Dans le cas des cartes de *série*, il est également souhaitable d'envisager un choix de couleurs qui convient à la fois à un tracé en couleur et à un tracé en noir et blanc automatique. Ce principe est illustré par les plages de couleur à gauche qui donnent les résultats en noir et blanc suivants lorsque la fonction de *grisé* ou qu'un échantillonnage de couleurs en tons de gris sont utilisés.

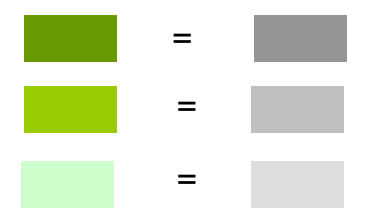

Cette version monochrome des produits a pour but de satisfaire les usagers qui veulent utiliser les cartes de référence comme assise et mettre leurs propres thèmes en évidence en utilisant de la couleur.

# **Coloration des marges**

L'habillage est situé à l'extérieur de la fenêtre cartographique. Les marges qui le sous-tendent peuvent être colorées ou non selon le besoin. Trois modèles sont habituellement utilisés :

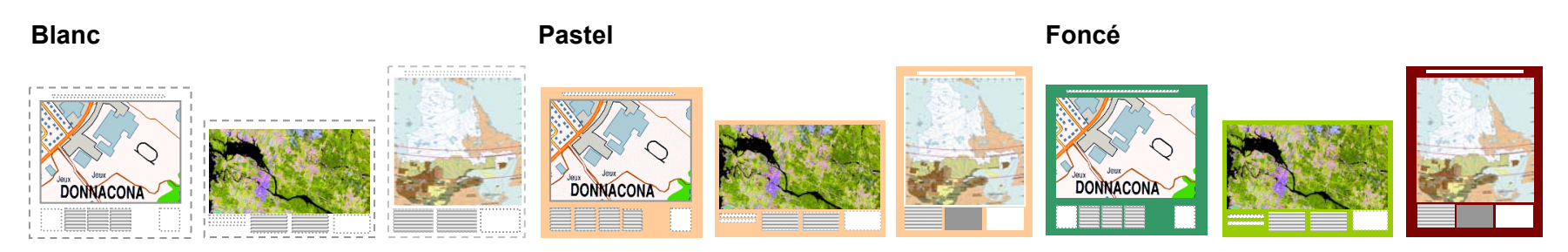

Les croquis précédents montrent que le blanc met la carte en évidence, le pastel lui donne une finition plus chaleureuse, la couleur foncée donne une dimension différente mais oblige à effectuer des traitements plus élaborés pour le lettrage. Quel que soit le choix effectué, cette question devrait être abordée dès l'élaboration initiale du concept graphique; chaque mode de coloration apporte ses avantages et ses inconvénients et est tributaire des objectifs de communication, de l'effet recherché pour la carte et des budgets alloués à la reproduction (encres consommées, tirage, superficie). Pour les cartes de *série*, les couleurs dominantes changent en fonction de la localisation (ex. feuillus au sud, surfaces d'eau au nord); il devient alors difficile de choisir une couleur de marge qui <sup>s</sup>'agence bien avec l'ensemble des feuilles. Il est suggéré d'adopter le blanc ou une couleur neutre (gris ou beige) pour ces cartes.

# **Divers**

- $\texttt{\texttt{u}}$  L'encryptage de l'expression suivante en filigrane dans les produits matriciels est recommandé : © Gouvernement du Québec, année.
- □ Composition de la couleur bleue du Programme d'identification visuelle gouvernemental (PIV) :

**DOCUMENTS IMPRIMÉS** Quadrichromie : C 100, M 55 Pantone Matching System (PMS) : 293 MS Word (RVB) : 31/68/223

# **FICHIERS PDF CARTOGRAPHIQUES**

L'utilisation du format PDF (Portable Document Format) pour les cartes diffusées sur le Web offre l'avantage d'une portabilité accrue et d'une très bonne qualité d'affichage et d'impression des documents de dimensions variables.

Il est alors possible d'imprimer ces cartes à l'échelle prévue initialement, de les agrandir ou encore de les réduire très facilement tout en maintenant une bonne qualité d'impression des polices de caractère, des images intégrées, des objets graphiques et des mises en forme propres au document cartographique.

Il existe plusieurs façons de produire un fichier PDF. Il est possible d'utiliser « Acrobat Writer » ou « Distiller » comme destination d'impression ou encore certains logiciels offrant une capacité d'exporter directement dans un format PDF. Peu importe la méthode de production utilisée, il faut cibler un résultat alliant une qualité acceptable de toutes les composantes de la carte et un fichier dont la taille permet un téléchargement aisé.

Pour obtenir une fichier PDF optimisé, il faut :

- □ éviter d'utiliser des données cartographiques complexes comportant trop de détails pour l'échelle cartographique visée;
- □ éviter d'utiliser des textures ou des transparences qui risquent de ne pas être compatibles avec certains types d'imprimantes;
- □ utiliser une police de caractères redistribuable telle que « Arial » pour les textes de la carte et de la légende;
- $\texttt{\texttt{u}}$  utiliser des symboles de la police « Zapf Dingbats » pour les pictogrammes de la carte;
- □ incorporer les polices de caractères au document;
- □ utiliser un taux de compression moyen afin d'éviter une trop forte dégradation des images intégrées (identification gouvernementale, photographies, etc.);
- $\Box$  lorsque la fonction est disponible, convertir les symboles en polygones.

Afin d'assurer la qualité du document et sa portabilité, il est préférable de faire quelques essais avec des configurations différentes et de valider la lecture du résultat sur un poste de travail ne possédant pas les logiciels utilisés pour la production du document cartographique.

# **ANNEXES TECHNIQUES – CARTES IMPRIMÉES**

- **Annexe I A.** Consignes pour l'édition des échelles
- **Annexe I B.** Exemples d'application des croquis de repérage, agrandissements de secteurs, extraits de produits
- **Annexe I C.** Exemple d'application des blocs C et D pour la carte à l'échelle de 1/20 000
- **Annexe I D.** Aide-mémoire pour la validation (cartes imprimées)

# **1 A. Consignes pour l'édition des échelles**

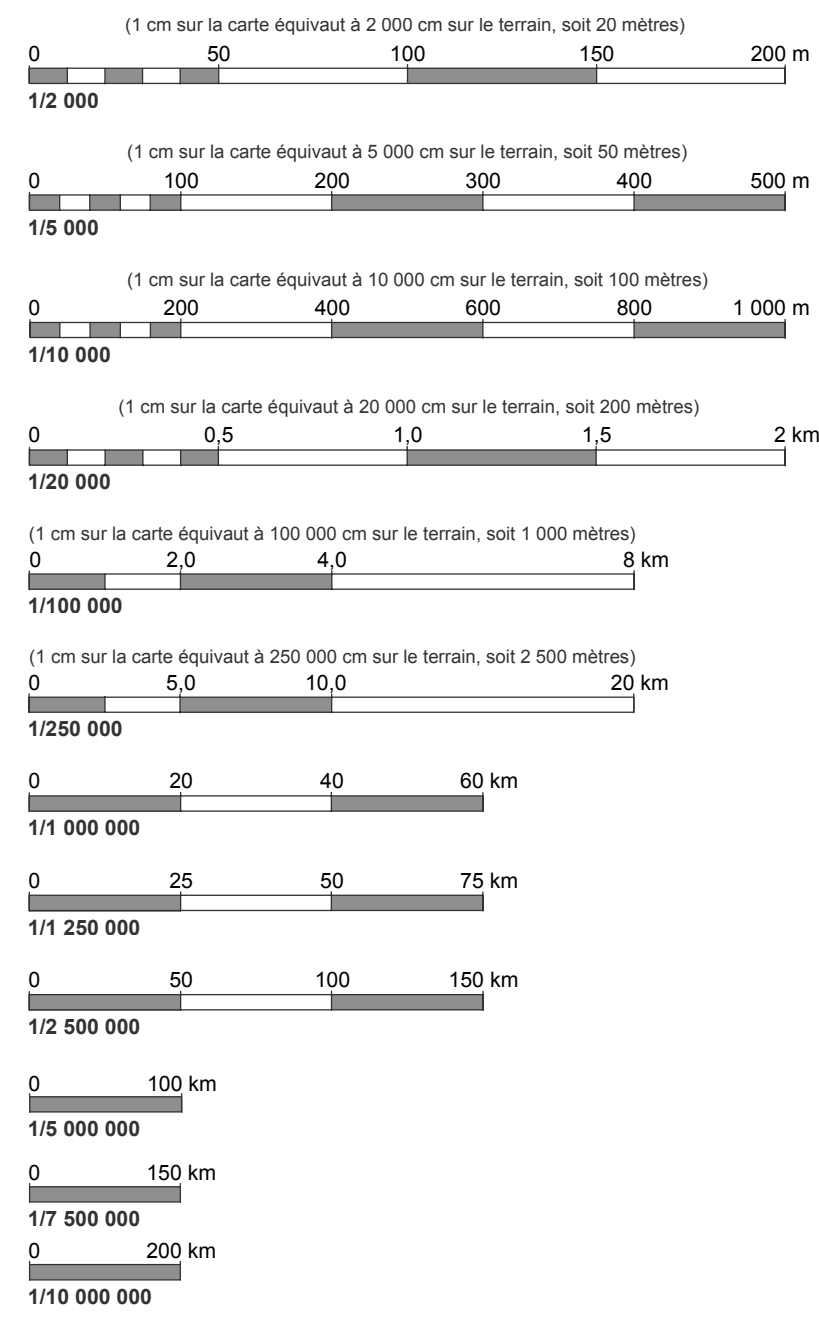

Les échelles se présentent en quatre largeurs et sont standardisées en fonction d'échelles conventionnelles. Dans un contexte de cartographie numérique, une échelle graphique est préconisée pour refléter les fluctuations induites lors d'agrandissement ou de réduction des images.

# **Boîtes des échelles**

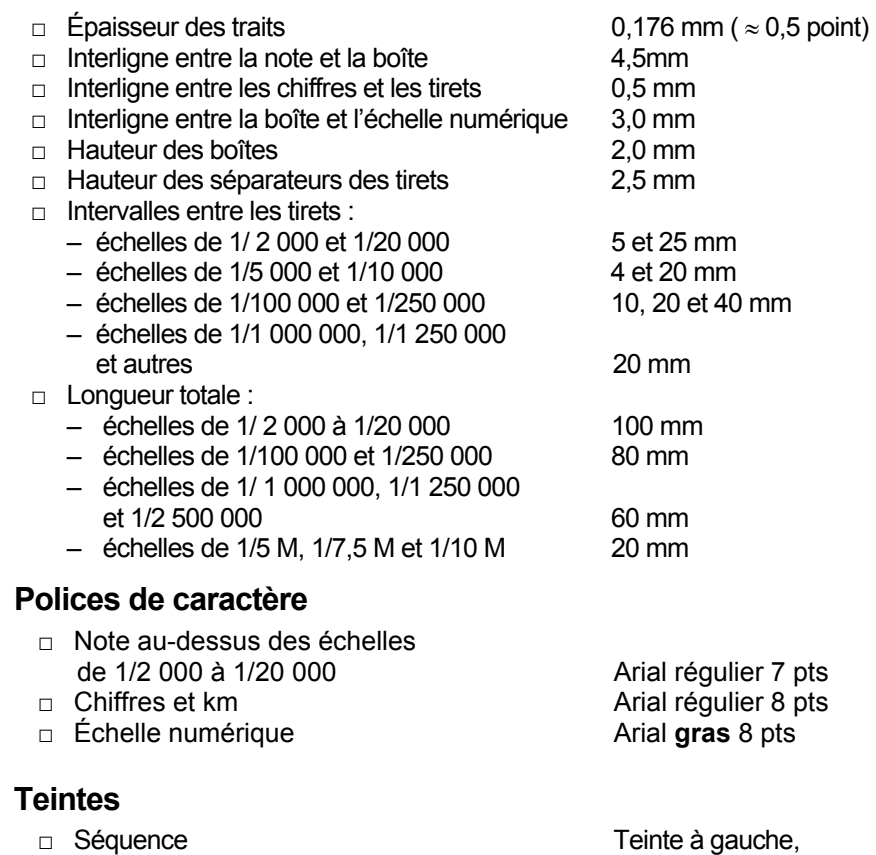

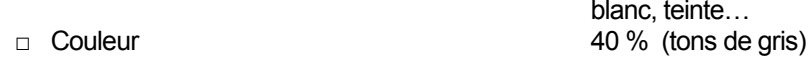

# **Remarque**

Si une échelle numérique est utilisée, vérifier si cette échelle est bien exacte par rapport au format d'impression.

# **1 B. Exemples d'application des croquis de repérage**

L'information géographique et administrative de base sur le territoire québécois est transmise par divers produits cartographiques, d'imagerie photographique ou satellitaire, sous forme imprimée ou matricielle. La couverture du Québec est composée d'un ensemble de feuilles, les séries thématiques, dont le nom apparaîtra en titre du croquis de repérage. Des croquis de repérage sont illustrés à la suite.

#### □ **Exemples de noms de séries**

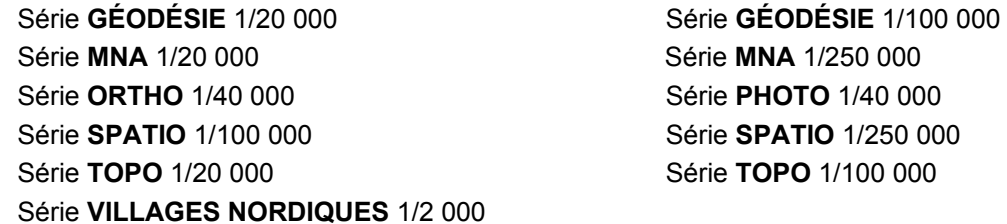

# □ **Les écritures et couleurs répondent aux caractéristiques suivantes :**

#### **Lettrage : Arial**

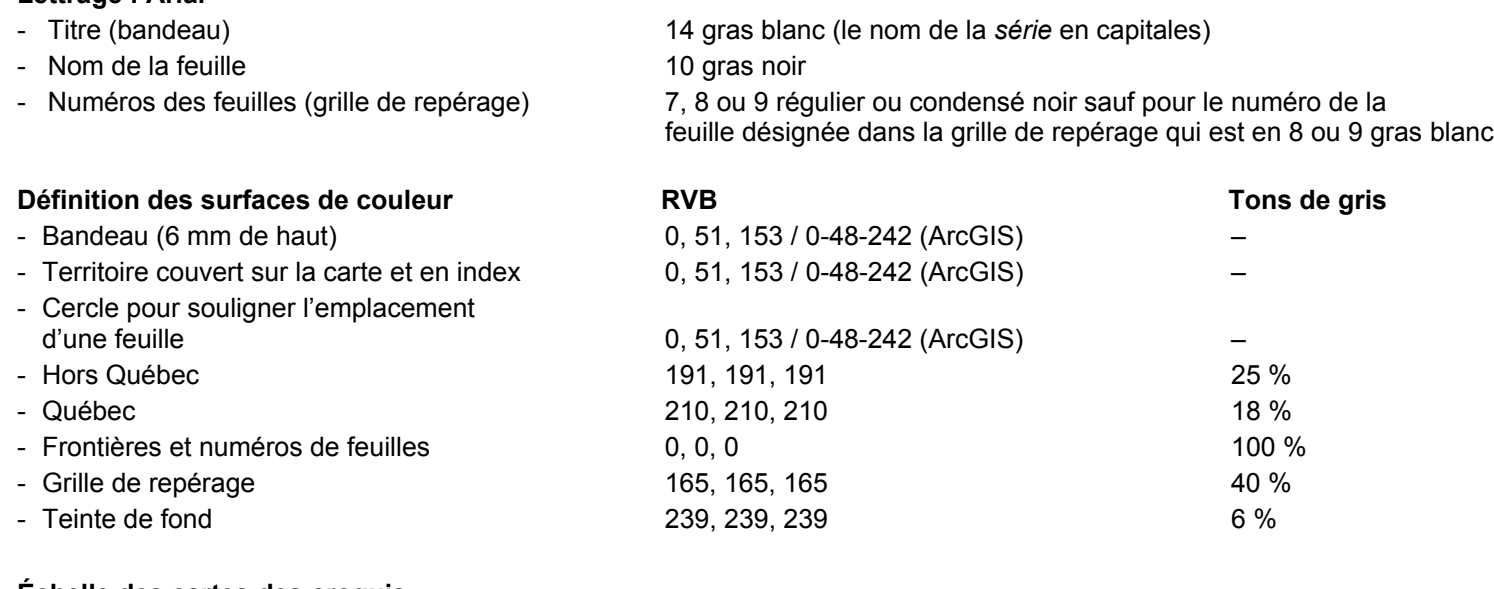

#### **Échelle des cartes des croquis**

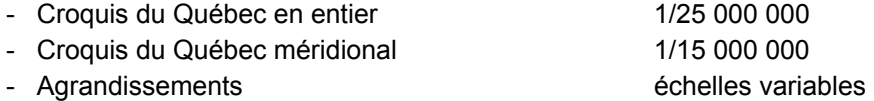

#### **Les images des séries à l'échelle de 1/100 000 ont été réduites de 10 % à des fins de mise en page.**

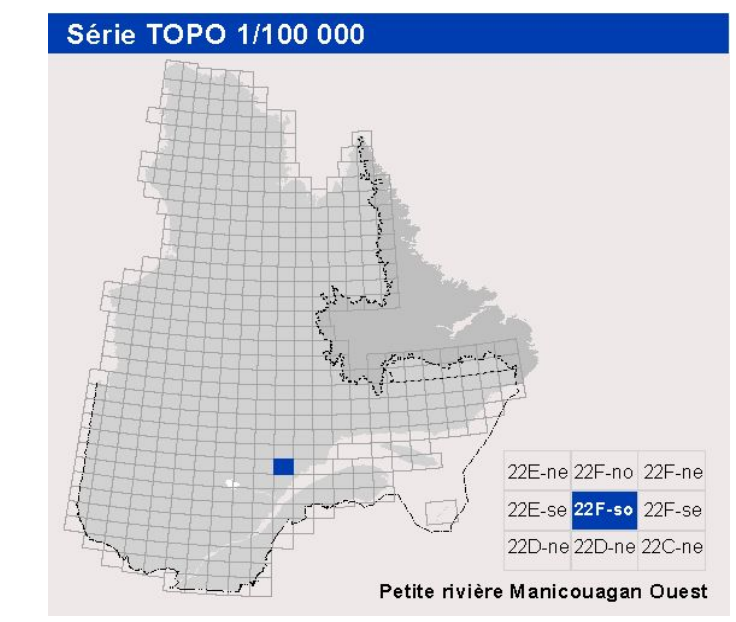

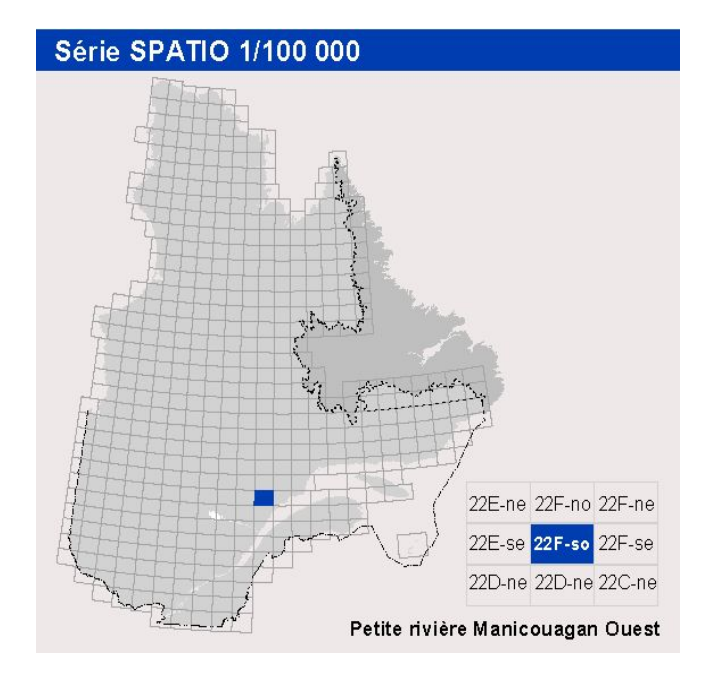

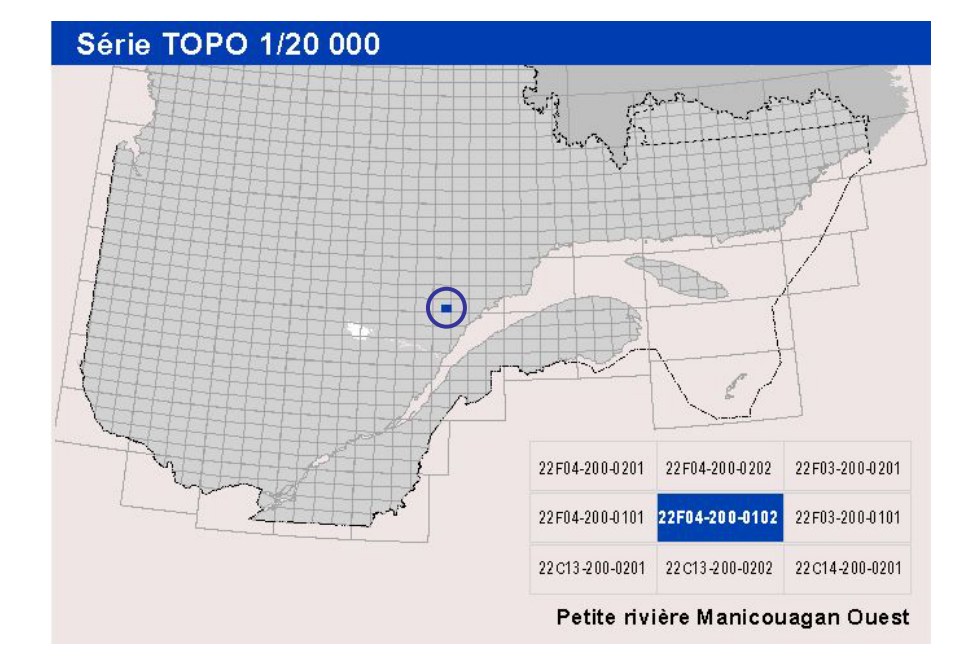

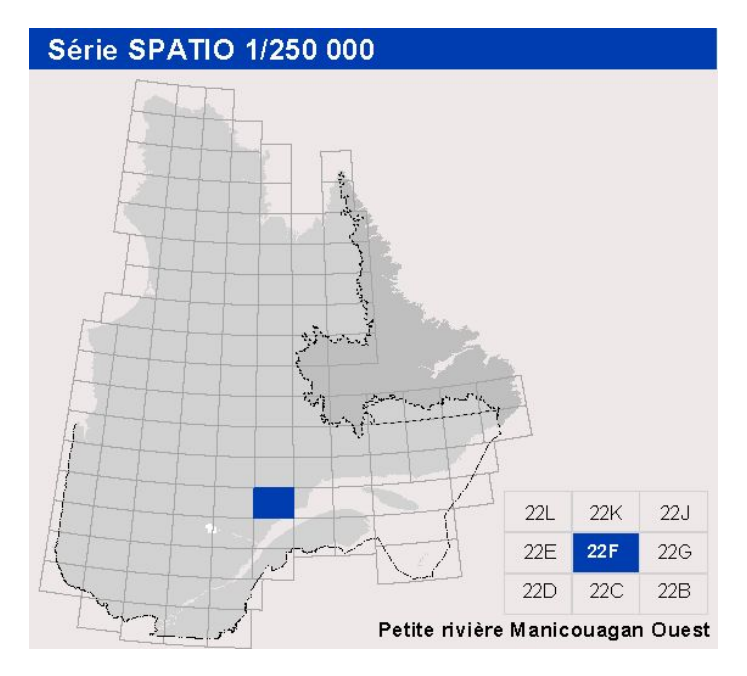

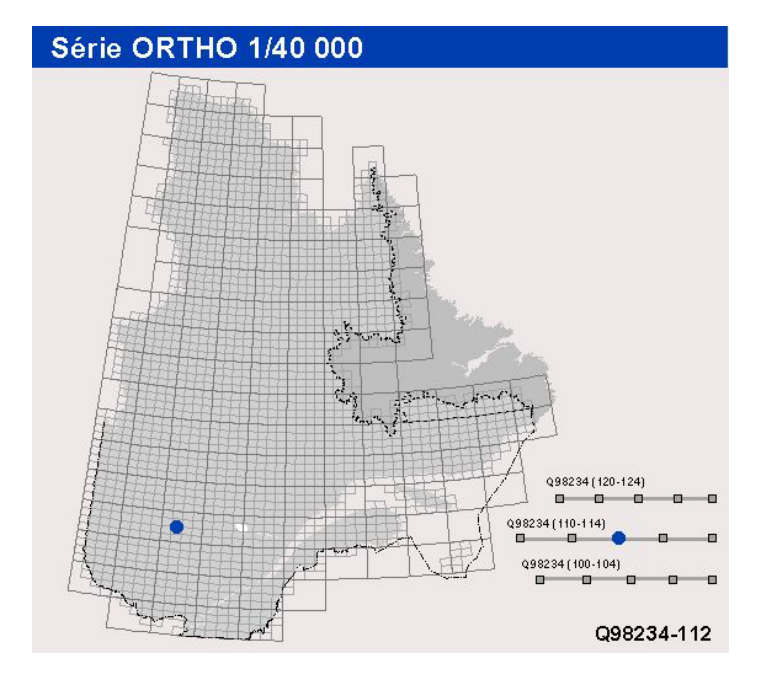

# Série COMPILATION PÉTROLIÈRE ET GAZIÈRE 1/500 000

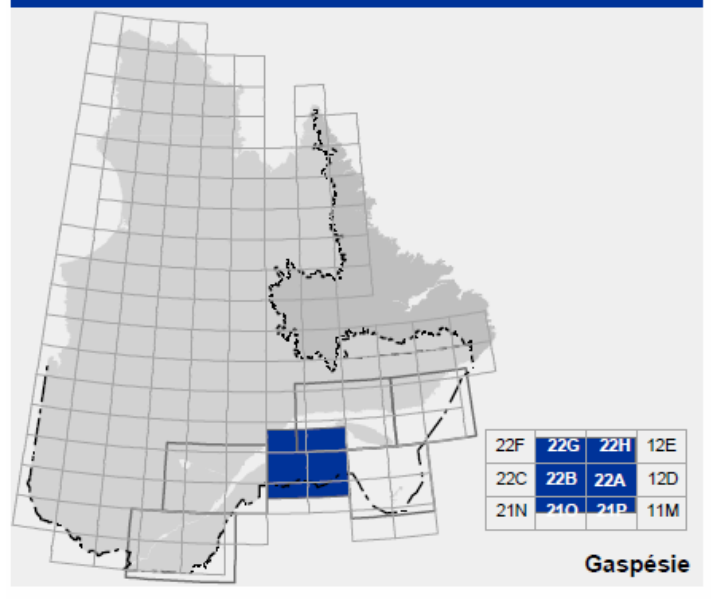

# Agglomération de Montréal 1/500 000

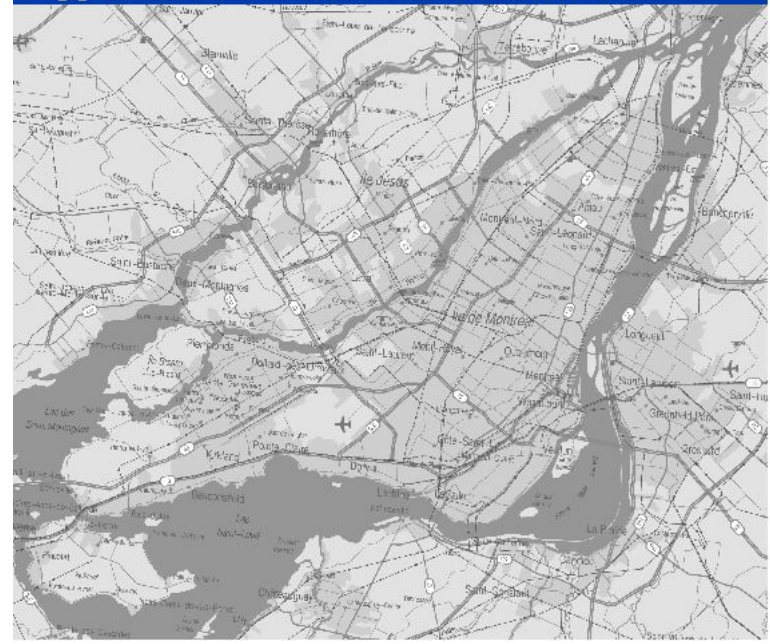

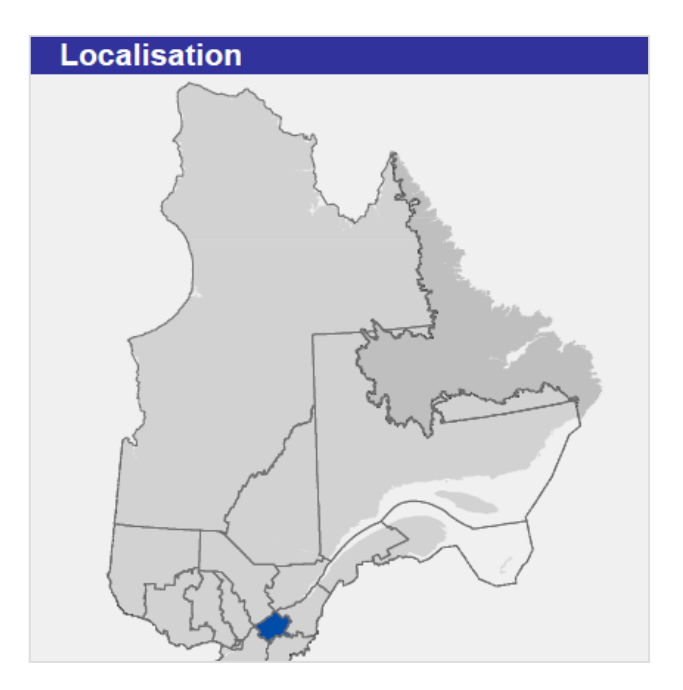

# **1 C. Exemple d'application des blocs C et D pour la carte à l'échelle de 1/20 000**

Le chapitre 2 établit les métadonnées minimales (bloc **C**). D'autres métadonnées s'ajoutent en fonction du produit. L'exemple suivant illustre les métadonnées établies pour la cartographie à l'échelle de 1/20 000. Encore là, les textes ont été standardisés et doivent être utilisés tels quels en prenant soin de substituer les paramètres propres à chaque feuille cartographique. Un exemple d'application du bloc **D** (sources et réalisation) est ajouté pour illustrer l'alignement des paragraphes.

#### Métadonnées

Surface de référence géodésique Ellipsoïde GRS 80

Origine des altitudes CGVD 28 (Niveau moyen des mers) Équidistance des courbes de niveau 10 mètres Déclinaison magnétique au centre de la feuille en 1999 Variation annuelle 0.5' vers l'est Coordonnées géographiques au centre de la feuille 45°45' nord et 71°37'30'' ouest Longitude d'origine (méridien central) 70°30' ouest Latitude d'origine (équateur) 0° Coordonnées d'origine X : 304 800 mètres; Y : 0 mètre Facteur d'échelle 0,9999

Système de référence géodésique NAD 83 compatible avec le système mondial WGS 84 Projection cartographique Mercator transverse modifiée (MTM), zone de 3°, Système de coordonnées planes du Québec (SCOPQ), fuseau xx 16° 54' ouest

#### **Sources**

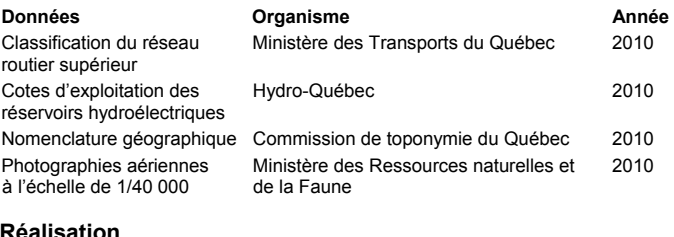

#### **Réalisation**

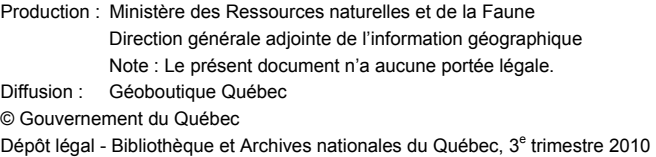

#### (1 cm sur la carte équivaut à 20 000 cm sur le terrain, soit 200 mètres) 0 0,5 1,0 1,5 2 km **Contract 1/20 000**

Si une échelle numérique est utilisée, vérifier si cette échelle est bien exacte par rapport au format d'impression.

# **1D. Aide-mémoire pour la validation (cartes imprimées)**

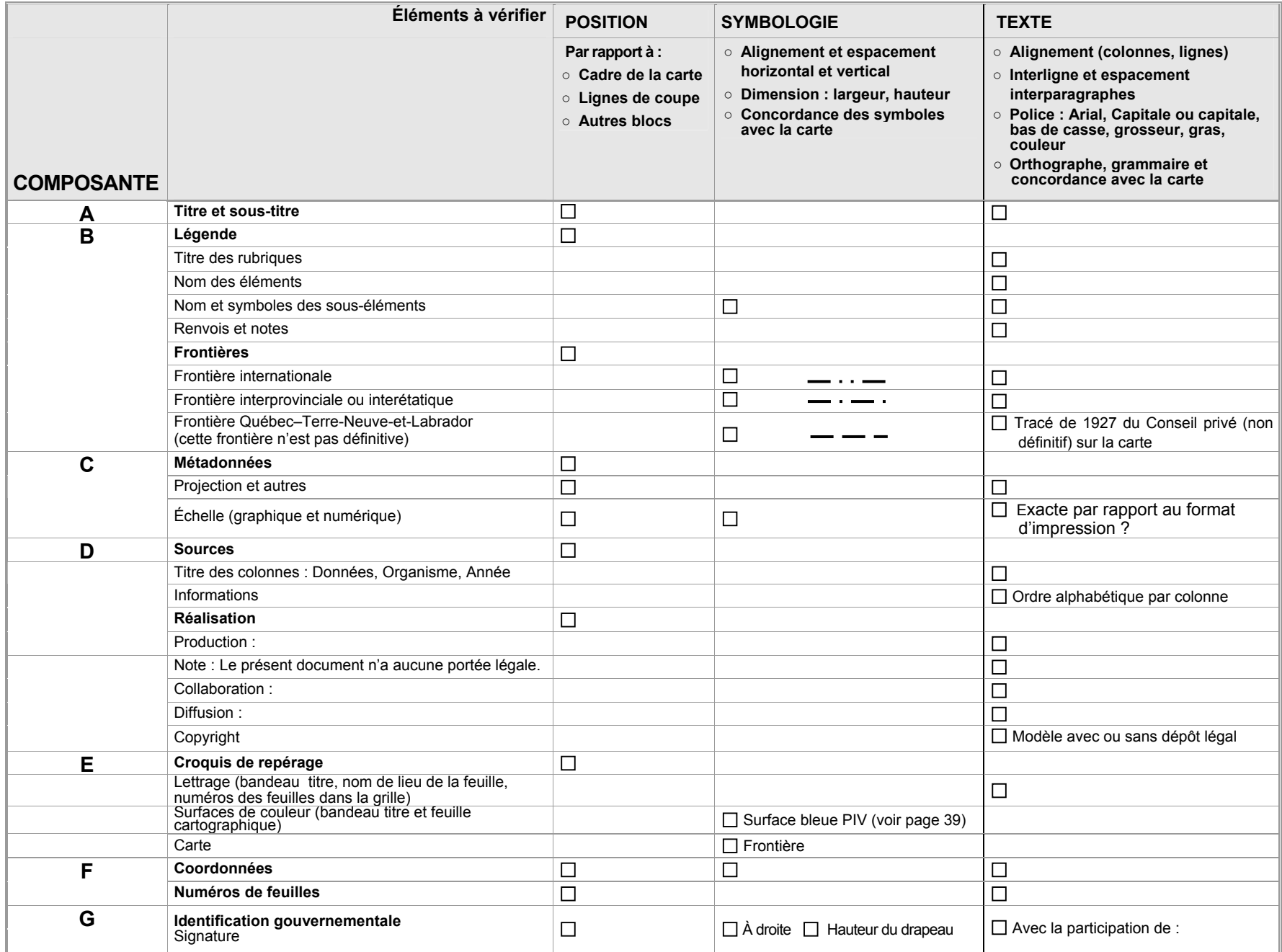

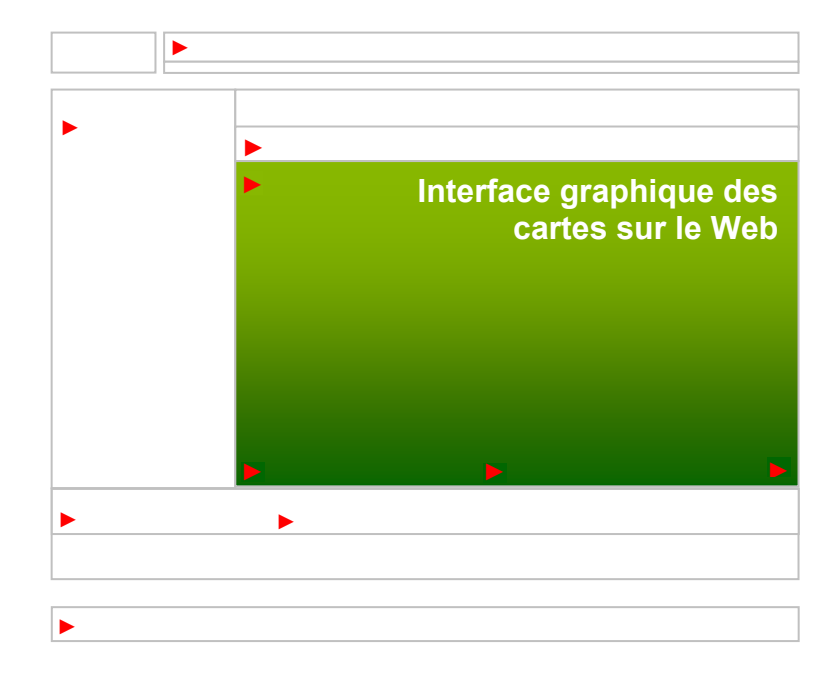

# **1. PRÉPARATION**

La mise en place d'un projet de cartographie sur le Web se fait dans un contexte où l'espace limité de la page Web doit être utilisé de façon optimale. Plusieurs éléments interagissent et doivent être considérés dès le démarrage du projet.

# **PROFIL DE LA CLIENTÈLE**

Le profil de la clientèle visée influence les caractéristiques des cartes. Le niveau d'intervention anticipé de l'usager qui utilise le site est déterminant pour établir l'offre cartographique qui en résultera. Des jeux d'outils caractéristiques correspondent aux profils établis qui vont de *non initié* à *initié* et ceux-ci sont cumulatifs. En assurant une structure souple et une navigation adéquate, un site pour clientèles mixtes est envisageable notamment en créant une **barre d'outils** paramétrable en fonction des clientèles visées.

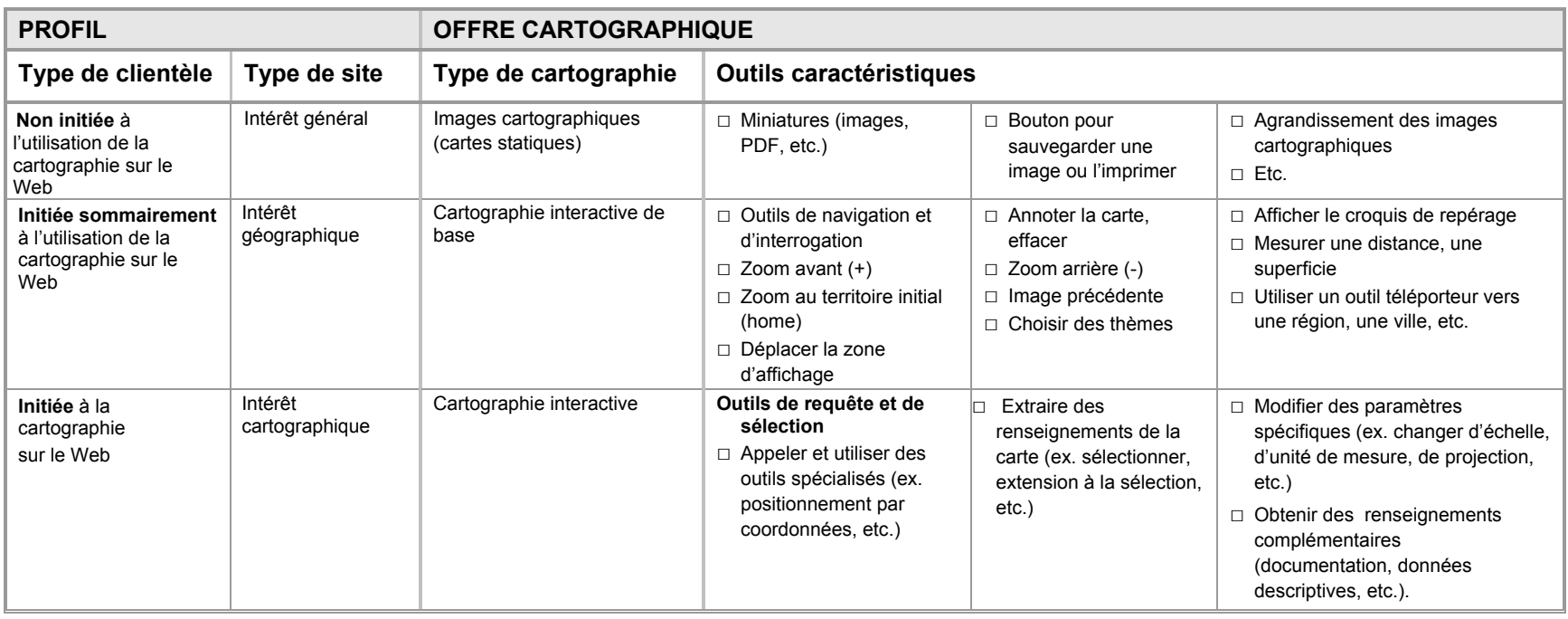

# **Principes généraux relatifs à la traduction**

Au moment de planifier un site Web cartographique, il importe de déterminer la clientèle à qui il s'adresse en se posant les questions suivantes.

- L'information est-elle destinée à une personne physique ou à une entreprise établie au Québec?
- Est-il vraiment indispensable de rendre cette information disponible dans une autre langue? Est-ce que l'information se rapporte à l'exercice d'un droit ou au respect d'une obligation de la part du citoyen?

En règle générale, les sites Web de l'administration publique sont en français. Toutefois, dans certains cas, la traduction est permise. En effet, un site peut comporter des sections distinctes dans d'autres langues pour les communications destinées aux personnes physiques (ex. les citoyens) ou aux entreprises ayant un caractère international (ex. entreprises non établies au Québec). En vertu de la Charte de la langue française, les entreprises établies au Québec doivent communiquer en français avec l'administration publique. En s'adressant aux entreprises, on ne peut que traduire les contenus destinés à une clientèle internationale.

# **CONDITIONS INITIALES REQUISES**

Voici les conditions qui façonnent le projet dès le départ.

# **Documentation des objectifs**

Il importe de bien documenter le projet. La *politique éditoriale* établira la nature du site, la vision, les objectifs, le type de message et le niveau de langage adapté à la clientèle (convivialité, ergonomie, navigation). Le *cadre de référence* du projet intègrera les étapes et moyens choisis pour soutenir ces éléments : normes graphiques, d'édition et de rédaction et résolution d'écran. Dans l'*environnement informationnel*, on aura prévu l'organisation adéquate et la récupération facile des données (cartographiques, descriptives, d'imagerie, graphiques, photographiques, illustratives ou textuelles) pour assurer leur qualité constante (données officielles et à jour). L'expertise de différents spécialistes (géographie, cartographie, communications, géomatique, informatique, etc.) est nécessaire à la bonne marche du projet. Il est important de convenir des rôles et du calendrier des interventions de chacun.

# **Prise en compte de l'environnement normatif Web**

Les normes qui encadrent la réalisation des sites Internet au gouvernement et au Ministère comprennent :

 **Le Programme d'identification visuelle gouvernemental (PIV)** http://www.piv.gouv.qc.ca/accueil.htm

Ce programme touche tous les aspects de l'identification visuelle du gouvernement (imprimés, sites Web, etc.). Il régit l'en-tête et le pied de page des sites Web. La zone de contenu située entre ces deux éléments est pour sa part sous la responsabilité des ministères.

#### **Le Cahier des normes graphiques, de navigation, d'édition et de rédaction du Ministère**  http://www.intranet/direction-communications/normes\_internet.pdf

La Direction des communications établit les normes ayant trait au site Web du Ministère, lesquelles sont alignées sur celles du gouvernement. En plus, elle offre un important soutien sur le plan de l'édition des pages et des sites cartographiques (conformité avec le PIV, concept graphique, révision linguistique, en-tête des sites applicatifs, etc.).

#### **Les lignes éditoriales du site Internet du Ministère** http://www.intranet/direction-communications/Lignes-editoriales.pdf

La Direction des communications établit la politique éditoriale du site Internet du Ministère. Celle-ci traite des différents aspects relatifs au site (responsabilité, gestion du site, règles de diffusion et d'approbation des contenus, etc.).

# **Choix de l'environnement informatique approprié**

L'objectif du présent document n'est pas de traiter de l'environnement informatique et de ses composantes. Il est cependant bon de se rappeler que le choix de l'environnement influencera le développement de l'interface graphique et la manière de répondre aux objectifs. La Direction générale adjointe des technologies de l'information (DGTI) établit les orientations technologiques ministérielles et offre un soutien notamment en matière de documentation Web.

# **2. COMPOSANTES**

Ce chapitre présente les principales composantes d'une page Web cartographique et les décrit. Les chapitres subséquents porteront sur les caractéristiques graphiques (gabarit de mise en page, lettrage) et contiendront des remarques propres à la fenêtre cartographique. Finalement, des exemples d'application et des annexes techniques complètent l'information.

Un site peut être relié à celui du Ministère (site applicatif) ou encore être autonome. Il peut parfois comporter plusieurs pages cartographiques. Finalement, une page Web cartographique peut appeler des pages de renseignements complémentaires. Conformément au Programme d'identification visuelle gouvernemental (PIV), toutes ces pages se découpent en trois zones :

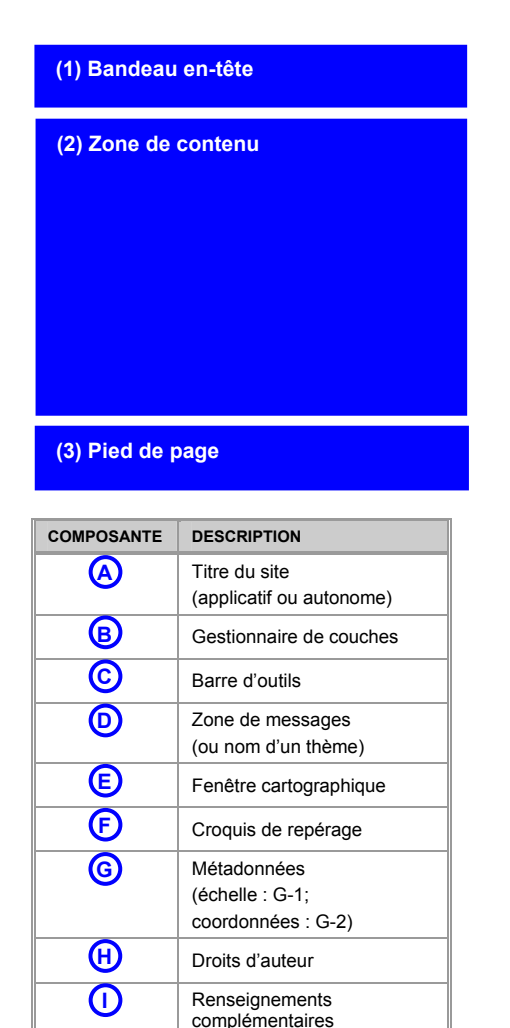

Autres renseignements

**J** 

- **1.** le bandeau en-tête qui comporte l'ensemble des éléments relatifs à l'image de marque gouvernementale et ministérielle du site (signature, image personnalisée et barre de navigation) et à l'identification des pages de renseignements complémentaires.
- **2.** la zone de contenu qui regroupe l'ensemble des composantes cartographiques ou les renseignements complémentaires.
- **3.** le pied de page qui présente la signature gouvernementale et le lien vers le copyright (©) du gouvernement du Québec.

Les zones **1** et **3** se conforment au PIV et aux normes du Ministère qui le prolongent. On <sup>s</sup>'y référera au moment de la construction des pages.

La zone **2** est gérée par l'équipe de projet en cartographie qui en établit les composantes.

Le tableau ci-contre liste les composantes minimales qui doivent habituellement se trouver dans l'interface graphique utilisateur de chaque page cartographique. Une description détaillée de chacune d'elles est présentée dans les pages suivantes. Outre la rapidité du temps de réponse, la convivialité de la navigation cartographique se définit par son ergonomie qui rend le site agréable à utiliser. La rubrique *remarques* qui complète celles de la *description* et des *caractéristiques* du tableau des composantes contient des mesures pour assurer cette convivialité dans une perspective cartographique.

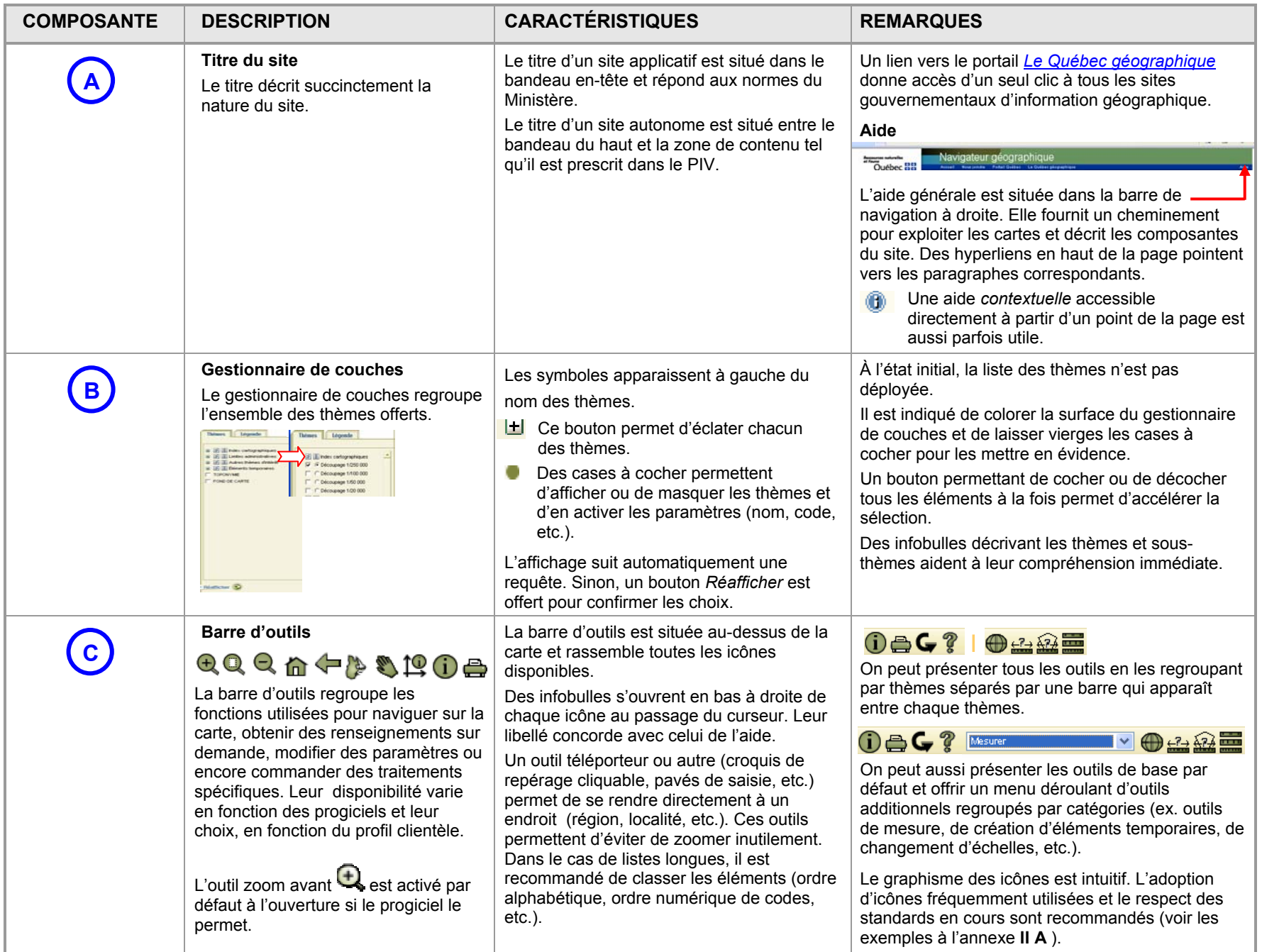

![](_page_58_Picture_273.jpeg)

![](_page_59_Picture_255.jpeg)

# **3. GABARIT DE MISE EN PAGE**

#### **PAGE CARTOGRAPHIQUE**

Le gabarit de mise en page qui suit rassemble les composantes présentées au chapitre précédent. Le tableau de droite en rappelle la liste. La résolution d'écran appliquée est de 1024 pixels x 768 pixels. Les mesures sont celles qui sont utilisées au moment de l'édition initiale de la page Web. Ce gabarit est présenté sous toute réserve; l'évolution des progiciels tend à permettre un paramétrage de plus en plus souple des gabarits et un appel de composantes sur demande.

![](_page_60_Figure_3.jpeg)

Il est possible d'élaborer plusieurs autres gabarits de mise en page tout en respectant les dimensions hors tout des trois zones de base (en-tête, zone de contenu, pied de page). Le schéma suivant présente un exemple d'un autre type de gabarit et ses dimensions. On notera l'inversion du gestionnaire de couches et de la fenêtre cartographique et l'ajout d'un emplacement pour le titre d'un site autonome (A) et d'un nom de thème (D) par rapport au gabarit précédent. Les mesures sont celles qui sont utilisées au moment de l'édition initiale de la page Web.

![](_page_61_Figure_1.jpeg)

![](_page_61_Picture_128.jpeg)

# **PAGES DE RENSEIGNEMENTS COMPLÉMENTAIRES**

Les pages de renseignements complémentaires appelées à partir de la page cartographique affichent des en-têtes et des pieds de page identiques. Elles nécessitent parfois un traitement graphique additionnel qui est dérivé du concept graphique du site (fond de couleur, bordures, bandes de couleur pour distinguer les rubriques, etc.).

Voici un exemple de gabarit de mise en page et de son application. On se référera au chapitre 5 pour voir d'autres exemples.

![](_page_62_Picture_26.jpeg)

Voici quelques adresses d'intérêt général et d'autres, plus spécifiques au thème illustré. Cette liste n'est pas exhaustive. Des adresses d'autres sites gouvernementaux québécois peuvent être suggérées à : responsable\_module\_vuesensemble@atlas.gouv.gc.ca<br>Des adresses d'autres sites gouvernementaux québécois peuvent être suggérées à : responsable

![](_page_62_Picture_27.jpeg)

# **4. LETTRAGE ET COULEURS**

# **PAGE CARTOGRAPHIQUE**

La police Arial est recommandée sauf pour les exceptions associées au PIV ou aux normes du Ministère. Les textes sont de préférence appuyés à gauche. La hiérarchie proposée à la suite l'est à titre indicatif et variera en fonction des besoins et du concept graphique global du site. Le seuil minimum pour assurer une bonne lisibilité se situe à 8 points. **Les textes doivent faire l'objet d'une révision linguistique par la Direction des communications.** 

![](_page_64_Picture_185.jpeg)

**1** Des hyperliens sont prévus à partir de ces éléments.

# **PAGES DE RENSEIGNEMENTS COMPLÉMENTAIRES**

La police Arial est recommandée sauf pour les exceptions associées au PIV ou aux normes du Ministère. Les textes sont de préférence appuyés à gauche. La hiérarchie proposée à la suite l'est à titre indicatif et variera en fonction des besoins et du concept graphique du site.

![](_page_65_Picture_113.jpeg)

# **AUTRES RENSEIGNEMENTS UTILES**

En plus des gabarits de mise en page, du lettrage et des couleurs, on doit tenir compte de certaines autres caractéristiques.

![](_page_65_Picture_114.jpeg)

# **5. CONSIDÉRATIONS COMPLÉMENTAIRES**

L'habillage des pages est standardisé selon les modèles précédents. Pour sa part, la thématisation du contenu de la fenêtre cartographique est laissée au choix des auteurs. Pour assurer une homogénéité de base à la fenêtre cartographique interactive, l'application des règles suivantes est cependant recommandée. Les rubriques pertinentes de la partie I sont répétées pour assurer une autonomie à chaque partie.

# **FRONTIÈRES**

# **Symbolisation**

**Une attention particulière est apportée à l'affichage des frontières sur les cartes.** Le territoire du Labrador doit apparaître, mais il ne doit pas être nommément identifié. Sa frontière doit être composée d'un symbole différent des autres frontières interprovinciales et internationales du Québec qui seront libellées et illustrées de la façon suivante sur les cartes et dans la légende :

- Frontière internationale
- Frontière interprovinciale ou interétatique
- Frontière Québec−Terre-Neuve-et-Labrador (cette frontière n'est pas définitive)

# **Tracé de 1927 du Conseil privé**

Le tracé de 1927 se termine au trait de côte dans le nord et dans le sud aux abords du détroit de Belle Isle. Le libellé « *Tracé de 1927 du Conseil privé (non définitif) »* est placé à deux endroits sur les cartes :

- le long de la frontière au nord de Schefferville;
	- **a** au-dessus de la ligne du 52<sup>e</sup> parallèle.

![](_page_66_Picture_12.jpeg)

 Si le libellé « *Tracé de 1927 du Conseil privé (non définitif) »* ne peut être inscrit (logo ou cartes de petite dimension), la couleur du Labrador ne doit pas offrir un contraste trop grand avec celle du Québec.

Le tracé des frontières et des découpages administratifs doit s'arrêter au trait de côte.

Pour le golfe du Saint-Laurent, la ligne d'équidistance établie avec les provinces maritimes en 1964 doit apparaître.

# **COULEURS DES SURFACES**

La couleur de la surface du Québec doit s'étendre jusqu'à la ligne de partage des eaux. Le choix des nuances des couleurs est laissé aux auteurs.

La surface de l'eau est bleue et la surface hors-Québec (Labrador inclus) empruntera une couleur neutre (beige, gris ou kaki) pour mettre le Québec en évidence.

# **ORIENTATION FRANC NORD DES CARTES**

Par convention, les cartes sont toujours orientées franc nord et une flèche indiquant le nord n'est donc pas nécessaire.

# **TOPONYMIE OFFICIELLE**

La toponymie utilisée sur les cartes doit provenir de la Commission de toponymie du Québec. Cette dernière répertorie les toponymes officiels du Québec et énonce les règles d'écriture de base (abréviations, coupures de mot, tirets simples, tirets allongés, etc.) dans son site Internet : http://www.toponymie.gouv.qc.ca. Elle offre également un service de consultation par téléphone pour les cas particuliers qui nécessitent une interprétation (418 643-2817) ou par courriel à l'adresse topo@toponymie.gouv.qc.ca.

# **TRADUCTION**

#### **Nom des ministères et organismes et leurs entités administratives**

Le gouvernement, les noms des ministères et organismes ou de toute autre entité administrative ne se traduisent pas. Ils doivent être désignés par leur dénomination française peu importe la langue du site.

#### **Toponymes**

Les noms officiels de noms de lieux du Québec, y compris les noms de rues, ne doivent pas être traduits. Seuls les noms de lieux situés à l'extérieur du Québec peuvent être traduits.

#### **Qu'est-ce qu'on traduit?**

Tous les éléments essentiels à la navigation peuvent être traduits.

# **COULEUR DES CARTES**

#### **Couleur du lettrage**

![](_page_67_Picture_13.jpeg)

Les couleurs utilisées optimiseront le contraste pour favoriser la lecture sur la carte. Un halo peut parfois aider à définir le contour et à assurer un meilleur contraste. Dans le cas d'étiquettes servant à identifier des zones, il est suggéré d'utiliser une couleur de lettrage semblable au contour de la zone pour créer un lien visuel entre ces deux composantes.

# **Couleurs identiques d'une échelle à l'autre**

Dans les sites de cartographie interactive, on peut offrir des cartes matricielles et vectorielles qui se succèdent en empruntant la fonction de zoom. Il est suggéré d'harmoniser les couleurs des différents thèmes entre les échelles. Outre les bénéfices apportés par l'élaboration d'un seul concept, cela permettra de simplifier la lecture des cartes car une seule légende devra être assimilée par le lecteur. De plus, la fonction de zoom en sera facilitée lors des utilisations à caractère multiéchelle.

# **Divers**

Composition de la couleur bleue du Programme d'identification visuelle gouvernemental (PIV) :<br>
Acétate électronique (RVB) : 0,51,153 litternet (HTML) : 003399 ArcGIS : TSL : 228-100-95 / RVB : 0-4 **ArcGIS** : TSL : 228-100-95 / RVB : 0-48-242 / Quadrichromie : 100C, 76M, 0J, 5N

# **CARTE INITIALE MONTRANT LE QUÉBEC EN ENTIER**

Peu importe le thème choisi, la première carte affichée devrait montrer le Québec en entier et occuper le centre de la fenêtre cartographique. Cette règle vise à donner d'abord un aperçu global du territoire. La toponymie y est minimale : hydronymie des grands plans d'eau limitrophes, noms des provinces voisines et quelques noms de localités repère. L'utilisation d'une image matricielle de petite taille permet d'accélérer l'affichage dès l'ouverture. La carte occupera ensuite toute la surface de la fenêtre dès le premier zoom et l'application affichera alors les données propres au site.

#### **Facteur de zoom**

En activant les outils de zoom, l'accès à la cartographie interactive s'amorce. La carte initiale est alors remplacée par un agrandissement du secteur choisi. Les paramètres des seuils d'apparition de chaque base de données cartographiques (zoom minimum, maximum) sont établis pour chaque thème de façon à optimiser la rapidité d'affichage eu égard à la densité d'information. L'affichage d'un message indiquant l'atteinte du seuil de disponibilité des données évitera à l'usager de continuer à zoomer inutilement. L'annexe **II B** présente des exemples de thèmes et de seuils d'affichage.

#### **ASSISE CARTOGRAPHIQUE**

La fenêtre cartographique utilise une variété de bases cartographiques qui sont affichées en succession au fur et à mesure des zooms. Les données qui la composent peuvent être matricielles (images) ou vectorielles. Le choix des assises est fait en fonction des objectifs établis et de la facilité à les mettre à jour.

#### **Assise produite par le Ministère**

Le Ministère produit un grand nombre d'assises cartographiques dans le cadre de son mandat. **Il est indiqué d'utiliser ces assises en priorité** à moins d'une situation qui justifie le recours à d'autres bases de données. On trouvera une liste des bases de données adaptées à la cartographie sur le Web à l'annexe **II B**.

#### **Assise matricielle ou vectorielle**

Les données en format matriciel ou vectoriel répondent à des objectifs différents.

Les données en format *matriciel* sont très utiles lorsqu'on veut afficher une carte déjà faite ou une image satellite et elles gèrent bien le lettrage. Elles présentent des paramètres graphiques fixes. Les outils de cartographie interactive permettent d'agrandir cette image jusqu'à un point donné au-delà duquel la pixelisation devient trop prononcée. Dans un contexte de cartographie multiéchelle, on peut utiliser plusieurs assises matricielles d'origines diverses adaptées aux différents zooms. Il est alors intéressant de générer des images matricielles sur mesure affichant des paramètres graphiques constants (couleur des surfaces, du lettrage, etc.) pour assurer l'uniformité des images d'une échelle à l'autre.

Les données en format *vectoriel* sont composées de points, de lignes et de polygones. Les paramètres graphiques leur sont conférés au moment du processus d'édition. Les outils de cartographie interactive permettent d'agrandir cette image à l'infini; les surfaces de couleur se présentent alors de façon uniforme, peu importe l'échelle. Le lettrage et les symboles conservent cependant leurs paramètres de taille d'origine au fur et à mesure des agrandissements. Pour assurer la constance visuelle de ces éléments au fur et à mesure des zooms, il est parfois intéressant de contourner cette limite en rechargeant les données avec de nouveaux paramètres de taille de lettrage aux points d'inflexion critiques. Le poids des données à gérer peut cependant représenter un facteur limitatif eu égard à l'utilisation de cette méthode.

# **Densité d'information**

Dans un contexte Web, une assise cartographique épurée est privilégiée pour laisser toute la place au thème. Elle comprend les frontières, la surface terrestre, la surface de l'eau et quelques toponymes. On laissera au gestionnaire de couches le soin d'enrichir l'information au besoin (toponymes additionnels, routes, découpages administratifs, etc.).

# **Couleur neutre**

Dans la mesure du possible, l'assise empruntera des couleurs neutres pour mettre les thèmes en évidence.

# **THÈMES**

À l'inverse, les thèmes doivent être mis en évidence par un traitement graphique adéquat, qu'ils soient inclus dans une image matricielle ou qu'ils apparaissent en surcharge. Les règles usuelles concernant l'ordonnancement des couches d'information sont appliquées. Il est également indiqué de s'assurer que la représentation est constante d'une échelle à l'autre (couleur, types de lignes, motifs, largeur des traits, etc.) pour les différents thèmes.

# **MISE À JOUR DES DONNÉES**

Pour assurer une mise à jour en continu, un site pointera vers les serveurs où les bases de données d'origine sont emmagasinées au lieu de les copier. Si celles-ci sont copiées, on conservera la nomenclature d'origine des couches d'information pour faciliter la substitution au moment des mises à jour. On évitera aussi d'éditer les données, car cette opération sera à refaire à chaque mise à jour.

# **IMPRESSION**

Dans un contexte Web, l'impression des pages cartographiques peut s'avérer intéressante. Les mises en page utilisées prolongent l'interface graphique en composant des documents cartographiques autonomes, comprenant une légende et le copyright gouvernemental.

# **FICHIERS PDF CARTOGRAPHIQUES**

Dans les sites de cartographie interactive, il arrive que des cartes complémentaires en format PDF soient rendues disponibles. Cellesci se conformeront aux caractéristiques des cartes papier (partie 1) reproduites en format PDF (page 39).

# **6. EXEMPLES D'APPLICATION**

Deux exemples d'application sont présentés : le *Navigateur géographique* et *Vues d'ensemble du Québec*. Ce qu'il faut retenir de ces exemples, c'est la grande souplesse graphique qui permet de personnaliser les sites tout en incluant les composantes minimales retenues au chapitre 2.

# **NAVIGATEUR GÉOGRAPHIQUE**

Ce site applicatif ministériel a été élaboré par la DGAIG en collaboration avec la DGATI et la DCOM. Il sert d'interface cartographique à divers sites ministériels (Géoboutique Québec, Catalogue d'information géographique, etc.). Les extraits présentés montrent les composantes mentionnées précédemment pour Géoboutique Québec. Des environnements cartographiques et d'imagerie satellitaire sont illustrés de même que des thèmes à différentes échelles. Une page de renseignements complémentaires est également présentée; son en-tête reprend le graphisme de la zone de messages pour assurer une parenté visuelle. La barre d'identification (haut de l'écran) illustrée reflète le nom du site. La barre d'outils configurée sur mesure présente un choix minimal qui, dans ce cas, convient à la clientèle grand public de Géoboutique Québec. La barre d'outils complète est présentée à l'annexe **II A**.

![](_page_70_Picture_4.jpeg)

![](_page_70_Figure_5.jpeg)

Politique de confidentialis Québec <sub>88</sub>

![](_page_70_Figure_7.jpeg)

![](_page_71_Figure_0.jpeg)

![](_page_71_Figure_1.jpeg)

![](_page_71_Figure_2.jpeg)

**O Gorman** est du Québec 2007 Conique de Lambert, NAD83 (SCRS) X (m) : 18867, Y (m) : 293062 Échelle approximative : 1/3 000 000 Local intranet

![](_page_71_Figure_4.jpeg)

Local intranet
## **VUES D'ENSEMBLE DU QUÉBEC**

Ce site autonome gouvernemental a été élaboré par la DGAIG à l'initiative du Plan géomatique du gouvernement du Québec (PGGQ), en collaboration avec la DGATI et la DCOM. Les extraits présentés montrent les composantes mentionnées précédemment. Des environnements cartographiques et d'imagerie satellitaire sont illustrés de même que des thèmes à différentes échelles. On trouve la page d'accueil du site, un outil téléporteur et un affichage plein écran. Des pages de renseignements complémentaires sont également présentées.

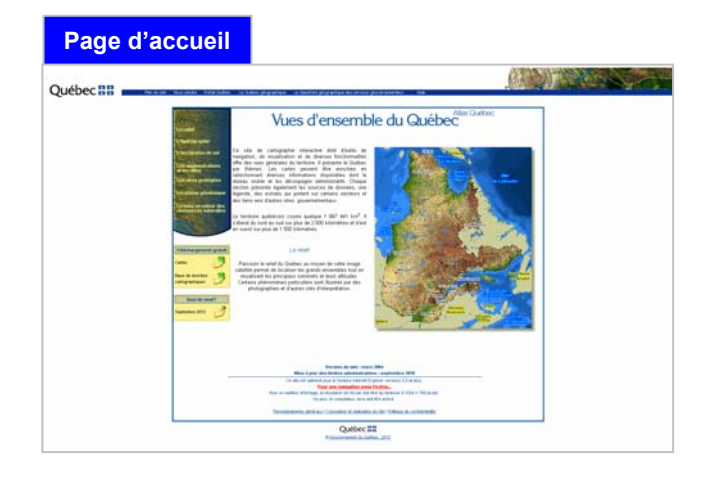

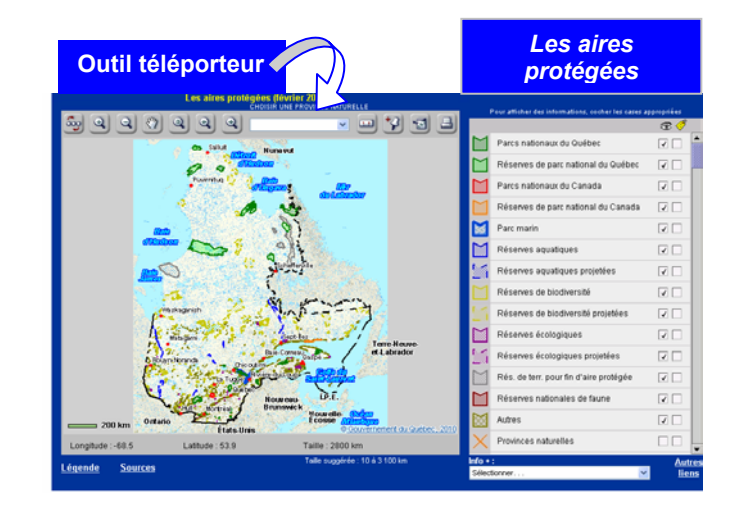

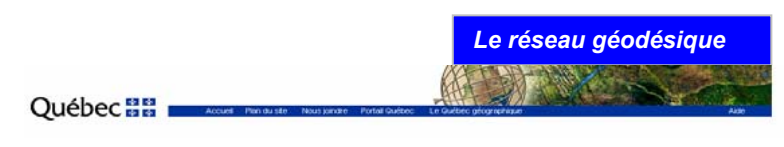

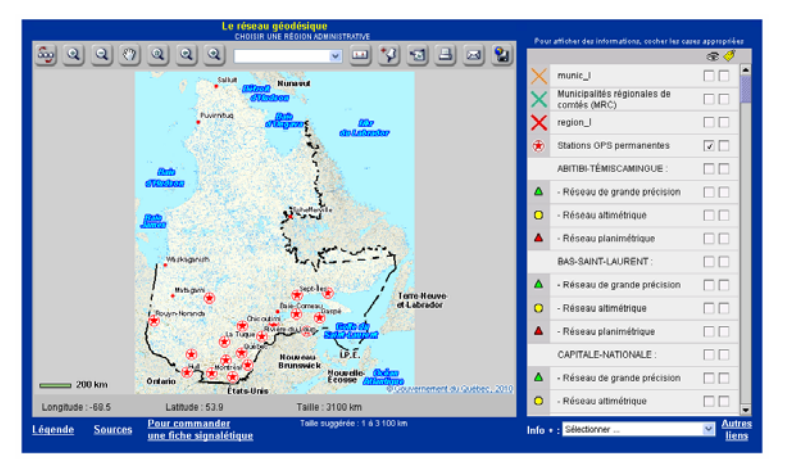

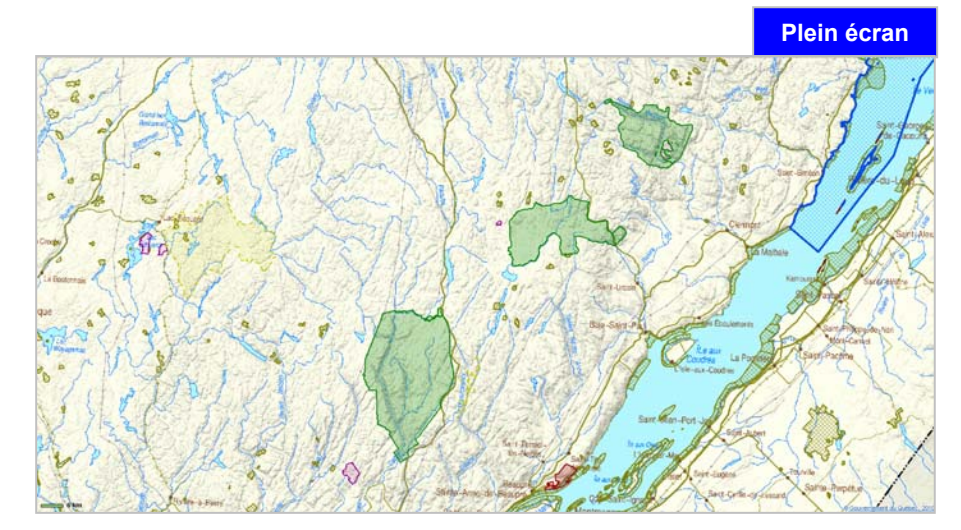

#### **Pages de renseignements complémentaires**

#### **Légende**

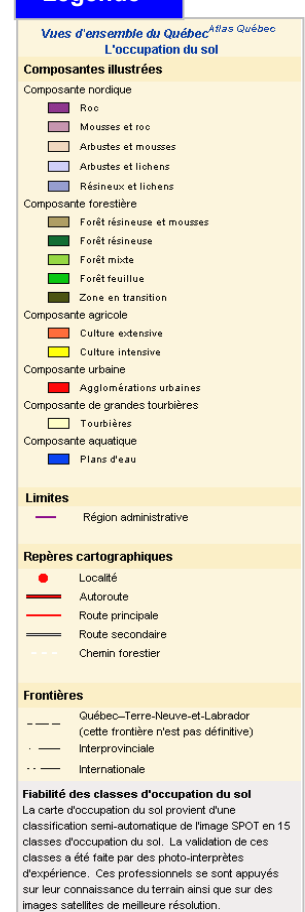

## **Sources**

Image

#### Vues d'ensemble du Québec Atlas Québec

#### Le relief - Sources

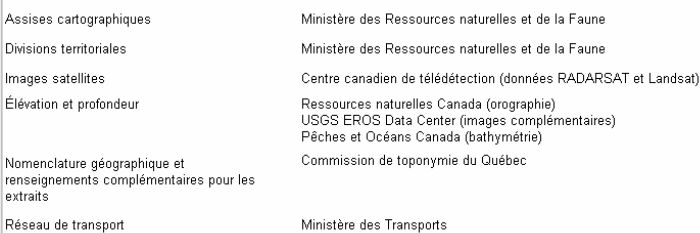

Québec<sup>88</sup> Couvernement du Québec, 2010

#### **Autres liens**

Vues d'ensemble du Québec Atlas Québec Le relief - Autres liens

.<br>Voici quelques adresses d'intérêt général et d'autres, plus spécifiques au thème illustré. Cette liste n'est pas exhaustive.<br>D'autres adresses peuvent être suggérées à : <u>responsable, module, vuesensemble@atlas.gouv.gc.</u>

Atlas Québec - Atlas des transports Atlas Québec - Répertoire géographique des services gouvernementaux .<br>Commission de toponymie du Québec - TOPOS .<br>Fiches descriptives des produits de la Direction générale de l'information<br>3éographique (DGIG)

.<br>Séoboutique Québec

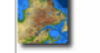

ortails régionaux

http://transports.atlas.gouv.gc.ca/ http://repertoire.stlas.gouv.gc.ca/ http://www.toponymie.gouv.gc.ca/ct/accueil.html

Fiches techniques des produits de la DGIG http://geoboutique.mmf.gouv.gc.ca/

Québec **HH** 

@ Gouvernement du Québec, 2010

Cette affiche est disponible à Géoboutique Québec. À la section " Critère ", vous inscrivez " relief " dans la case " Nom/Numéro/Sujet". Vous cliquez la case "Afficher le résultat" et vous nourrez visualiser le produit et le commander.

http://www.gouv.go.ca/portail/quebec/pgs/commun/portailsregionaux?lang=fr

#### **Info +**

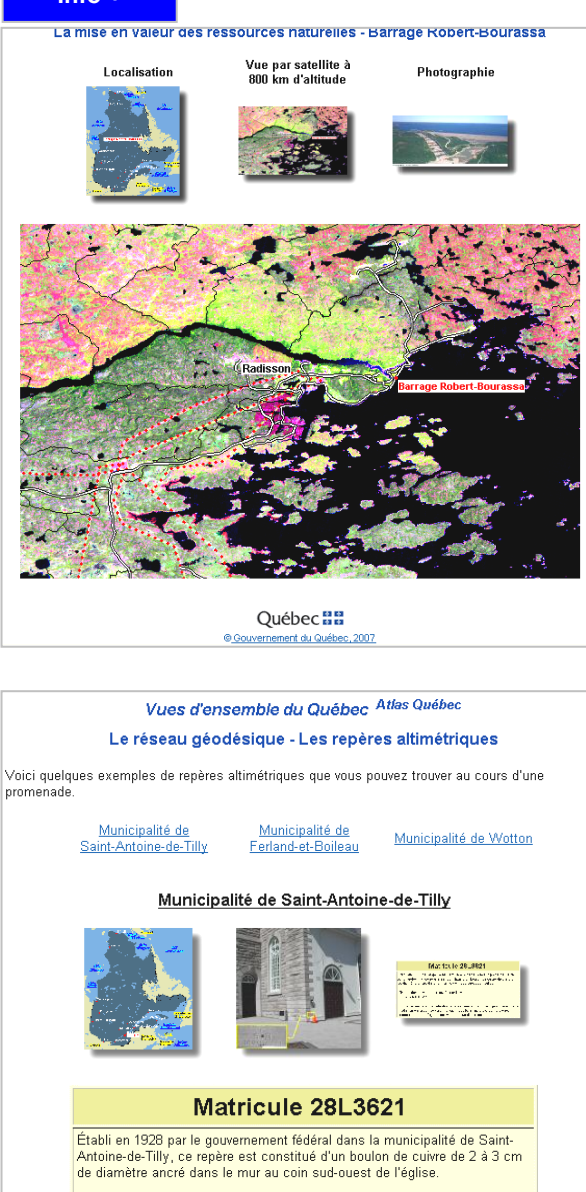

L'inscription suivante est gravée sur le mur C B-M MMMDCXXI

Contrairement à la majorité des repères, son numéro n'est pas inscrit sur le médaillon en raison de sa dimension réduite, mais gravé sur la pierre, comme le montre l'agrandissement au bas de l'image.

## **ANNEXES TECHNIQUES - CARTES SUR LE Web**

- II A. Barre d'outils icônes, libellé des infobulles et descriptions
- II B. Thèmes et seuils d'affichage
- II C. Aide-mémoire pour la validation (cartes sur le Web)

# **II A. Barre d'outils – icônes, libellé des infobulles et descriptions**

Les libellés et les icônes suivants constituent la banque d'icônes adoptée pour les sites de cartographie interactive du Ministère. L'utilisation d'une banque d'icônes et de libellés communs dans les sites du Ministère permettra aux usagers de se familiariser avec eux une seule fois et de mieux les assimiler. Voici les icônes qui ont été produites. Elles sont divisées en catégories (aide, zooms, navigation, etc.). Les noms des outils qui apparaissent en gras sont aussi utilisés pour les infobulles de la barre d'outils des sites. Une brève définition sur l'utilité de chaque outil est donnée. D'autres viendront s'ajouter au fur et à mesure de leur création.

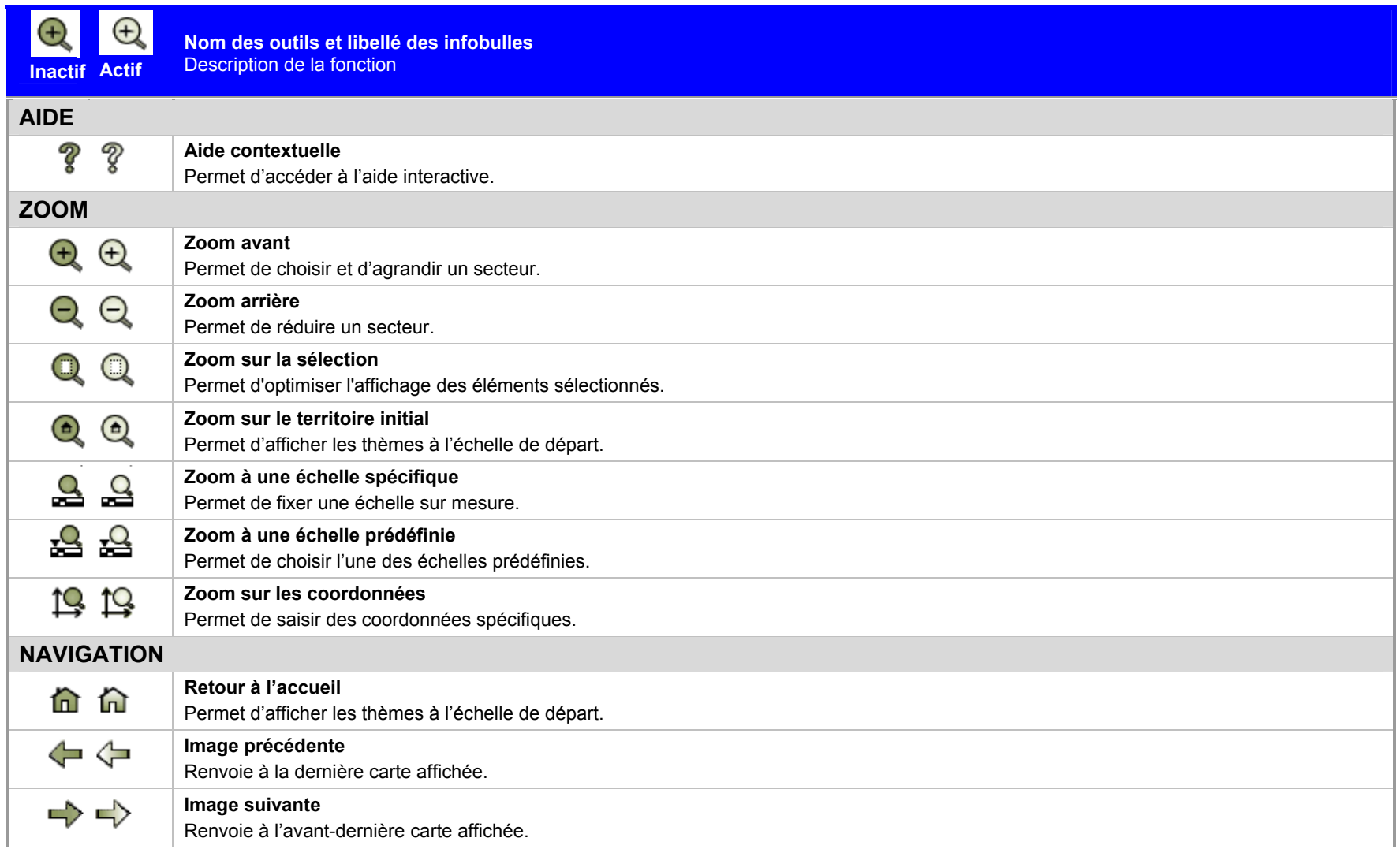

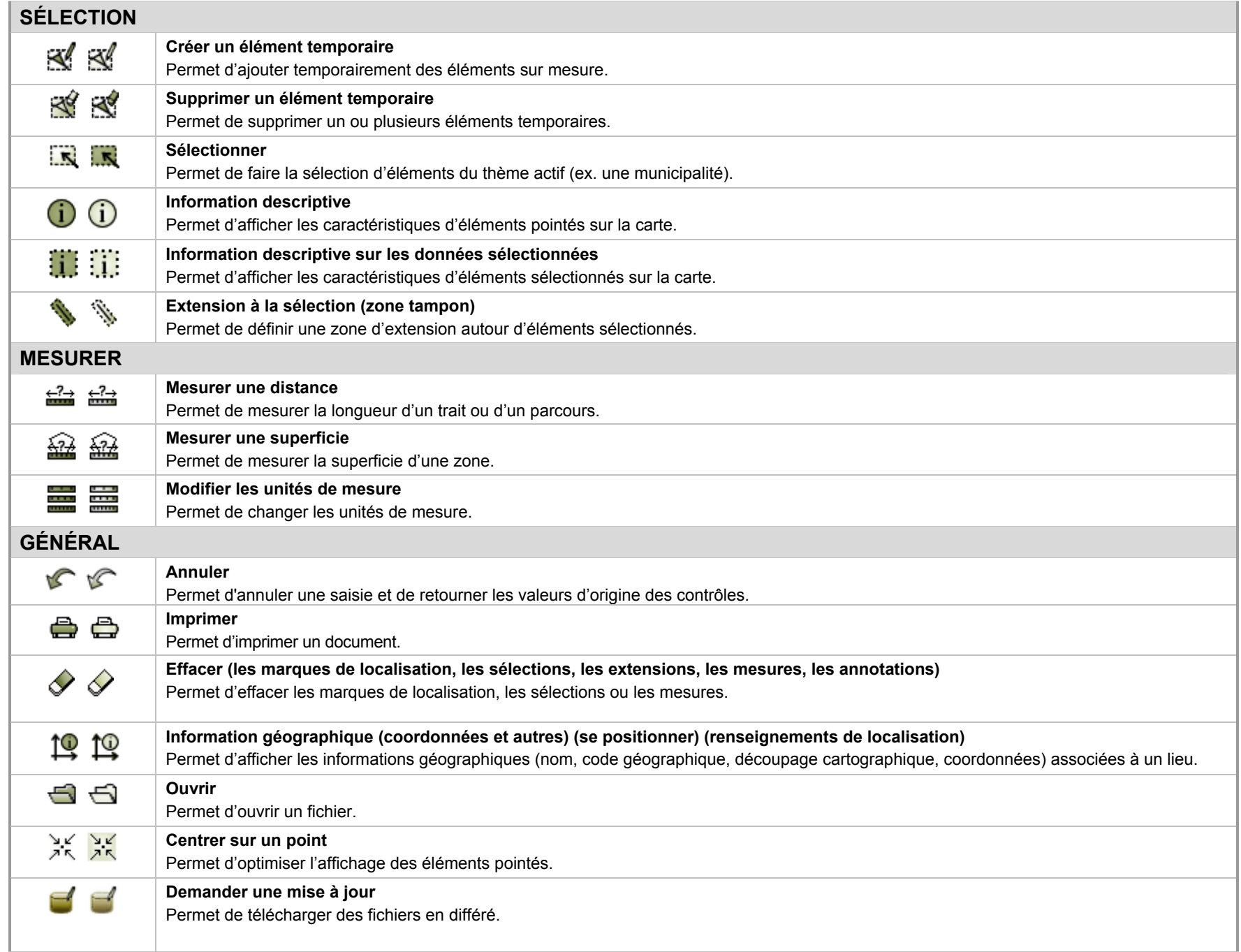

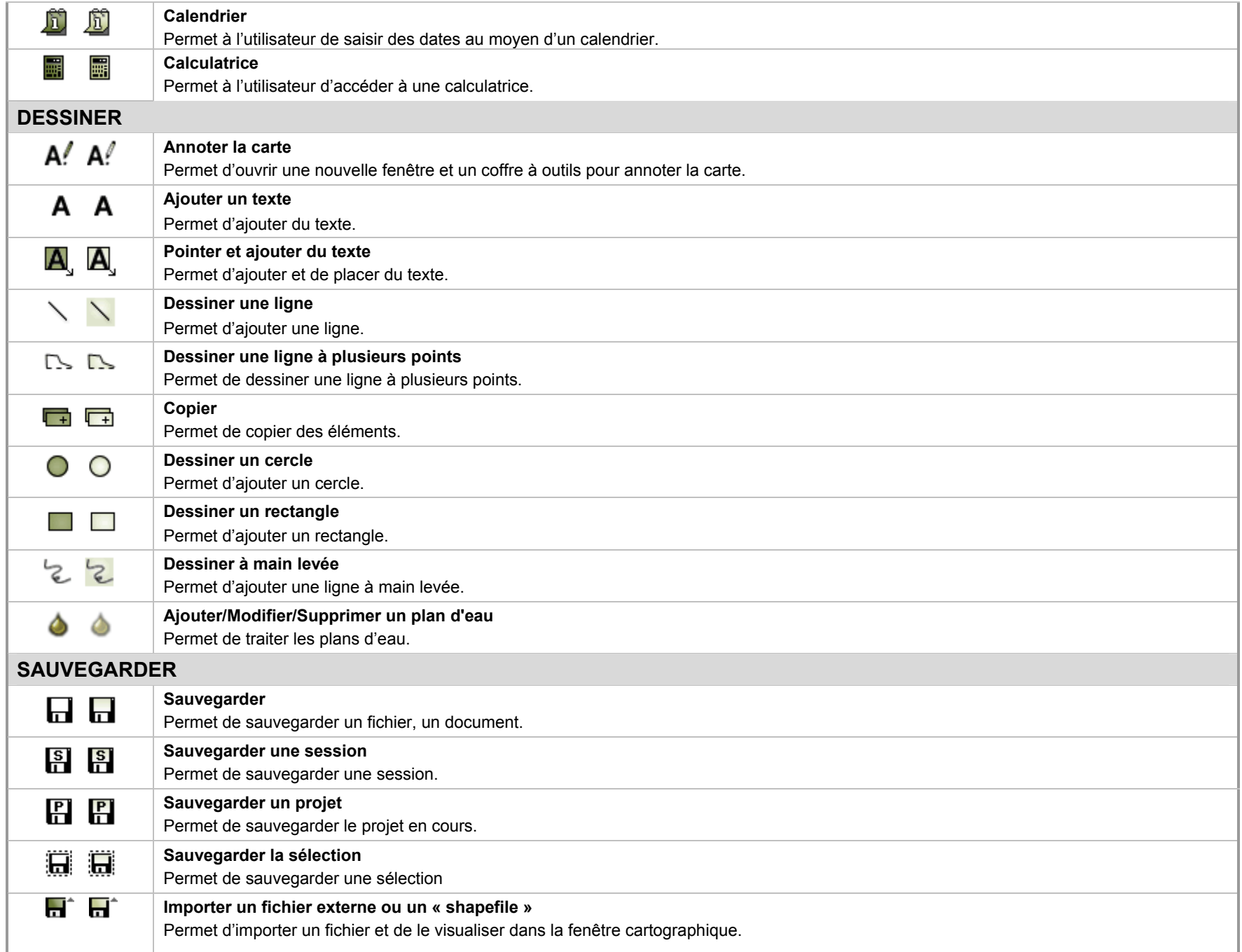

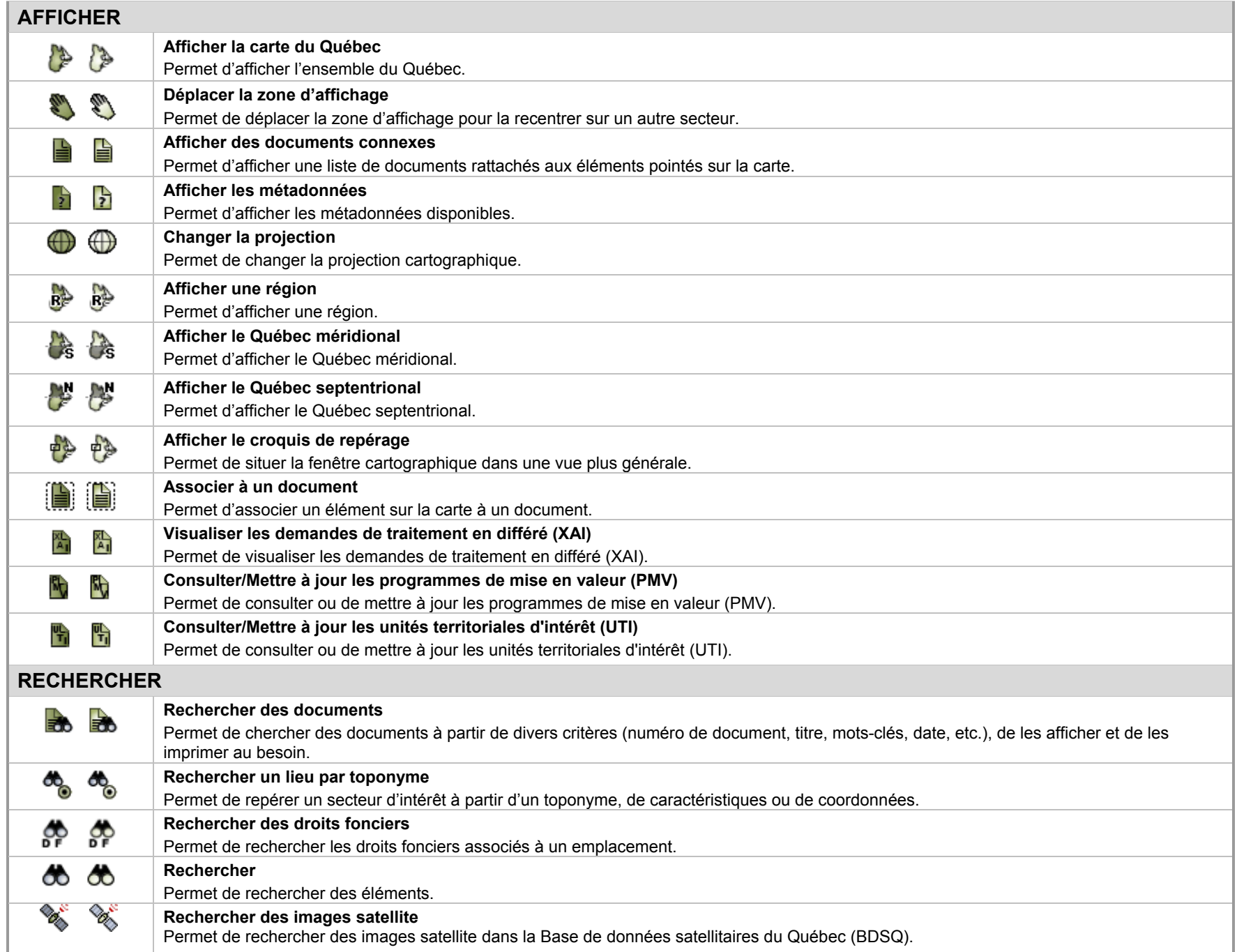

# **II B. Thèmes et seuils d'affichage**

Le tableau suivant présente un exemple des seuils d'affichage utilisés dans le site *Vues d'ensemble du Québec*. Les seuils sont exprimés en kilomètres et par échelles.

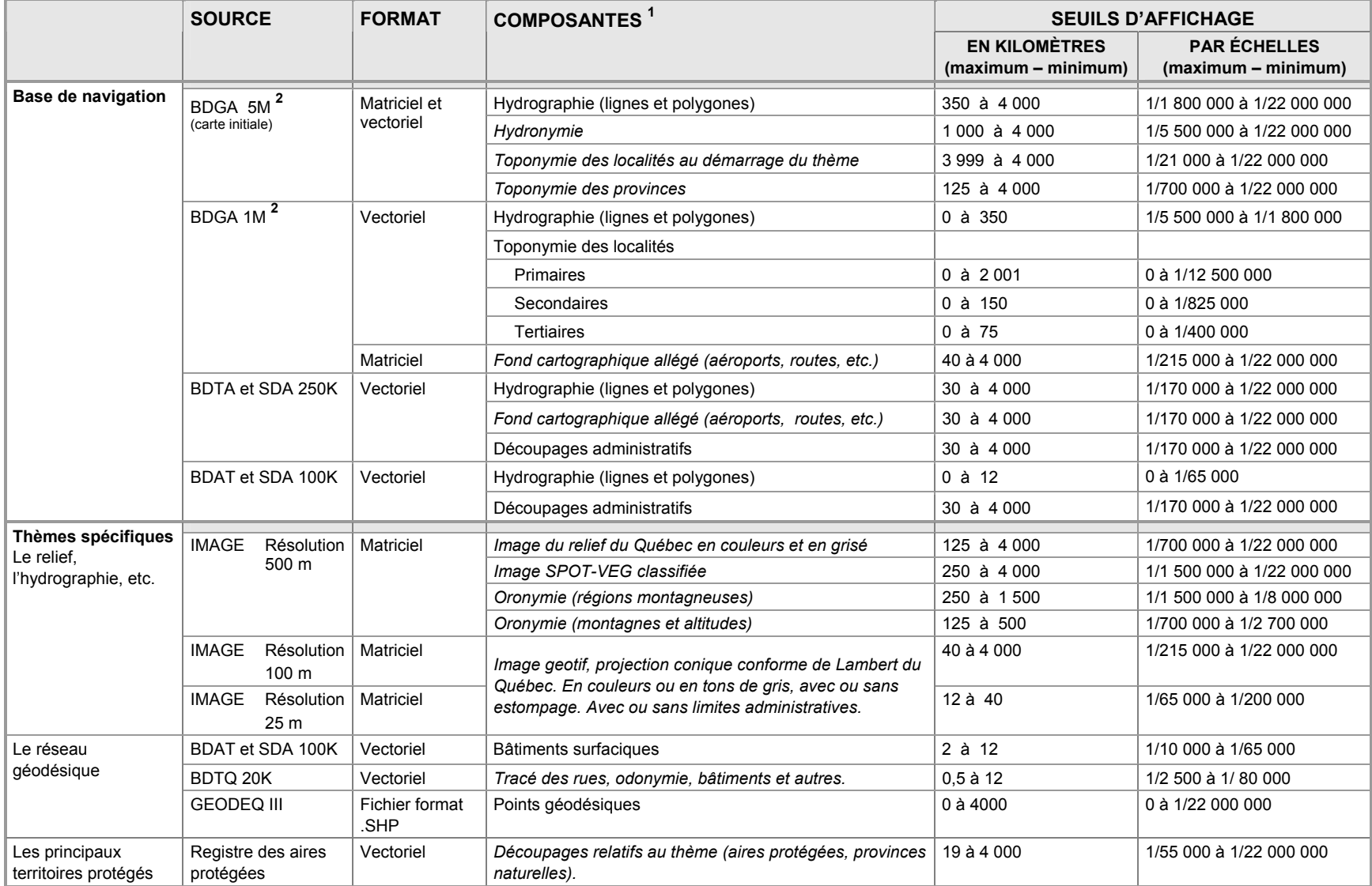

**1** Les composantes écrites en italique ont été traitées spécifiquement pour le site.

<sup>2</sup> Ces bases de données sont téléchargeables : http://www.mrnf.gouv.qc.ca/territoire/portrait/portrait-donnees.jsp.

# **II C. Aide-mémoire pour la validation (cartes sur le Web)**

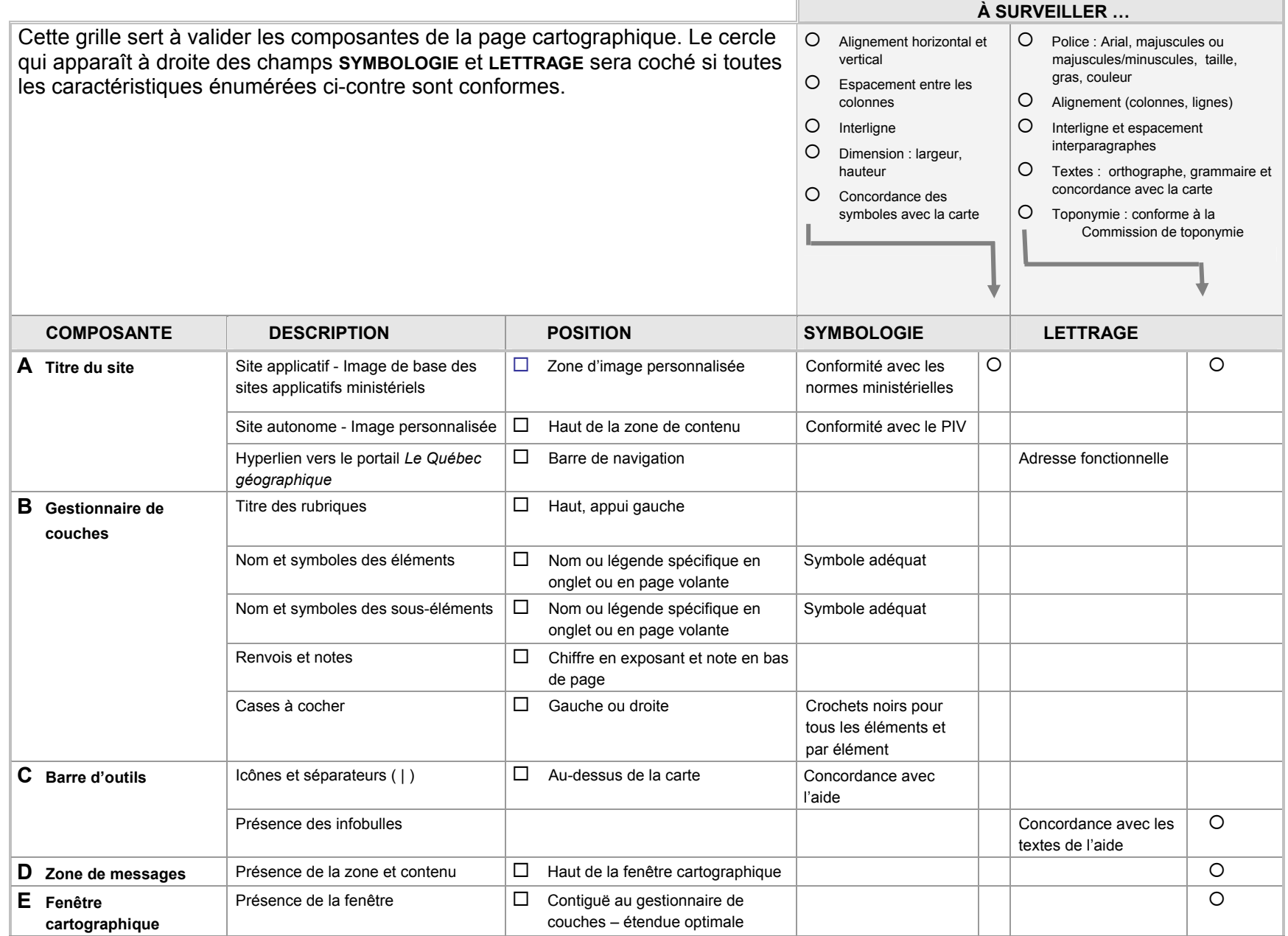

 $\sim$ 

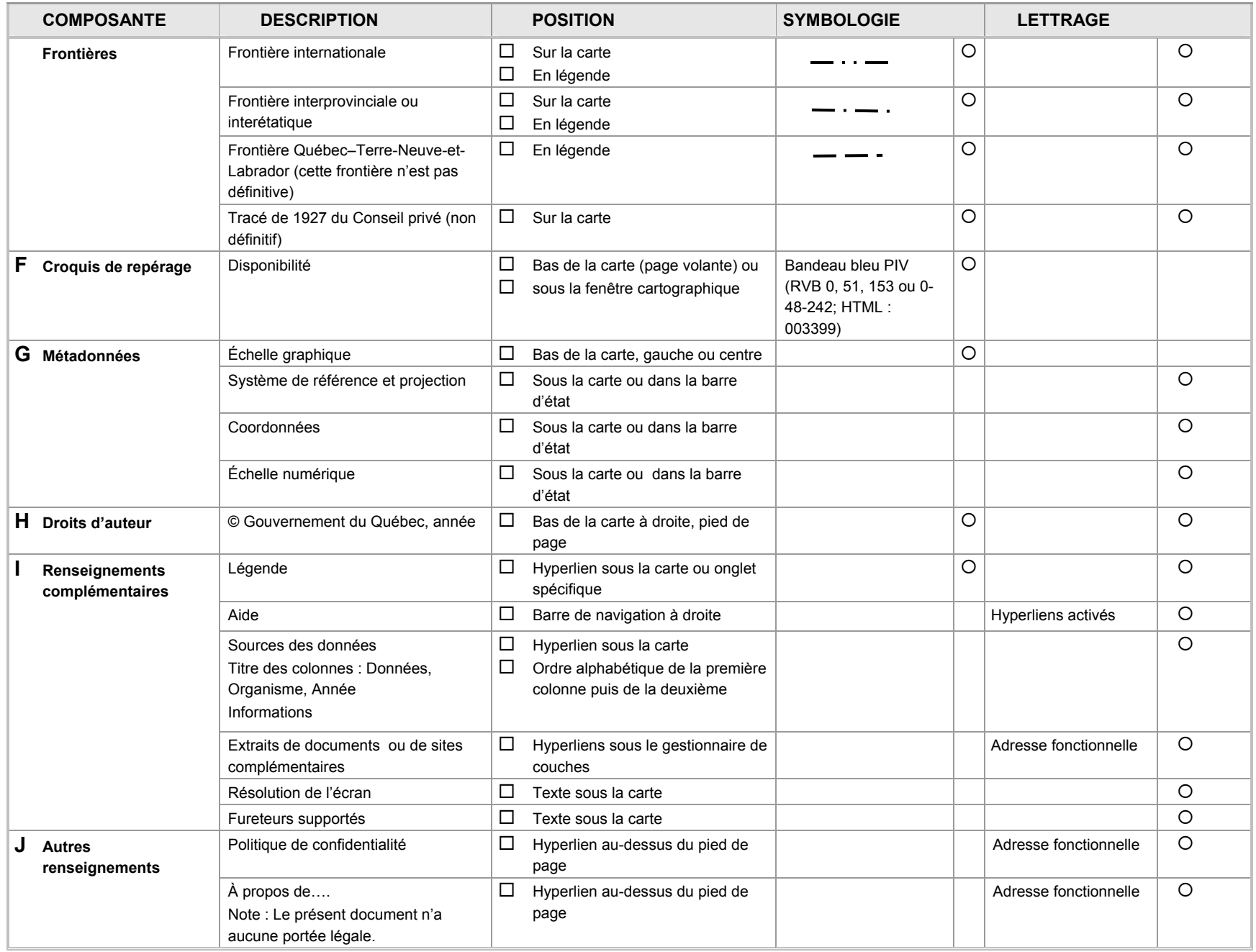

*Ressources naturelles<br>et Faune* ™e<br>"Québec **¤ ¤** 

<u>т</u>